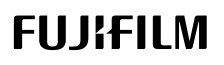

## **DIGITAL CAMERA**

# **GFX 10011**

### **FF230001**

Основное руководство

Благодарим Вас за приобретение данного изделия. Внимательно прочтите и изучите данное руководство, прежде чем начать работать с фотокамерой. После прочтения храните руководство в доступном месте, чтобы пользоваться им в будущем.

Последние версии руководств для этого изделия доступны на указанном ниже веб-сайте.

https://fujifilm-dsc.com/en-int/manual/

Вышеуказанный веб-сайт, на котором представлены подробные инструкции и материалы, не содержащиеся в этом руководстве, доступен с компьютера, смартфона или планшета. На нем также содержится информация о лицензии на программное обеспечение.

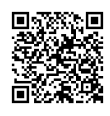

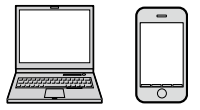

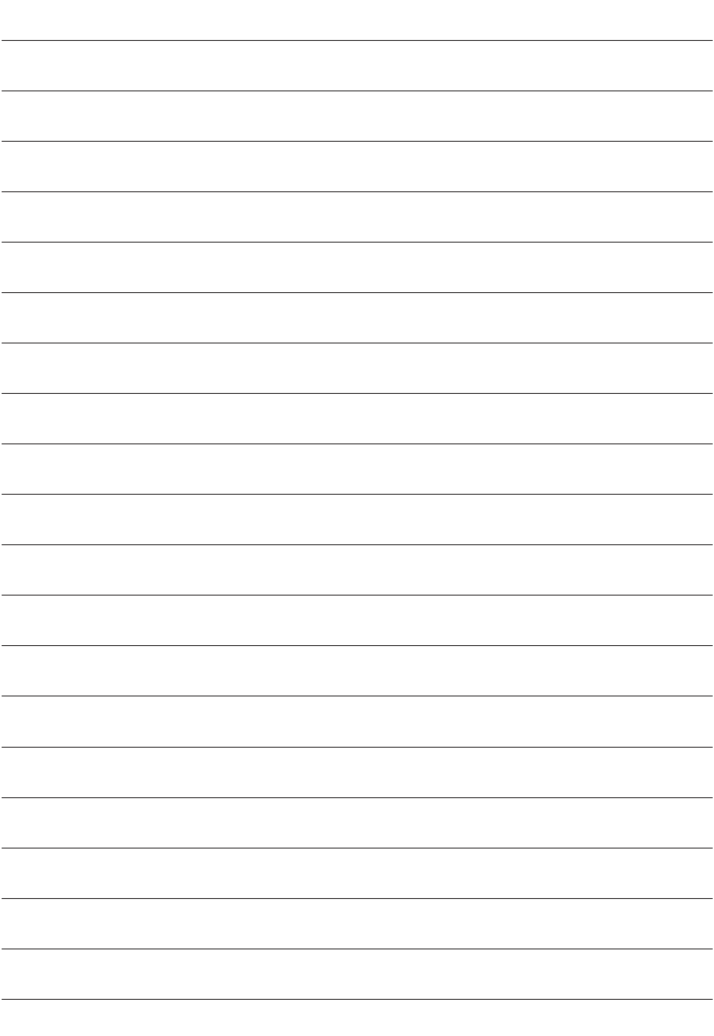

### <span id="page-2-0"></span>**P Глава Указатель**

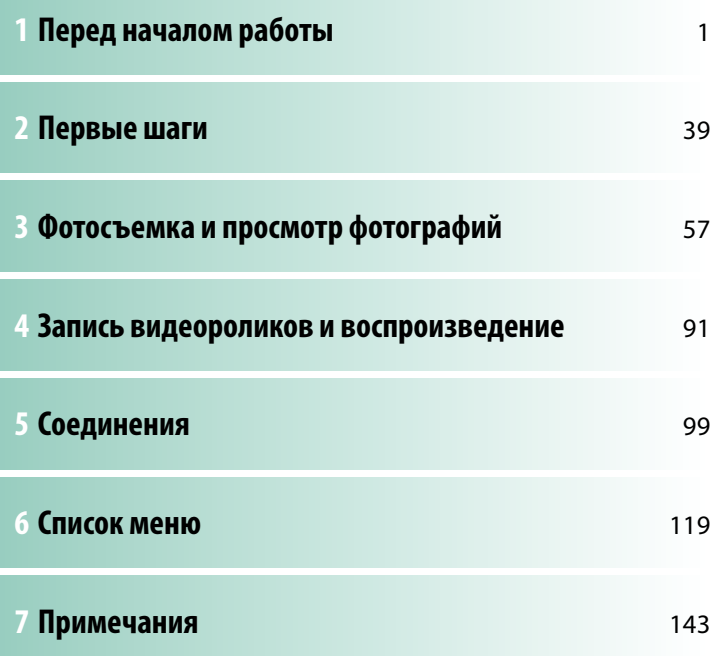

### **ED Содержание**

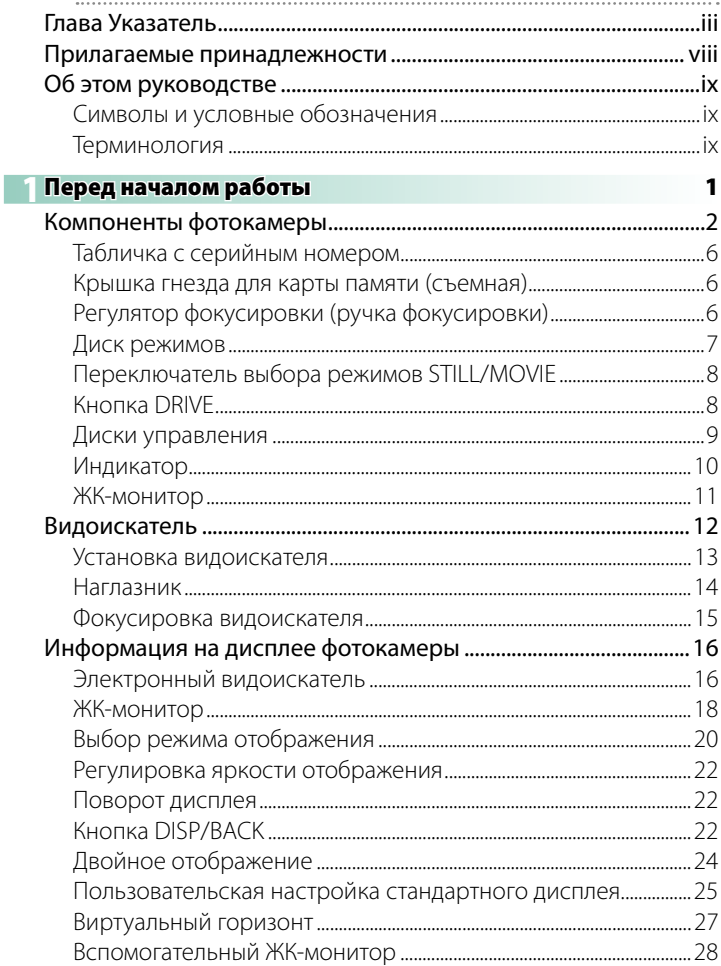

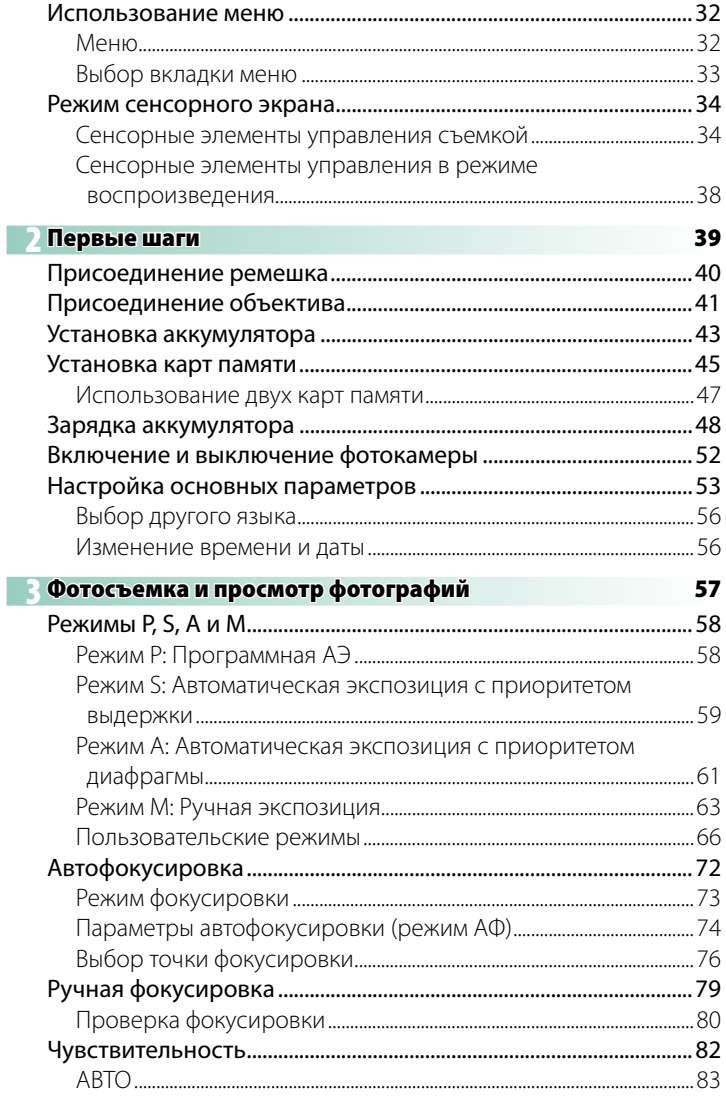

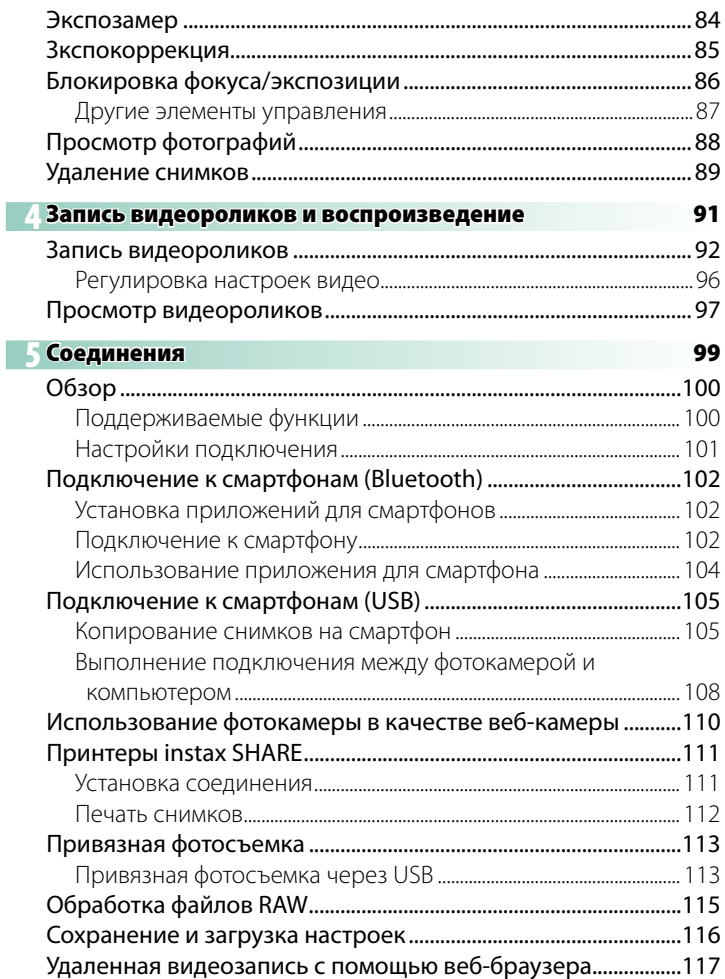

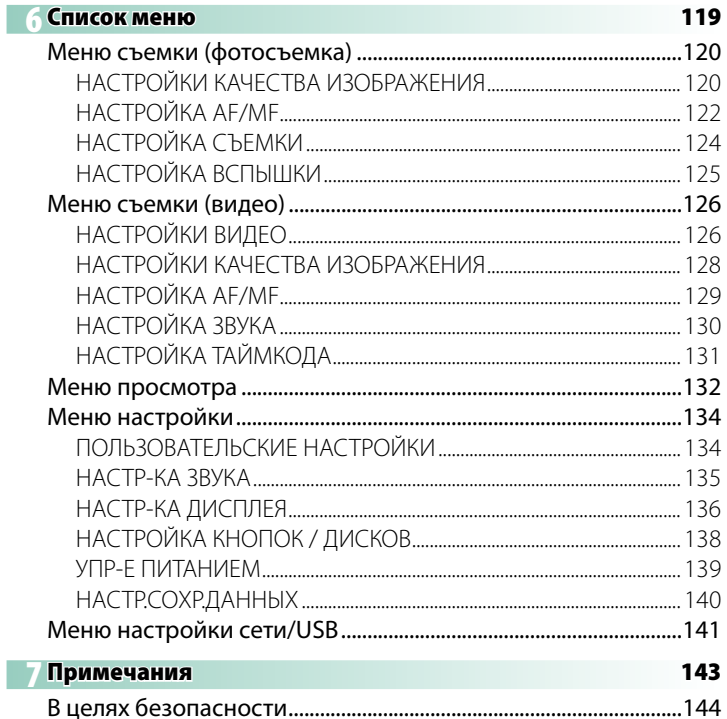

### <span id="page-7-0"></span>**Прилагаемые принадлежности**

В комплект фотокамеры входит следующее:

- Аккумулятор NP-W235
	- O По соображениям безопасности батарея поставляется в разряженном состоянии. Фотокамера не будет работать, если батарея не заряжена; зарядите батарею перед использовани-ем (里 [48\)](#page-57-1).
- Сетевой блок питания AC-5VJ
- Адаптер штепсельной вилки
- Сменный электронный видоискатель EVF-GFX3
- USB кабель (примерно 0,6 м)
- Защитная крышка (поставляется прикрепленной к фотокамере)
- Плечевой ремень
- Защита для кабеля
- Крышка гнезда «горячий башмак» (поставляется прикрепленной к «горячему башмаку»)
- Крышка синхроразъема (поставляется прикрепленной к камере)
- Крышка разъема батарейного блока (поставляется прикрепленной к фотокамере)
- Крышка разъема для вентилятора охлаждения (поставляется прикрепленной к фотокамере)

 $\Omega$  EVF-GFX3 – только для GFX100 II.

- N Тип поставляемого сетевого переходника зависит от страны или региона.
	- Посетите указанный ниже веб-сайт для получения информации о программном обеспечении, доступном для вашей фотокамеры. https://fujifilm-x.com/support/compatibility/cameras/

### <span id="page-8-0"></span>Об этом руководстве

Данное руководство содержит инструкции для использования Вашей цифровой фотокамеры FUJIFILM GFX100 II. Обязательно прочтите и поймите содержание руководства, прежде чем продолжить.

### Символы и условные обозначения

В данном руководстве используются следующие символы:

 $\Omega$ Информация, которую следует прочитать, чтобы предотвратить повреждение продукта.

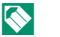

Дополнительная информация, которая может быть полезна при использовании изделия.

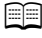

**EE** Страницы, на которых можно найти соответствующую информацию.

Пункты меню и другие надписи на дисплеях показаны жирным шрифтом. Иллюстрации показаны только для наглядности; рисунки могут быть упрощены в то время, как снимки не обязательно сделаны с помощью данной модели фотокамеры, описанной в настоящем руководстве.

### **Терминология**

Дополнительные карты памяти SD, SDHC, SDXC и CFexpress типа В, которые фотокамера использует для хранения фотографий, называются «картами памяти». Электронный видоискатель может называться «ЭВ», а ЖК-монитор - «ЖКМ». Смартфоны и планшеты называются «смартфонами».

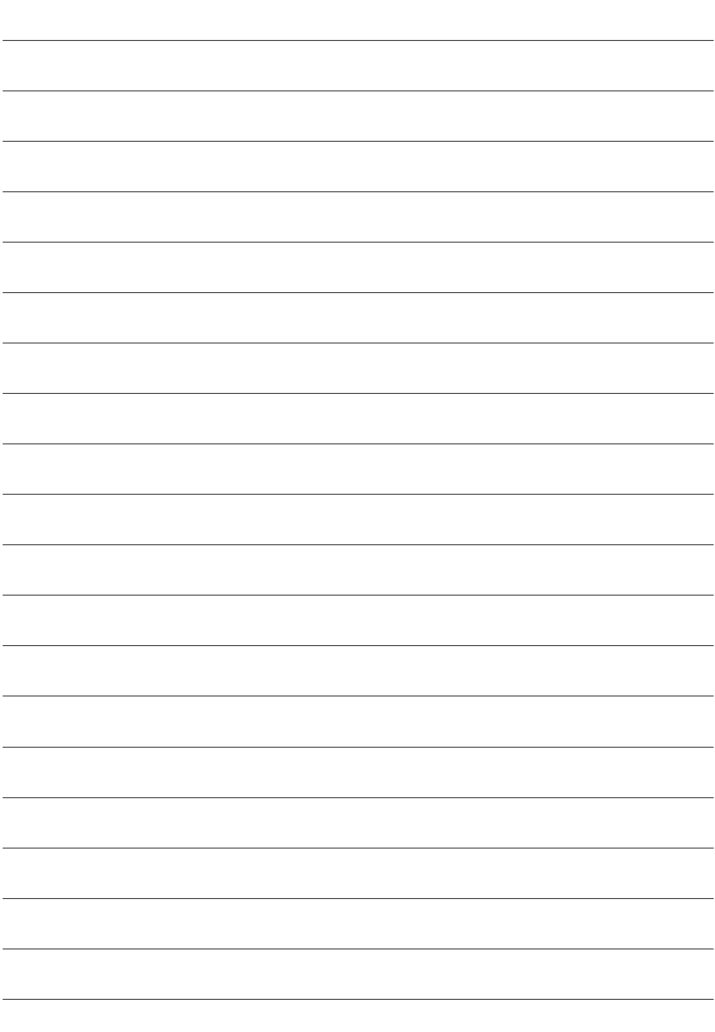

# <span id="page-10-0"></span> **Перед началом работы**

### **Компоненты фотокамеры**

<span id="page-11-0"></span>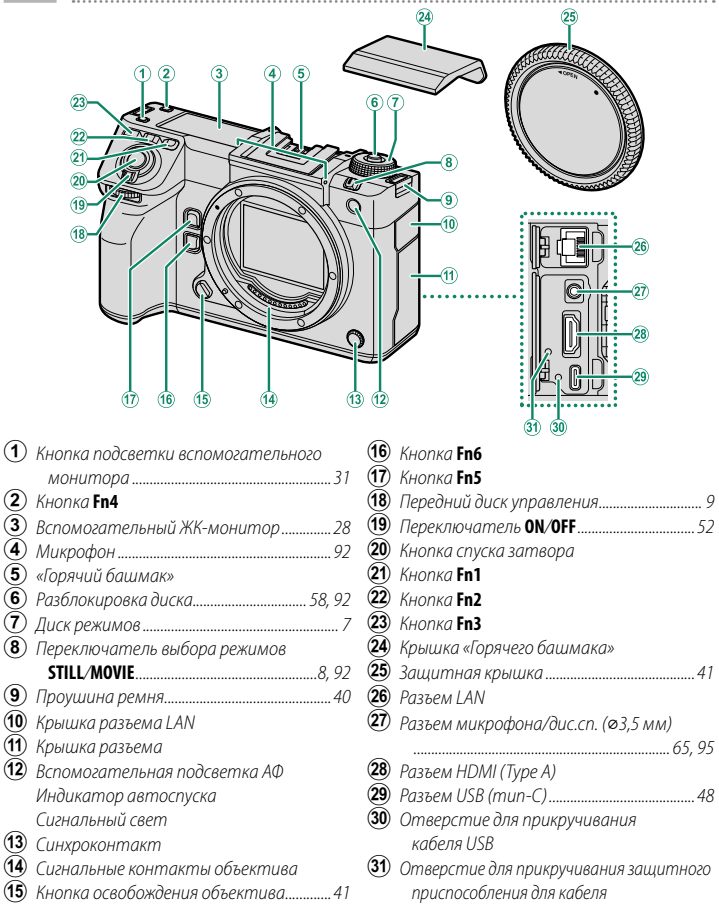

 $\mid$   $(27)$  Для использования дополнительного пульта дистанционного спуска RR-100 необходим адаптер сторонних производителей для преобразования трехконтактного разъема ⌀2,5 мм в трехконтактный разъем ⌀3,5 мм.

**(28)** Используйте HDMI-кабель длиной не более 1,5 м.

 $\overline{1}$ 

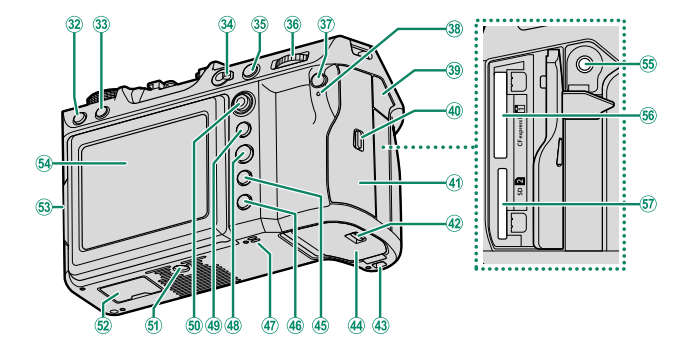

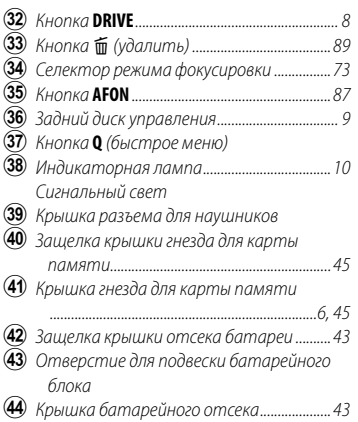

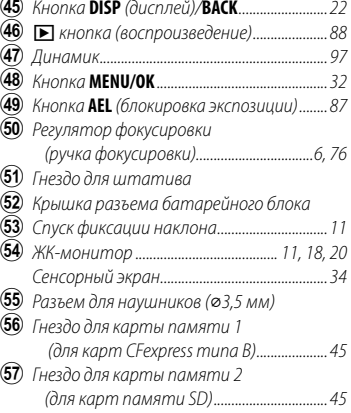

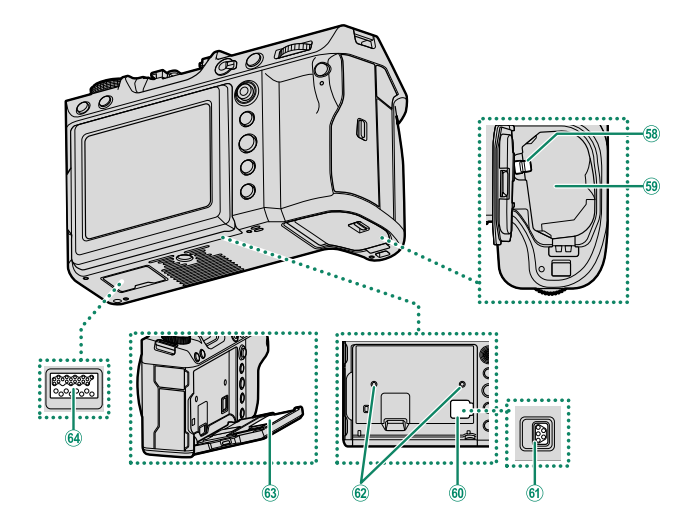

- Защелка батареи ............................................ [44](#page-53-0) Батарейный отсек ......................................... [43](#page-52-1)
- Крышка разъема для вентилятора .<br>охлаждения
- Разъем для вентилятора охлаждения
- 62 Отверстие для прикручивания вентилятора охлаждения
- Табличка с серийным номером
- Разъем батарейного блока

### **Защитное приспособление кабеля**

Прикрепите защитное приспособление, как показано на рисунке, чтобы предотвратить случайное отсоединение.

- $\Box$  Наденьте защитное приспособление на крышку разъема USB так, чтобы крышка прошла через прорезь в защитном приспособлении.
- B Затяните стопорный винт.
- $\widetilde{\mathbf{G}}$  Подключите кабель и протяните его через разъем, как показано на рисунке.

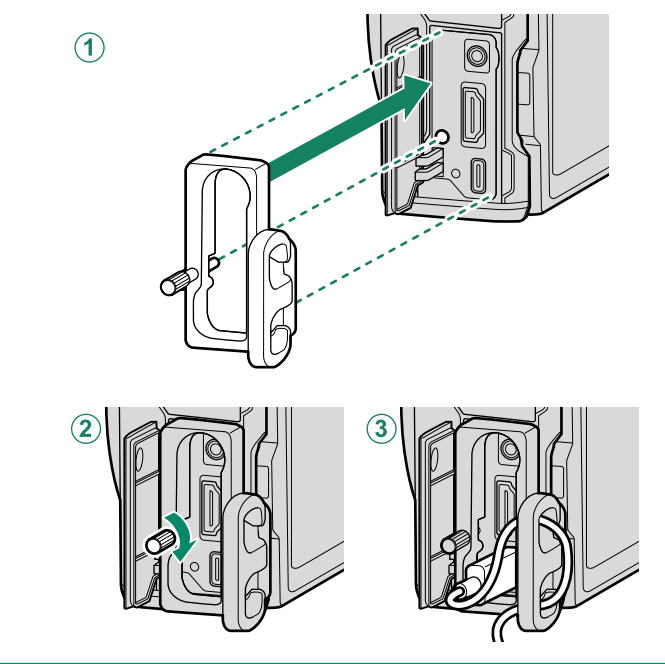

### <span id="page-15-0"></span>**Табличка с серийным номером**

Не удаляйте табличку с серийным номером, на которой указаны идентификационный CMIIT ID, серийный номер и другая важная информация.

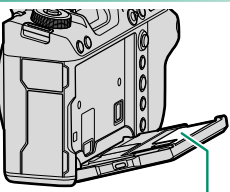

Табличка с серийным номером

### **Крышка гнезда для карты памяти (съемная)**

Крышку гнезда для карты памяти можно снять, опустив внутреннюю защелку. Снимите крышку, чтобы облегчить доступ, когда на фотокамеру установлены принадлежности или в других ситуациях, которые затрудняют открытие или закрытие крышки.

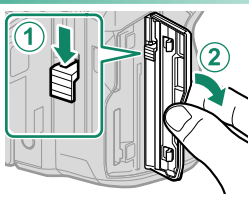

### **Регулятор фокусировки (ручка фокусировки)**

Наклоните или нажмите ручку фокусировки, чтобы выбрать зону фокусировки. Ручку фокусировки также можно использовать для навигации по меню.

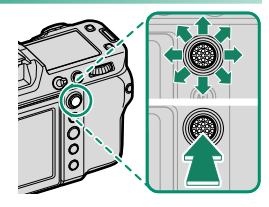

### <span id="page-16-0"></span> **Диск режимов**

Чтобы выбрать режим съемки, поворачивайте диск, пока символ нужного режима не сравняется с указателем.

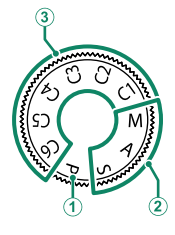

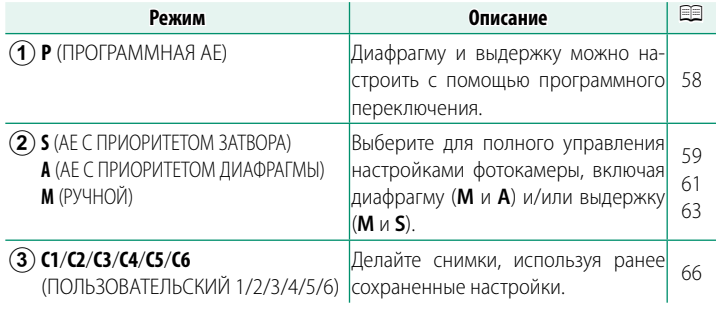

O Поворачивайте диск режимов только после нажатия кнопки разблокировки диска, чтобы разблокировать диск.

### <span id="page-17-1"></span><span id="page-17-0"></span> **Переключатель выбора режимов STILL/MOVIE**

Сдвиньте переключатель выбора режимов **STILL**/**MOVIE** в положение **STILL** для фотосъемки или в положение **MOVIE** для записи видеороликов.

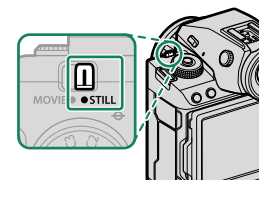

### <span id="page-17-2"></span> **Кнопка DRIVE**

Нажмите кнопку **DRIVE**, чтобы отрегулировать настройки съемки. Отображаемые опции зависят от положения переключателя выбора режимов **STILL**/**MOVIE**.

• При нажатии этой кнопки, когда выбрано **STILL**, отображаются опции для режима работы затвора.

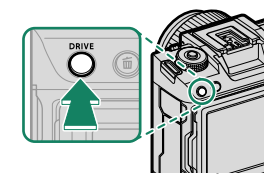

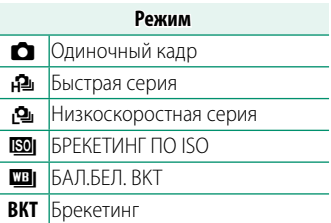

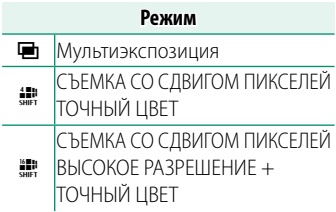

• При нажатии этой кнопки, когда выбрано **MOVIE**, отображаются опции для записи видео.

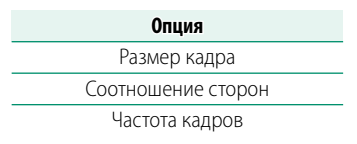

### <span id="page-18-1"></span><span id="page-18-0"></span> **Диски управления**

#### Поверните или нажмите на диски управления, чтобы:

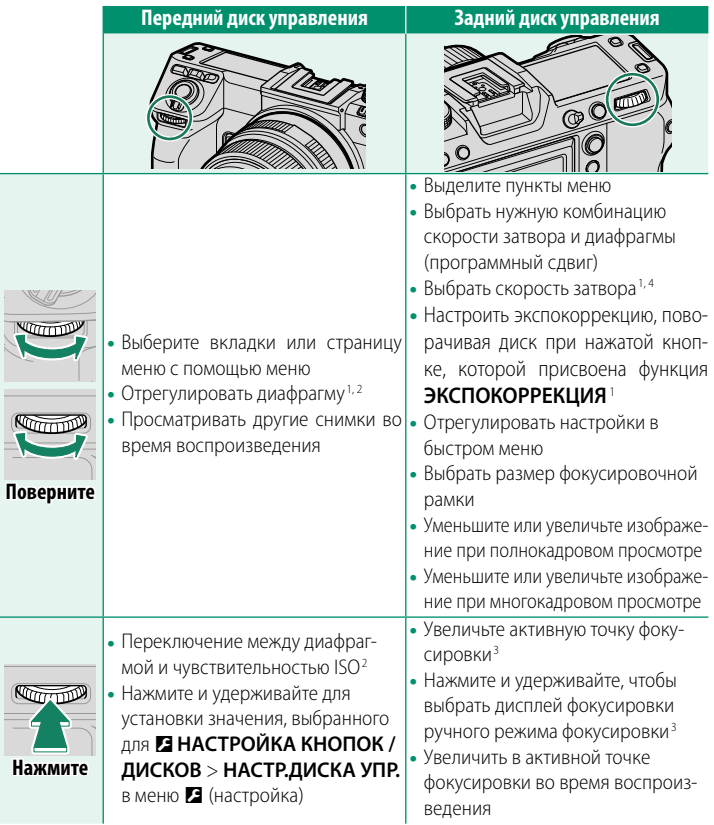

- 1 Можно изменить с помощью **DI НАСТРОЙКА КНОПОК / ДИСКОВ > НАСТР.ДИСКА УПР.**.
- 2 Если объектив оснащен кольцом диафрагмы с положением «**A**» или «**C**», кольцо диафрагмы должно находиться в положении **A** или **C**.
- 3 Доступно, только если параметр **ПРОВЕРКА ФОКУСА** назначен функциональной кнопке.
- 4 Только если выбран любой режим выдержки кроме автоматического.

N Направление вращения дисков управления можно выбрать с помощью D**НАСТРОЙКА КНОПОК/ДИСКОВ** > **НАПРАВ. ДИСКА УПРАВЛЕНИЯ**.

### <span id="page-19-0"></span> **Индикатор**

Состояние фотокамеры показано индикатором.

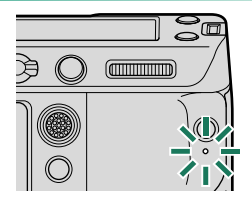

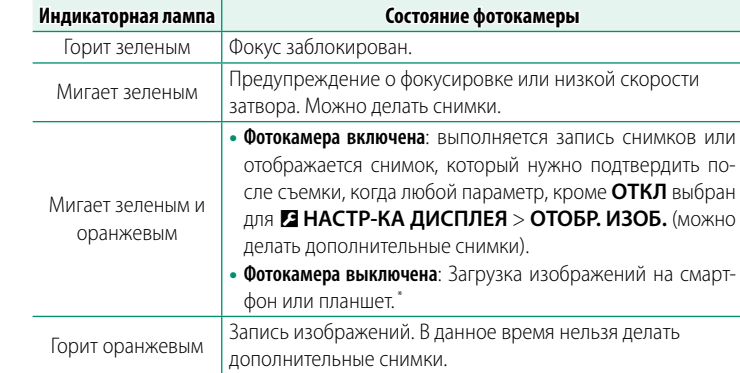

Мигает оранжевым Вспышка заряжается. Вспышка не сработает во время съемки.

Мигает красным | Ошибка объектива или памяти.

\* Отображается, только если снимки выбраны для загрузки.

- N На дисплее также могут отобразиться предупреждающие сообщения.
	- Индикатор остается выключенным, когда вы приближаете видоискатель к глазу.
	- Параметр B**НАСТРОЙКИ ВИДЕО** > **ИНДИКАЦИЯ ЗАПИСИ** можно использовать для выбора лампы (индикаторной или вспомогательной подсветки АФ), которая загорается во время видеозаписи, и будет ли лампа мигать или гореть постоянно.

### <span id="page-20-0"></span> **ЖК-монитор**

ЖК-монитор можно наклонить для обеспечения комфортного просмотра, но будьте внимательны и не прикасайтесь к проводам и не зажимайте пальцы или другие объекты за монитором. Прикосновение к проводам может привести к сбою в работе фотокамеры.

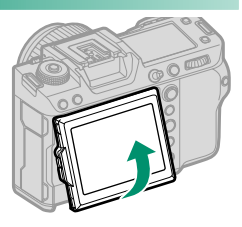

N ЖК-монитор также функционирует как сенсорный экран, который можно использовать для:

- Сенсорной фотосъемки (135)
- Выбора области фокусировки ( $\equiv$  [34](#page-43-1))
- Выбора функций ( $\boxplus$  [37](#page-46-0))
- Оптимиз. управл. видео  $\ominus$  ( $\boxplus$  [36](#page-45-0))
- <span id="page-20-1"></span>• Просмотр ( $\boxplus$  [38\)](#page-47-1)

### **«Вертикальная» (портретная) ориентация**

Дисплей также можно наклонить для съемки под большим или малым углом, когда фотокамера повернута для съемки в «вертикальной» (портретной) ориентации.

- Нажмите кнопку фиксации наклона и наклоните дисплей, как показано на рис. 1.
- Для съемки под большим углом держите фотокамеру в ориентации, показанной на рис. 2.

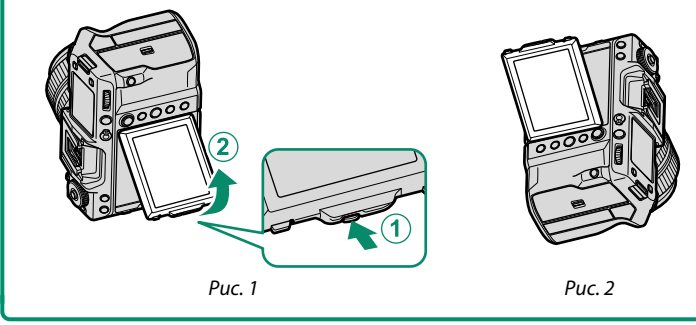

### **Видоискатель**

<span id="page-21-0"></span>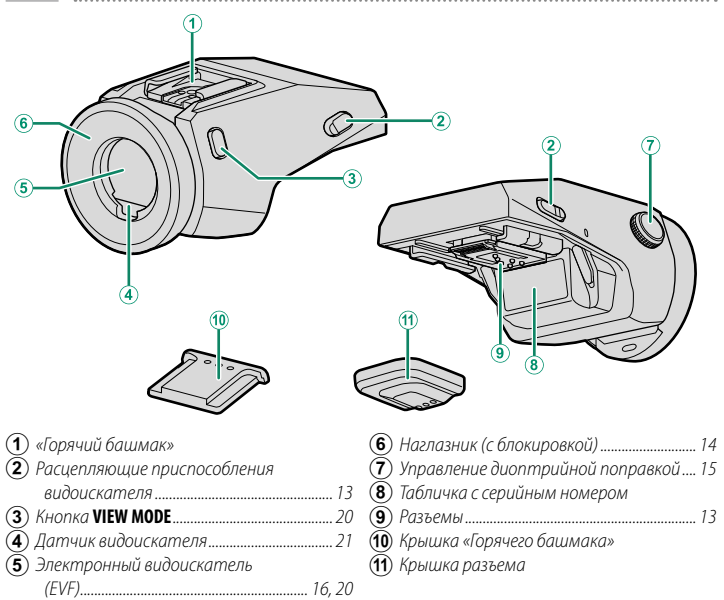

### **EVF-TL1**

**1**

Дополнительный адаптер наклона EVF-TL1 позволяет поворачивать видоискатель влево/ вправо на ±45° или вверх/вниз на 0° – 90°.

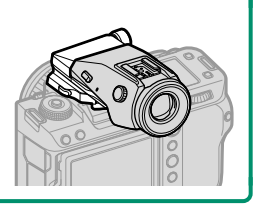

### <span id="page-22-1"></span><span id="page-22-0"></span> **Установка видоискателя**

Использование видоискателя помогает скомпоновать кадр более точно. Снимите крышку горячего башмака на фотокамере и задвиньте видоискатель в горячий башмак до щелчка.

### **Снятие видоискателя**

Удерживая нажатыми расцепляющие приспособления  $($ 1), нажмите на переднюю часть видоискателя ( $\left( 2\right)$ ) и сдвиньте его, как показано на рисунке.

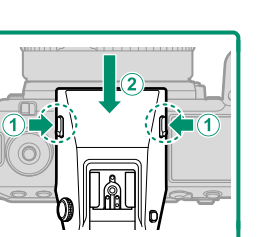

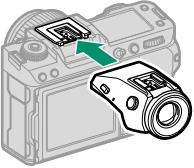

### <span id="page-23-1"></span><span id="page-23-0"></span> **Наглазник**

Чтобы снять наглазник, удерживая кнопки с обеих сторон, сдвиньте наглазник вверх.

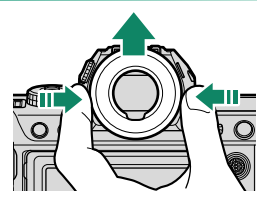

### <span id="page-24-1"></span><span id="page-24-0"></span> **Фокусировка видоискателя**

Если индикаторы, отображаемые в видоискателе, размыты, приблизьте глаз вплотную к видоискателю и поверните регулятор регулировки диоптрий, пока изображение не станет четким.

Чтобы сфокусировать видоискатель:

- $\mathcal{A}$  Поднимите регулятор диоптрийной поправки.
- $\bf (\overline{2})$  Поверните регулятор так, чтобы настроить фокусировку видоискателя.
- $\mathcal{F}(3)$  Верните регулятор в исходное положение и зафиксируйте его.

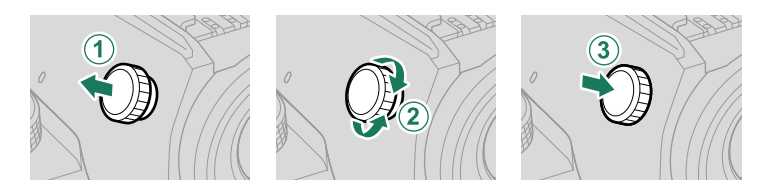

O Поднимите регулятор перед использованием. Несоблюдение этой меры предосторожности может привести к неисправности изделия.

### <span id="page-25-0"></span>**Информация на дисплее фотокамеры**

В данном разделе перечислены индикаторы, которые могут отображаться во время съемки.

 $\bigcap$  Для наглядности дисплеи отображаются со всеми горящими индикаторами.

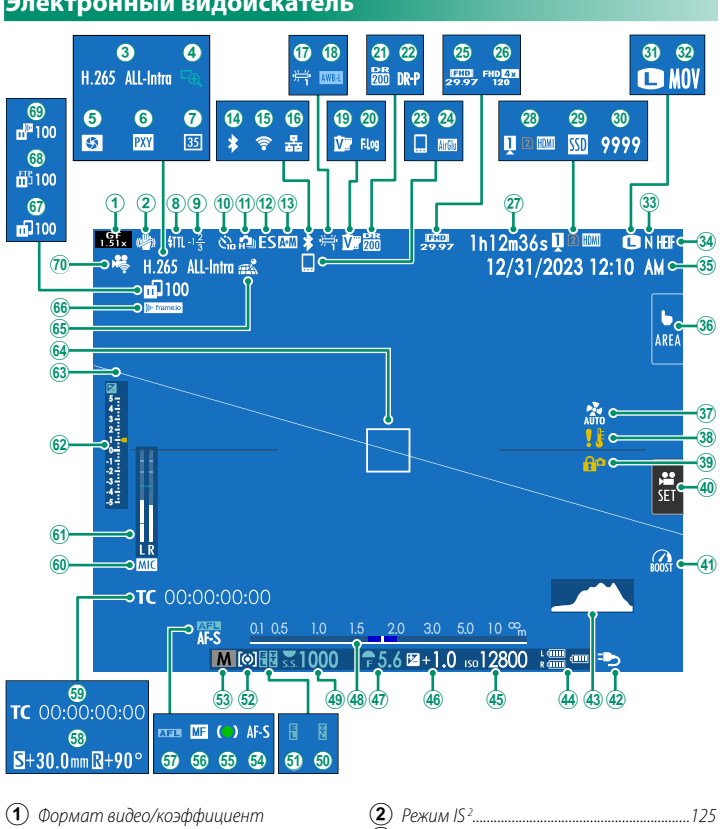

C Сжатие видео ..................................................[126](#page-135-2)

### **Электронный видоискатель**

кадрирования ...............................................[126](#page-135-1)

#### Информация на дисплее фотокамеры

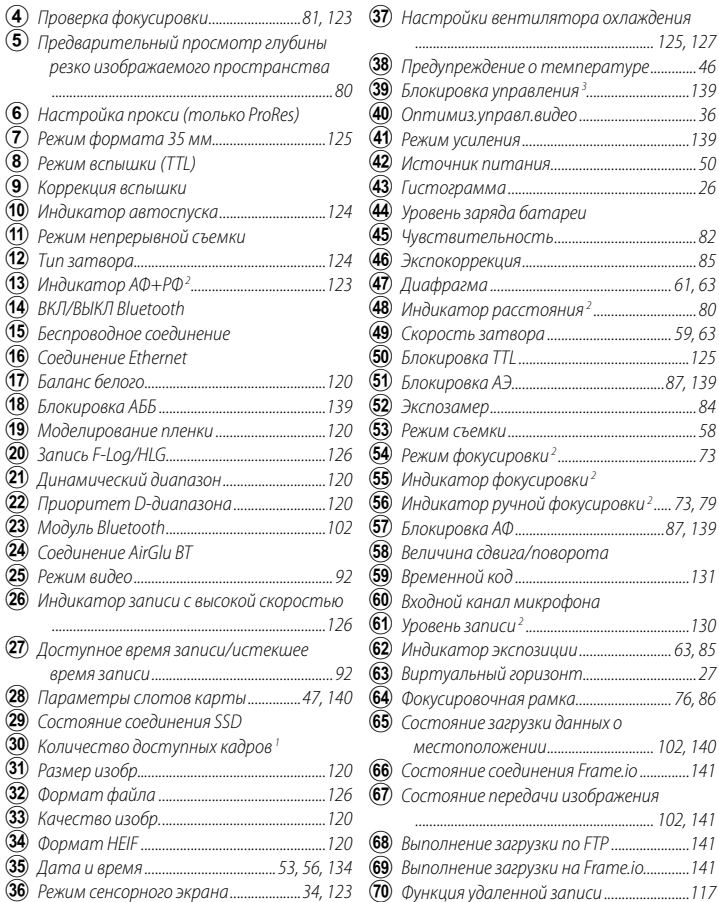

1 Отображается «9999» при наличии места для более 9999 кадров.

2 Не отображается, если ВКЛ выбрано для И НАСТР-КА ДИСПЛЕЯ > РЕЖИМ

### **БОЛЬШИХ ИНДИК. (EVF).**

3 Отображается, когда элементы управления заблокированы нажатием и удерживанием кнопки MENU/OK. Блокировку управления можно выключить, нажав и удерживая кнопку **MENU/OK** еще раз.

### <span id="page-27-0"></span> **ЖК-монитор**

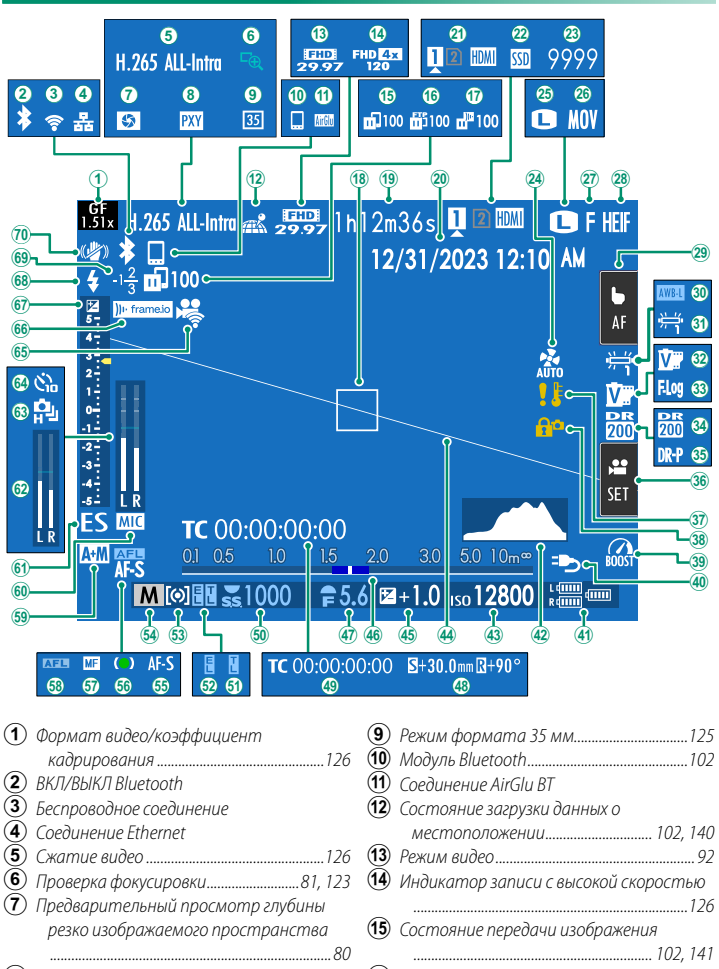

- $\left( \mathbf{\overline{8}}\right)$  Настройка прокси (только ProRes)
- P Выполнение загрузки по FTP ......................[141](#page-150-1)

#### Информация на дисплее фотокамеры

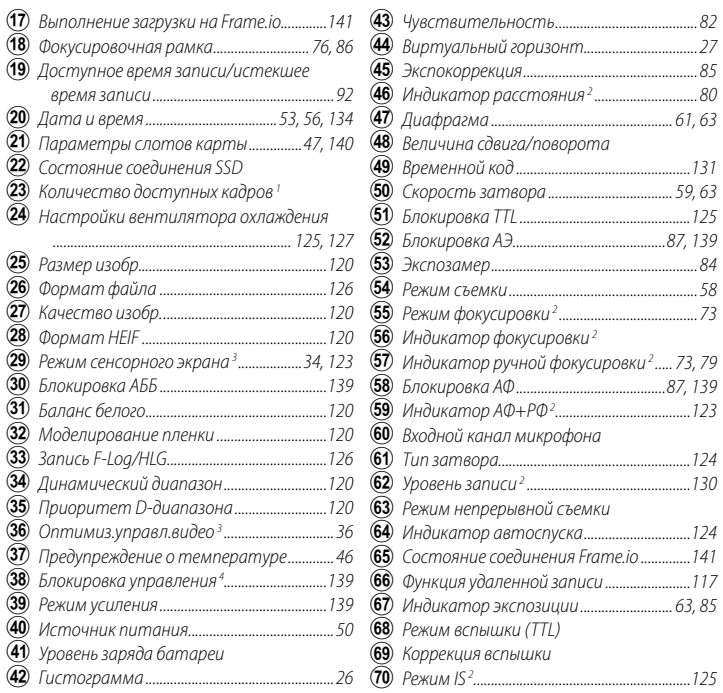

1 Отображается «9999» при наличии места для более 9999 кадров.

 2 Не отображается, если **ВКЛ** выбрано для D**НАСТР-КА ДИСПЛЕЯ** > **РЕЖИМ БОЛЬШИХ ИНДИК. (LCD)**.

3 Доступ к функциям фотокамеры также можно получить с помощью сенсорных элементов управления.

4 Отображается, когда элементы управления заблокированы нажатием и удерживанием кнопки **MENU/OK**. Блокировку управления можно выключить, нажав и удерживая кнопку **MENU/OK** еще раз.

**1**

### <span id="page-29-0"></span> **Выбор режима отображения**

Нажмите кнопку **VIEW MODE** для циклического переключения между следующими режимами отображения. Вы можете выбрать отдельные режимы отображения для съемки и просмотра.

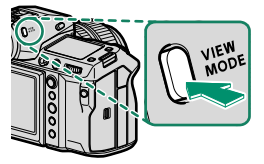

**М Используйте 2 НАСТР-КА ДИСПЛЕЯ > НАСТРОЙКА РЕЖИМА** 

**ОТОБРАЖЕНИЯ** в меню настройки, чтобы выбрать режим отображения для электронного видоискателя и ЖК-монитора.

### **СЪЕМКА**

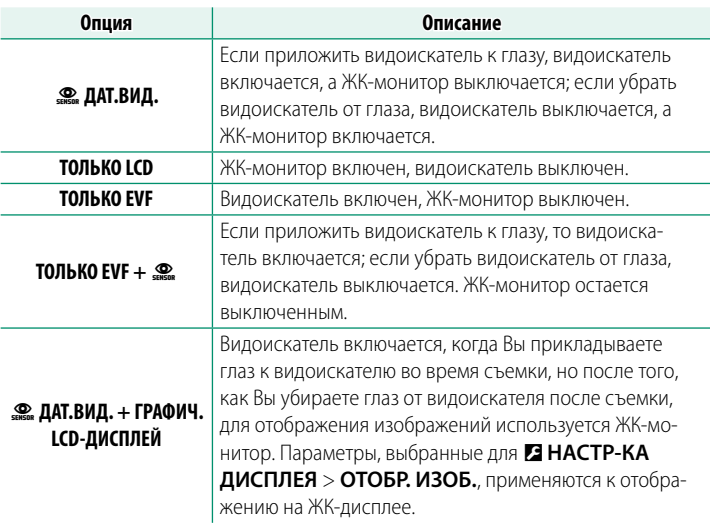

**М Перейдите к Z НАСТР-КА ДИСПЛЕЯ > НАСТРОЙКА РЕЖИМА ОТОБРАЖЕНИЯ** > **СЪЕМКА** в меню настройки и нажмите кнопку **Q**, чтобы выбрать доступные режимы отображения.

### <span id="page-30-0"></span>**ВОСПРОИЗВЕДЕНИЕ**

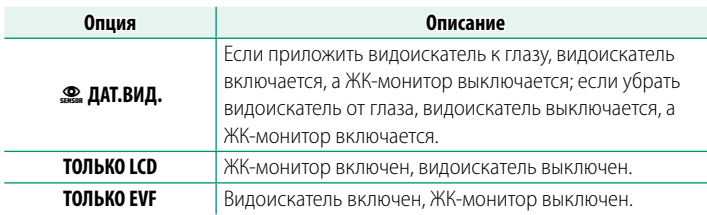

### **Датчик видоискателя**

Датчик видоискателя может реагировать на другие объекты, кроме глаз или света, направленного непосредственно на датчик.

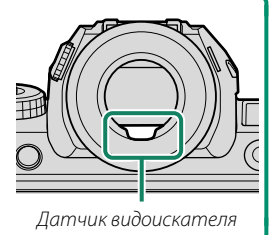

**1**

### <span id="page-31-0"></span> **Регулировка яркости отображения**

Яркость и насыщенность видоискателя и ЖК-монитора можно регулировать, используя элементы в меню D**НАСТР-КА ДИСПЛЕЯ**. Выберите **ЯРК.ВИДОИСКАТЕЛЯ** или **ЦВЕТ EVF** для регулировки яркости или насыщенности видоискателя, **ЯРК. ЖК** или **ЦВЕТ LCD** для выполнения этих же операций для ЖК-монитора.

### **Поворот дисплея**

**1**

Когда выбрана опция **ВКЛ** для D**НАСТР-КА ДИСПЛЕЯ** > **АВТОПОВОРОТ ДИСПЛЕЯ**, индикаторы в видоискателе и на ЖК-мониторе автоматически поворачиваются, чтобы соответствовать ориентации фотокамеры.

### **Кнопка DISP/BACK**

Кнопка **DISP/BACK** служит для управления отображением индикаторов в видоискателе и на ЖК-мониторе.

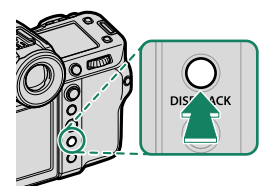

N Индикаторы для EVF и LCD следует выбирать отдельно. Чтобы выбрать экран EVF, посмотрите в видоискатель, используя кнопку **DISP/BACK**.

### **Видоискатель**

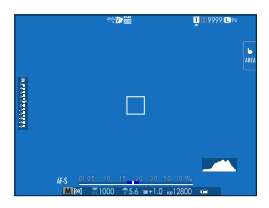

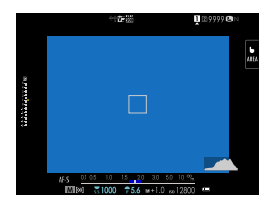

#### Двойное отображение

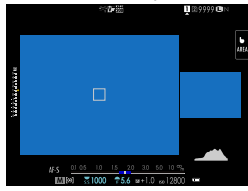

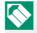

N Двойное отображение доступно только при ручной фокусировке.

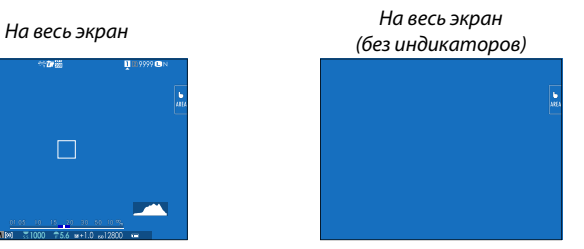

### Стандартные индикаторы Стандартное отображение (без индикаторов)

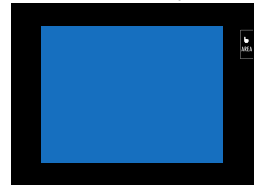

### <span id="page-33-0"></span>**ЖК-монитор**

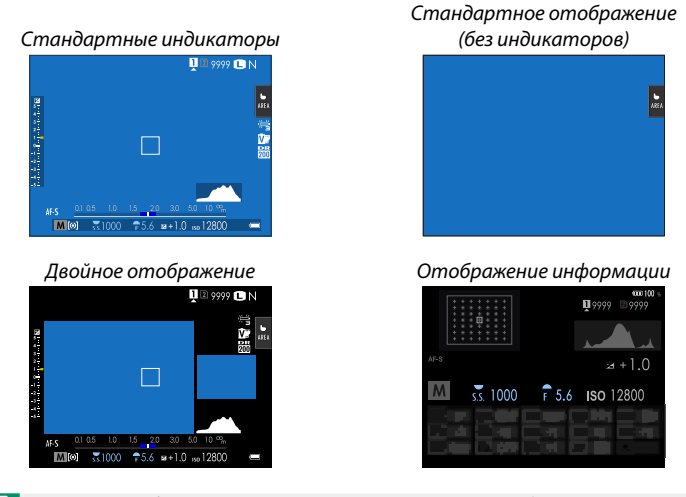

N Двойное отображение доступно только при ручной фокусировке.

### **Двойное отображение**

Двойной дисплей состоит из большого полнокадрового окна и малого плана зоны фокусировки.

### <span id="page-34-0"></span>**Пользовательская настройка стандартного дисплея**

Чтобы выбрать пункты, показанные на экране стандартных индикаторов:

- **1 Отобразите стандартные индикаторы.** Используйте кнопку **DISP/BACK**, чтобы отобразить стандартные индикаторы.
- **2 Выберите ОТОБР. ПОЛЬЗ.НАСТР.** Выберите D**НАСТР-КА ДИСПЛЕЯ** > **ОТОБР. ПОЛЬЗ.НАСТР.** в меню настройки.
- **3 Выберите пункты.**

Выделите пункты и нажмите **MENU/OK** для того, чтобы выбрать или отменить выбор.

- РАМКА КАДРИР.
- ФОКУСИРОВОЧНАЯ РАМКА
- ИНДИКАТОР ФОКУСА
- ИНДИКАТОР РАССТ. AF
- ИНДИКАТОР РАССТ. MF
- ГИСТОГРАММА
- ПРЕДУПР.О ПЕРЕСВ.НА ЭКРАНЕ
- РЕЖИМ СЪЕМКИ
- ДИАФР./СКОР.ЗАТВ/ISO
- ОБЩАЯ ИНФОРМАЦИЯ
- Компенс. выдержки (число)
- ШКАЛА ЭКСП.
- РЕЖИМ ФОКУСИРОВКИ
- ЭКСПОЗАМЕР
- ТИП ЗАТВОРА
- ВСПЫШКА
- РЕЖИМ НЕПРЕРЫВНОЙ СЪЕМКИ
- РЕЖ. ДВОЙНОЙ СТАБ.
- РЕЖИМ СЕНСОРНОГО ЭКРАНА
- БАЛАНС БЕЛОГО
- МОДЕЛИРОВ. ПЛЕНКИ
- ДИНАМИЧ. ДИАПАЗОН
- РЕЖ. ФОРСИР
- ВЕЛИЧИНА ПЕРЕМЕЩЕНИЯ T/S ЛИНЗЫ
- ВРАЩЕНИЕ ОБЪЕКТИВА T/S
- НАСТРОЙКА ВЕНТИЛЯТОРА ОХЛАЖДЕНИЯ
- ОСТАВШИЕСЯ КАДРЫ
- РАЗМЕР/КАЧ-ВО ИЗОБР.
- РЕЖИМ ВИДЕО И ВРЕМЯ ЗАПИСИ
- РЕЖИМ 35-мм
- СОСТОЯНИЕ СВЯЗИ
- УРОВЕНЬ МИКРОФОНА
- СООБЩЕНИЕ С УКАЗАНИЯМИ
- ПРЕДУПРЕЖДЕНИЕ НЕТ НОСИТЕЛЯ
- ДАТА/ВРЕМЯ
- УРОВ.ЗАРЯДА БАТАРЕИ
- РАЗБИВКА ПОКАДРОВОЙ СЪЕМКИ

### **4 Нажмите DISP/BACK для сохранения изменений.**

**5 Нажмите DISP/BACK, как требуется для выхода из меню, и вернитесь к экрану режима съемки.**

#### **Разбивка покадровой съемки**

Включите **РАЗБИВКА ПОКАДРОВОЙ СЪЕМКИ**, чтобы границы кадра можно было лучше видеть на темных фонах.

#### <span id="page-35-0"></span>**Гистограммы**

Гистограммы служат для отображения распределения тонов на изображении. Яркость показана на горизонтальной оси, количество пикселей — на вертикальной оси.

Количество пикселей

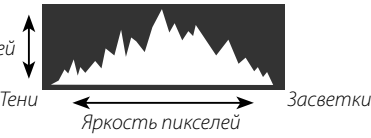

- **Оптимальная экспозиция**: Пиксели распределяются в виде гладкой кривой во всем диапазоне тонов.
- **Переэкспонированный**: Пиксели сосредоточены в правой части графика.
- **Недоэкспонированный**: Пиксели сосредоточены в левой части графика.

Для просмотра отдельных гистограмм RGB и экрана, показывающего области кадра, которые будут переэкспонированы при текущих настройках и наложены на вид через объектив, нажмите функциональную кнопку, которой назначена **ГИСТОГРАММА**.  $\textcircled{\textbf{1}}$  Переэкспонированные области мигают

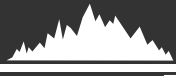

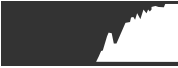

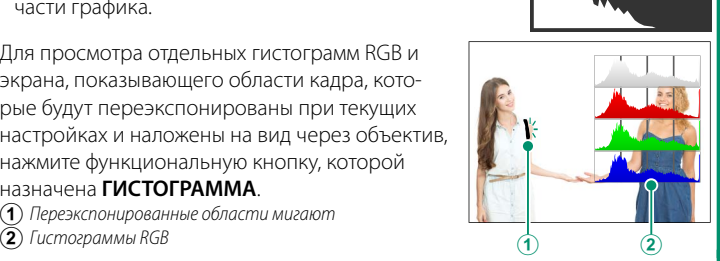
#### **Виртуальный горизонт**

Проверьте, ровно ли установлена фотокамера. Тип отображения можно выбрать с помощью D**НАСТР-КА ДИСПЛЕЯ** > **НАСТРОЙКА ЭЛЕКТРОННОГО УРОВНЯ**. Используйте виртуальный горизонт для выравнивания фотокамеры при установке на штатив и т. п.

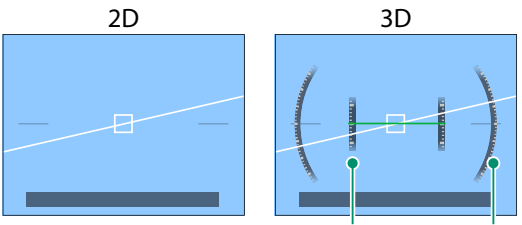

Наклон Вращение

- **ОТКЛ**: Виртуальный горизонт не отображается.
- **2D**: Белая линия показывает, насколько фотокамера наклонена влево или вправо. Линия становится зеленой, когда фотокамера расположена ровно. Линия может исчезнуть, если фотокамера наклонена вперед или назад.
- **3D**: На дисплее отображается наклон фотокамеры влево или вправо, вперед или назад.
- **М Функцию ПЕРЕКЛЮЧАТЕЛЬ ЭЛЕКТРОННОГО УРОВНЯ** можно назначить функциональной кнопке, и тогда эта кнопка будет использоваться для переключения между режимами отображения 2D и 3D.

#### **Вспомогательный ЖК-монитор**

На вспомогательном ЖК-мониторе можно просматривать значения выдержки, диафрагмы, чувствительности ISO и прочие значения. В режимах фотои видеосъемки отображаются разные настройки.

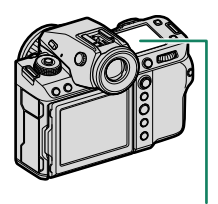

Вспомогательный ЖК-монитор

#### **Настройки по умолчанию**

По умолчанию на вспомогательном ЖК-мониторе отображаются перечисленные ниже настройки.

N Отображаемые настройки можно выбрать с помощью D**НАСТР-КА ДИСПЛЕЯ** > **НАСТРОЙКА ДОП. МОНИТОРА**.

#### **Режим фотосъемки**

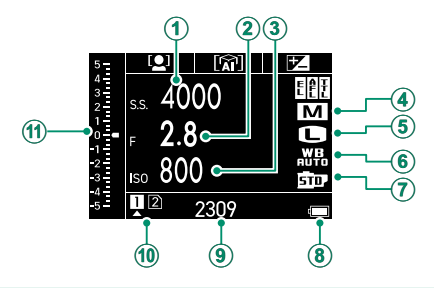

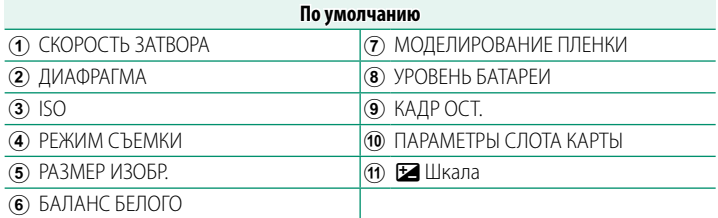

#### N **УРОВЕНЬ БАТАРЕИ**, **КАДР ОСТ.** и **ПАРАМЕТРЫ СЛОТА КАРТЫ** нельзя изменить в настройках.

#### **Режим видеосъемки**

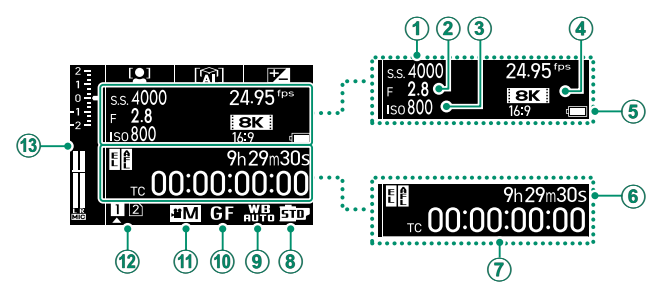

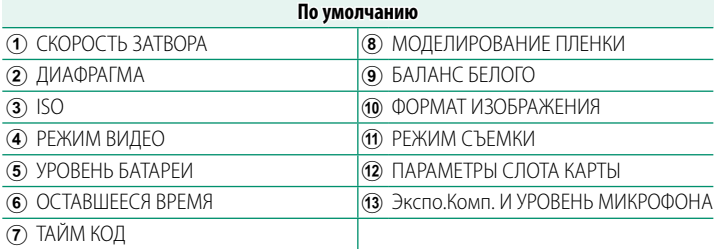

N **РЕЖИМ ВИДЕО**, **УРОВЕНЬ БАТАРЕИ** и **ПАРАМЕТРЫ СЛОТА КАРТЫ**

нельзя изменить в настройках.

#### **Проверка функций, присвоенных функциональным кнопкам**

Функции, присвоенные кнопкам **Fn1**, **Fn2** и **Fn3** в D**НАСТРОЙКА КНОПОК / ДИСКОВ** > **НАСТР. (Fn) ФУНКЦ.** можно проверить на вспомогательном ЖК-мониторе.

- **(1)** Кнопка **Fn1**<br>(**2**) Кнопка **Fn2**
- **(2**) Кнопка **Fn2**<br>(**3**) Кнопка **Fn3**
- C Кнопка **Fn3**

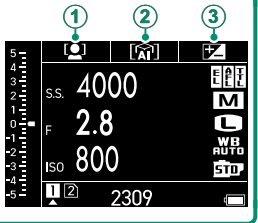

#### **Циклическое переключение индикаторов на вспомогательном ЖК-мониторе**

Индикаторы, отображаемые на вспомогательном ЖК-мониторе, меняются при каждом нажатии кнопки режима вспомогательного ЖК-монитора.

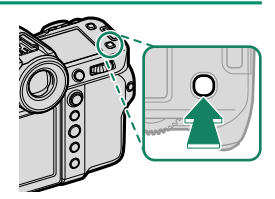

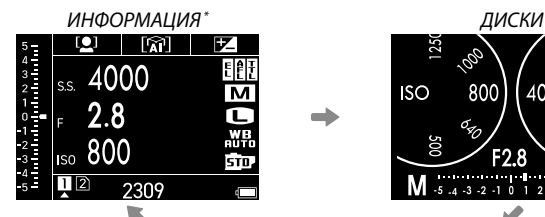

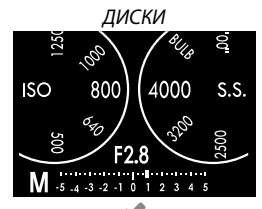

#### ГИСТОГРАММА

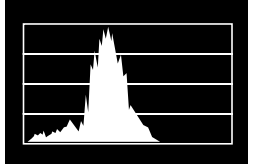

\* Отображается информация о видеоролике в режиме видеосъемки.

#### **Кнопка подсветки вспомогательного монитора**

Чтобы включить подсветку вспомогательного ЖК-монитора, если вспомогательный ЖК-монитор слишком темный, чтобы с него читать, нажмите кнопку подсветки вспомогательного монитора. Нажмите кнопку еще раз, чтобы выключить подсветку.

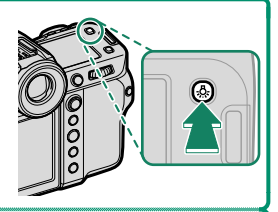

#### **Цвет фона**

Цвет фона (черный или белый) для вспомогательного ЖК-монитора можно выбрать с помощью параметра D**НАСТР-КА ДИСПЛЕЯ** > **ФОНОВЫЙ ЦВЕТ ДОП. МОНИТОРА** в меню **D** (настройка). Учитывайте, что фон становится белым, когда включается подсветка вспомогательного ЖК-монитора.

### Использование меню

Чтобы открыть меню, нажмите MENU/OK.

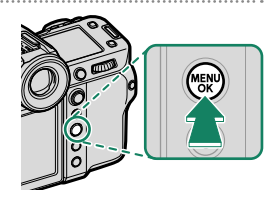

#### Меню

Различные меню отображаются во время фотосъемки, записи видеороликов и просмотра.

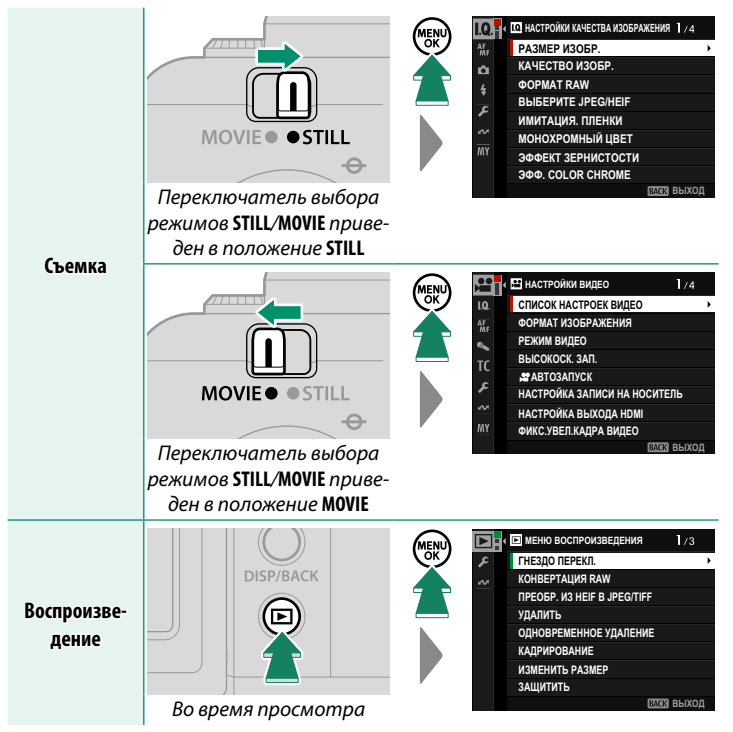

#### **Выбор вкладки меню**

Для навигации по меню:

**1** Нажмите **MENU/OK**, чтобы отобразить меню. **12** НАСТРОЙКИ КАЧЕСТВА ИЗОБРАЖЕНИЯ 1/4 **PA3MEP ИЗОБР.** КАЧЕСТВО ИЗОБР. **OPMAT RAW**  $\frac{1}{2}$ **B**bI6EPWTE JPEG/HEIF x ИМИТАЦИЯ. ПЛЕНКИ **МОНОХРОМНЫЙ ЦВЕТ ЭФФЕКТ ЗЕРНИСТОСТИ GOLOR CHROME EZARS BLUXOE 2** Нажмите рычаг фокусировки влево, **<mark>** $\begin{bmatrix} \bullet & \bullet \end{bmatrix}$  **• №.</mark> НАСТРОЙКИ КАЧЕСТВА ИЗОБРАЖЕНИЯ 1 / 4** РАЗМЕР ИЗОБР. чтобы выделить вкладку для текуще-КАЧЕСТВО ИЗОБР. ō **OPMAT RAW** го меню.  $\pmb{\ast}$ **B**ЫБЕРИТЕ JPEG/HEIF £ ИМИТАЦИЯ. ПЛЕНКИ **МОНОХРОМНЫЙ ЦВЕТ** ЭФФЕКТ ЗЕРНИСТОСТИ **GOLOR CHROME** 

Вкладка

- **3** Нажмите ручку фокусировки вверх или вниз, чтобы выделить вкладку, содержащую нужный элемент.
- **4** Нажмите рычаг фокусировки вправо, чтобы поместить курсор в меню.
- **М Используйте передний диск управления для выбора вкладок меню** или страницы с помощью меню и задний диск управления, чтобы выделить элементы меню.

**ВЫХОД** 

# **Режим сенсорного экрана**

ЖК-монитор также функционирует как сенсорный экран.

#### **Сенсорные элементы управления съемкой**

Чтобы включить сенсорные органы управления, выберите **ВКЛ** для D**НАСТРОЙКА КНОПОК / ДИСКОВ** > **НАСТР. СЕНСОРНОГО ЭКРАНА** >  $\bullet$  **НАСТР. СЕНСОРНОГО ЭКР..** 

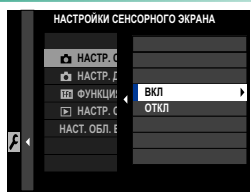

# **EVF**

ЖК-монитор можно использовать для выбора зоны фокусировки при наведении кадра в электронном видоискателе (EVF). Используйте D**НАСТРОЙКА КНОПОК / ДИСКОВ** > **НАСТР. СЕНСОРНОГО ЭКРАНА** > **НАСТ. ОБЛ. EVF СЕНС. ЭКР.**, чтобы выбрать область монитора, используемую для сенсорных элементов управления.

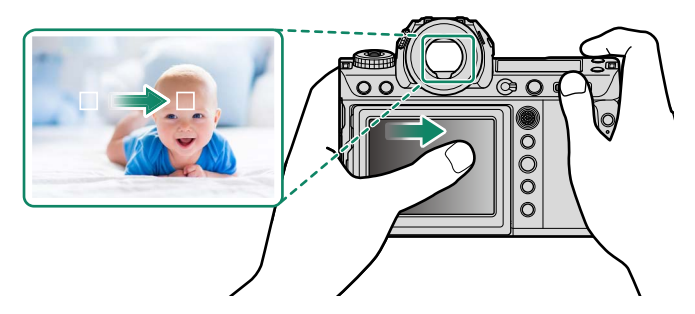

N Вы можете выбрать тип объекта, на котором фотокамера предпочтительно фокусируется, когда **НАСТРОЙКА РАСПОЗНАВАНИЯ ОБЪЕКТА ВКЛЮЧЕНА** выбрано для G**НАСТРОЙКА AF/MF** > **НАСТРОЙКА РАСПОЗНАВАНИЯ ОБЪЕКТА**.

# **ЖК-монитор**

Чтобы выбрать выполняемую операцию, следует коснуться индикатора режима сенсорного экрана. Сенсорные элементы управления можно использовать для следующих операций:

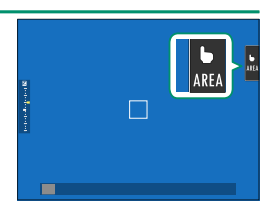

**1**

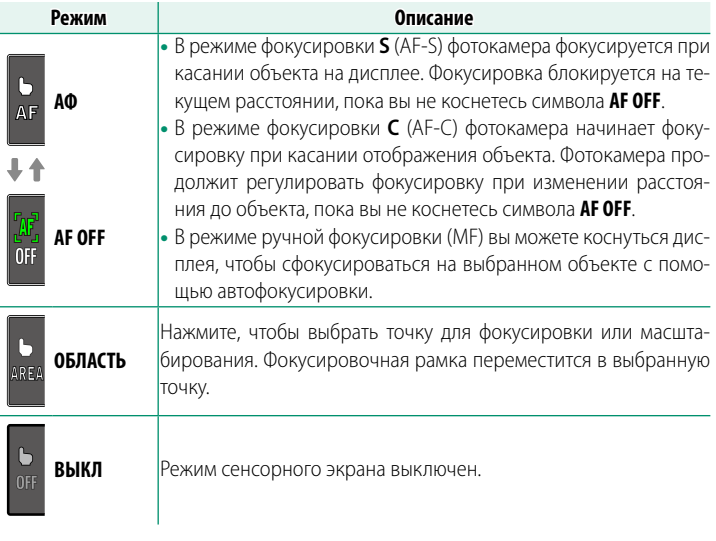

- $\Omega$  Работа сенсорного экрана зависит от режима автофокусировки.
	- Во время увеличения при фокусировке используются различные сенсорные элементы управления.
- N Чтобы отключить элементы сенсорного управления и скрыть индикатор режима сенсорного экрана, выберите **ОТКЛ** для D**НАСТРОЙКА КНОПОК / ДИСКОВ** > **НАСТР. СЕНСОРНОГО ЭКРАНА > ₹ НАСТР. СЕНСОРНОГО ЭКР.**.
	- Сенсорные элементы управления можно регулировать с помощью G**НАСТРОЙКА AF/MF** > **РЕЖИМ СЕНСОРНОГО ЭКРАНА**.

35

# **| ОПТИМИЗ.УПРАВЛ.ВИДЕО <del>○</del>Ь**

При выборе **ВКЛ** для B**НАСТРОЙКИ ВИДЕО** > **ОПТИМИЗ.УПРАВЛ. ВИДЕО <sup>●</sup>** или касании кнопки оптимизированного режима видео на дисплее съемки диски управления и сенсорные элементы управления оптимизируются для записи видеороликов. Это можно использовать для предотвращения записи звуков фотокамеры во время видеозаписи.

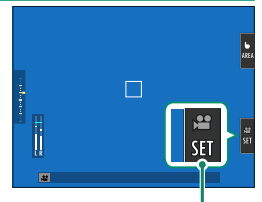

Кнопка оптимизированного режима видео

- СКОРОСТЬ ЗАТВОРА
- АПЕРТУРА
- КОМПЕНСАЦИЯ ЭКСПОЗИЦИИ В БАЛАНС БЕЛОГО
- $\cdot$   $\bullet$  ЧУВСТВ-ТЬ ISO
- НАСТР. УР. ВНУТР. МИКР.
- ФИЛЬТР ВЕТРА
- ГРОМКОСТЬ НАУШНИКОВ
- Я МОДЕЛИРОВ. ПЛЕНКИ
- 
- • РЕЖИМ СТАБИЛИЗ ИЗОБР.
- В УСИЛЕНИЕ СТАБ.ИЗОБР.
- N При включении функции оптимизации элементов управления при видеозаписи отключается кольцо диафрагмы.
	- Когда включено оптимизированное управление видео, кнопку оптимизированного режима видео можно использовать для изменения настроек съемки или отключения оптимизированного управления видео.

# Функция касания

Функции могут быть назначены следующим жестам проведения так же, как и функциональным кнопкам:

- Провести вверх: T-Fn1
- Провести влево: T-Fn2
- Провести вправо: T-Fn3
- Провести вниз: T-Fn4
- В некоторых случаях при проведении по сенсорному элементу управления отображается меню; коснитесь, чтобы выбрать нужный параметр.

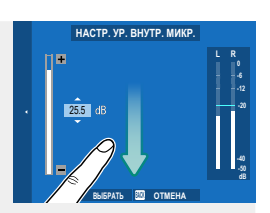

• Сенсорные функциональные жесты по умолчанию выключены. Чтобы включить сенсорные функциональные жесты, выберите ВКЛ ДЛЯ И НАСТРОЙКА КНОПОК / ДИСКОВ > НАСТР. СЕНСОРНОГО ЭКРАНА > 00 ФУНКЦИЯ КАСАНИЯ.

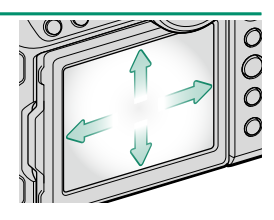

### **Сенсорные элементы управления в режиме воспроизведения**

Когда выбирается **ВКЛ** для D**НАСТРОЙКА КНОПОК / ДИСКОВ** > НАСТР. СЕНСОРНОГО ЭКРАНА > **▶ НАСТР. СЕНСОРНОГО ЭКР.**,

сенсорные элементы управления могут использоваться для выполнения следующих операций воспроизведения:

- **Перелистывание**: Проведите пальцем по экрану, чтобы просмотреть другие изображения.
- **Увеличение**: Поместите два пальца на дисплей и разведите их в стороны, чтобы увеличить изображение.
- **Уменьшение**: Поместите два пальца на дисплей и сдвиньте их вместе, чтобы уменьшить изображение.

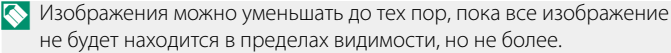

- **Двойное касание**: Дважды коснитесь экрана для увеличения точки фокусировки.
- **Прокрутка**: Просмотр других областей увеличенного изображения.

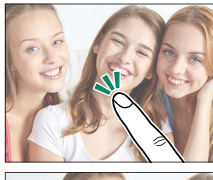

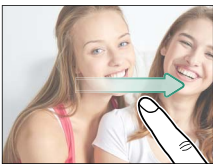

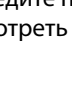

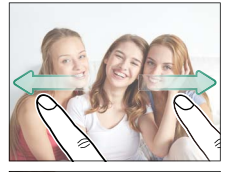

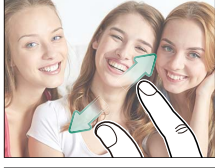

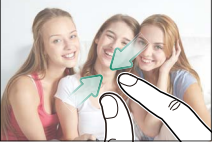

# **Первые шаги**

# **Присоединение ремешка**

Присоедините ремень.

Надежно прикрепите ремешок к двум проушинам для ремешка, как показано на рисунке ниже.

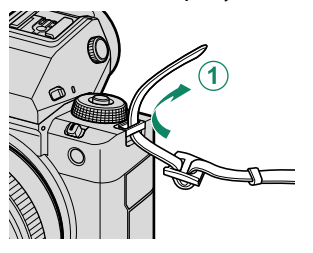

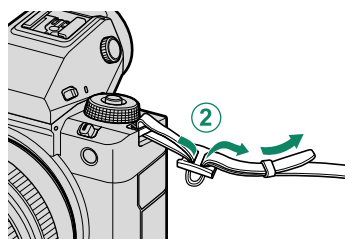

Во избежание падения фотокамеры проследите за тем, чтобы ремешок был правильно закреплен.

# **Присоединение объектива**

Фотокамеру можно использовать с объективами для байонетного соединения G-mount от FUJIFILM.

Снимите крышку с фотокамеры и заднюю крышку с объектива. Установите объектив на байонет, совместив метки на объективе и фотокамере  $(1)$ , а затем медленно поверните объектив в направлении стрелки до щелчка ( $(2)$ ).

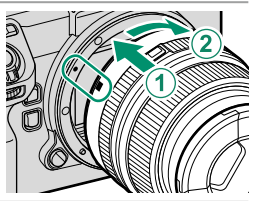

- $\Omega$  При установке объективов убедитесь, что пыль и прочие посторонние вещества не проникают в фотокамеру.
	- Не дотрагивайтесь до внутренних частей фотокамеры.
	- Поверните объектив до щелчка.
	- Не нажимайте кнопку освобождения объектива во время его установки.

#### **Снятие объективов**

Чтобы снять объектив, выключите фотокамеру, затем нажмите кнопку освобождения объектива ( $\left(\widehat{\mathbf{1}}\right)$ ) и медленно поверните его, как показано на рисунке  $(\mathbf{2})$ ).

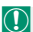

O Чтобы на объективе или внутри фотокамеры не скапливалась пыль, закройте крышки объектива и крышку байонета фотокамеры, когда не установлен объектив.

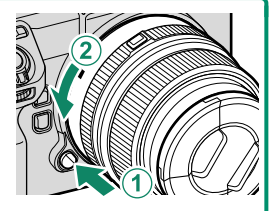

#### **Объективы и другие дополнительные принадлежности**

Фотокамеру можно использовать с объективами и аксессуарами для байонетного соединения G-mount от FUJIFILM.

- O Соблюдайте следующие меры предосторожности при установке или снятии (замене) объективов.
	- Убедитесь, что на объективе нет пыли и посторонних частиц.
	- Не меняйте объективы под прямым солнечным светом или другим источником яркого света. Свет, сфокусированный внутрь фотокамеры, может стать причиной неисправности.
	- Перед заменой объективов прикрепите крышки объективов.
	- Не поворачивайте объектив, держась за движущиеся части фотокамеры, например кольцо диафрагмы.
	- Информацию об использовании см. в руководстве, которое прилагается к объективу.

# **Установка аккумулятора**

Вставьте батарею в фотокамеру, как описано ниже.

- **1 Откройте крышку отсека батареи.** Сдвиньте защелку крышки батарейного отсека и откройте крышку батарейного отсека.
	- O Не открывайте крышку отсека батареи на включенной фотокамере. Невыполнение данного требования может привести к повреждению файлов изображений или карт памяти.
		- Не прилагайте чрезмерных усилий при обращении с крышкой отсека батареи.

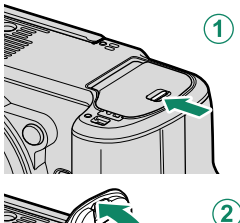

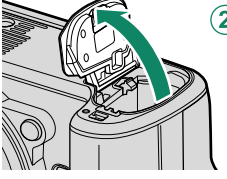

#### **2 Вставьте батарею, как показано на рисунке.**

- **O** Вставьте батарею в указанном направлении. Не применяйте больших усилий и не пытайтесь вставить батарею другой стороной или в обратном направлении.
	- Убедитесь, что батарея надежно зафиксирована.

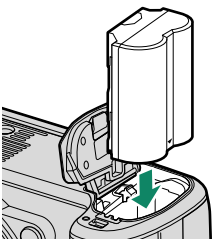

#### **3 Закройте крышку отсека батареи.** Закройте и зафиксируйте крышку.

O Если крышка не закрывается, проверьте правильность установки батареи. Не пытайтесь закрыть крышку, прилагая чрезмерные усилия.

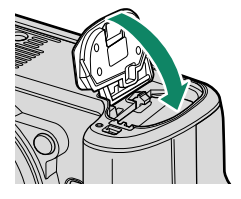

#### **Извлечение батареи**

Перед извлечением батареи выключите фотокамеру и откройте крышку отсека батареи.

Чтобы вынуть батарею, прижмите защелку батареи к боковой стороне и извлеките батарею из фотокамеры, как показано на рисунке.

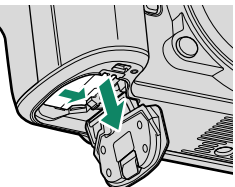

 $\bigcap$  Батарея может нагреться при использовании в высокотемпературных средах. Соблюдайте осторожность при извлечении батареи.

# Установка карт памяти

Снимки сохраняются на картах памяти (продаются отдель-HO).

**©** Фотокамера оснащена двумя гнездами для карт памяти. Используйте гнездо 1 для карт CFexpress, а гнездо 2 для карт SD, SDHC или SDXC.

1 Откройте крышку слота для карты памяти. Разблокируйте и откройте крышку.

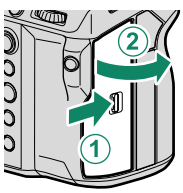

 $\Omega$  Не выключайте питание фотокамеры и не вынимайте карту памяти в ходе форматирования карты или при записи или удалении данных с карты. Несоблюдение этих мер предосторожности может привести к повреждению карты памяти.

#### • Вставьте карту памяти.

Возьмите карту, как показано, вставьте ее в слот полностью до щелчка. Закройте и защелкните крышку слота для карты памяти.

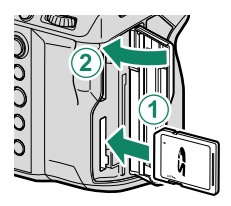

Следите за тем, чтобы карта памяти вставлялась в правильном направлении; не вставляйте ее под углом и не прилагайте усилий.

#### **Извлечение карт памяти**

Выключите фотокамеру и откройте крышку гнезда для карты памяти. Выдвиньте карту, нажав на нее пальцем, а затем плавно отпустив; после этого карту можно извлечь рукой.

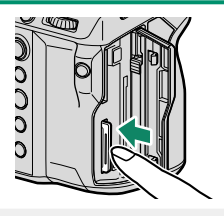

- $\left( \widehat{\mathbf{Q}}\right)$  Нажимайте на центральную часть карты.
	- Если вы резко уберете палец с карты, она может выпасть из гнезда. Убирайте палец плавно.
	- Если на экране фотокамеры отображается значок ! , карта памяти может быть горячей. Дождитесь охлаждения карты, прежде чем извлекать ее.

# **Использование двух карт памяти**

Фотокамера может использоваться с двумя картами памяти, по одной в каждом из двух гнезд. При настройках по умолчанию снимки сохраняются на карте памяти во втором гнезде, только когда карта в первом слоте заполнена. Этот порядок можно изменить с помощью **D** НАСТР.СОХР.ДАННЫХ > **D** НАСТР. **РАЗЪЕМА КАРТЫ**.

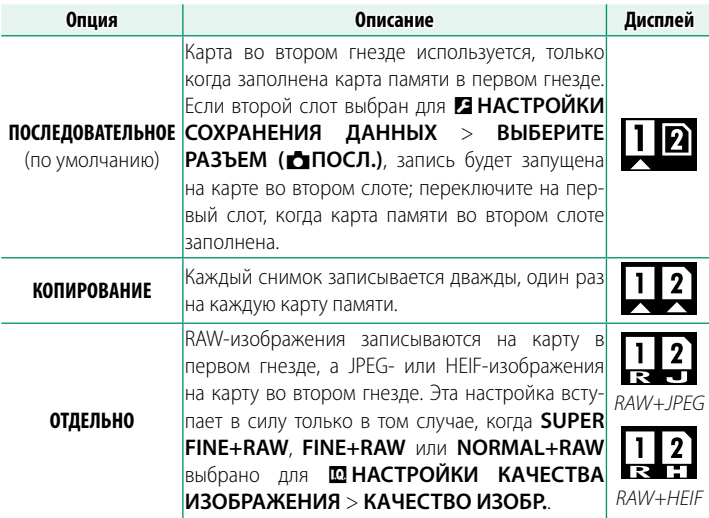

Карту, используемую для хранения видеороликов, можно выбрать с помощью B**НАСТРОЙКИ ВИДЕО** > **НАСТРОЙКА ЗАПИСИ НА НОСИТЕЛЬ**.

# **Зарядка аккумулятора**

По соображениям безопасности батарея поставляется в разряженном состоянии. Фотокамера не будет работать, если батарея не заряжена; зарядите батарею перед использованием. Перед зарядкой батареи выключите фотокамеру.

• Аккумуляторная батарея NP-W235 поставляется в комплекте с фотокамерой. • Зарядка занимает приблизительно 180 минут.

**1 Подсоедините штепсельный адаптер к адаптеру переменного тока.**

Вставьте штепсельный адаптер как показано на рисунке, чтобы он вошел в клеммы адаптера переменного тока до щелчка.

- O Входящий в комплект поставки штепсельный адаптер предназначен для использования исключительно с адаптером питания переменного тока AC-5VJ. Не используйте его с другими устройствами.
	- Форма штепсельного адаптера зависит от страны продажи.

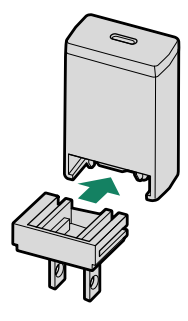

#### **2 Зарядите аккумулятор.**

Подключите фотокамеру к сетевому адаптеру с помощью USB-кабеля (оба входят в комплект поставки). Затем подключите адаптер переменного тока к стационарной розетке.

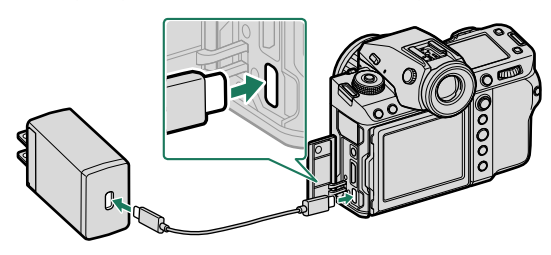

• Подключите кабель к разъему USB (тип C) фотокамеры. • Убедитесь, что разъемы вставлены до конца.

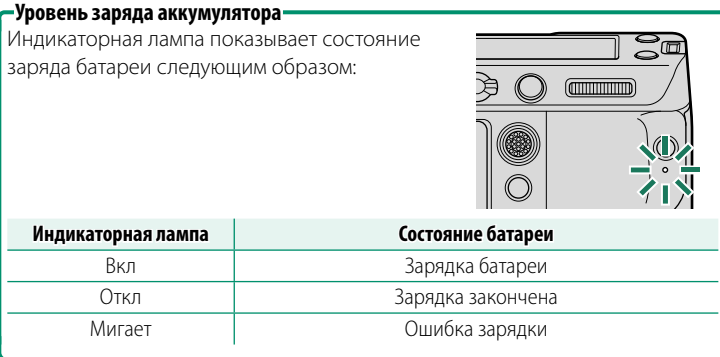

- $\Omega \cdot \Pi$ рилагаемый адаптер питания переменного тока совместим с источниками питания от 100 до 240 В (для использования за границей может потребоваться адаптер штепсельной вилки).
	- Не используйте сетевой блок питания или USB-кабель с другими устройствами, так как это может привести к неисправности.
	- Не наклеивайте этикетки и другие предметы на батарею. Несоблюдение этой меры предосторожности может привести к тому, что батарею нельзя будет вынуть из фотокамеры.
	- Не замыкайте контакты батареи. Батарея может перегреться.
	- Прочтите предостережения в разделе «Батарея и источник питания».
	- Используйте только оригинальные аккумуляторные батареи Fujifilm, предназначенные для данной фотокамеры. Невыполнение этого требования может привести к выходу устройства из строя.
	- Не удаляйте с батареи этикетки и не пытайтесь поломать или отделить внешний корпус.
	- Батарея постепенно разряжается, даже если она не используется. Зарядите батарею за один или два дня до использования.
	- Если батарея не держит заряд, подошел конец ее срока службы и ее следует заменить.
	- Отсоединяйте адаптер переменного тока от электросети, когда он не используется.
	- Если батарея долгое время оставалась без зарядки, вы можете обнаружить, что ее характеристики ухудшились или она больше не держит заряд. Заряжайте батарею регулярно.
	- Удаляйте загрязнения с контактов батареи мягкой сухой тканью. Несоблюдение этого требования может помешать зарядке батареи.
	- Учтите, что время зарядки увеличивается при низких или высоких температурах.
	- Выбор **ВКЛ** для **НАСТРОЙКА Bluetooth/СМАРТФ.** > **ВКЛ/ВЫКЛ Bluetooth** в меню настройки сети/USB приводит к увеличению разряда батареи.
- N Если фотокамера включается в процессе зарядки, зарядка закончится и вместо нее соединение USB будет использоваться для питания фотокамеры. Уровень заряда батареи начнет постепенно уменьшаться.

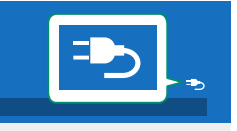

• Фотокамера будет отображать значок «источник питания» при питании через USB.

#### **Зарядка с помощью компьютера**

Фотокамеру можно заряжать через USB. USB-зарядка доступна для компьютеров с одобренной производителем операционной системой и интерфейсом USB.

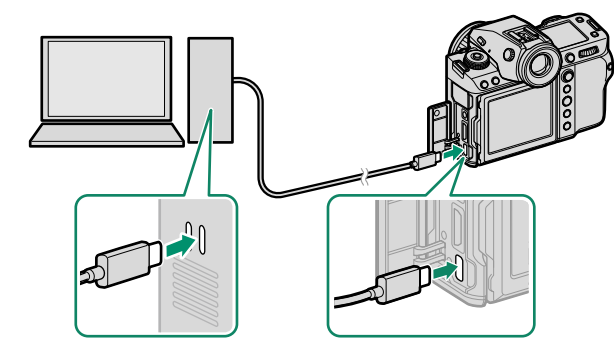

Не выключайте компьютер во время зарядки.

- O Батарея не будет заряжаться при включенной фотокамере.
	- Подключите прилагаемый USB-кабель.
	- Подключайте фотокамеру непосредственно к компьютеру; не используйте концентратор USB или клавиатуру.
	- Зарядка прекращается при переходе компьютера в спящий режим. Для возобновления зарядки активируйте компьютер и отсоедините и снова подсоедините USB-кабель.
	- Зарядка может не поддерживаться в зависимости от модели компьютера, настроек компьютера и текущего состояния компьютера.
	- Батарея заряжается около 600 минут при 5 В/500 мА.

# **Включение и выключение фотокамеры**

Используйте переключатель **ON/OFF**, чтобы включить и выключить фотокамеру.

Приведите переключатель в положение **ON**, чтобы включить фотокамеру, или в положение **OFF**, чтобы выключить фотокамеру.

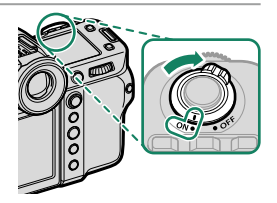

- $\circledR$  Отпечатки пальцев или другие загрязнения на объективе или видоискателе могут отрицательно повлиять на качество фотографий или на просмотр через видоискатель. Держите объектив и видоискатель чистыми.
- $\bigotimes$  При нажатии кнопки  $\bigcirc$  во время съемки начинается воспроизведение.
	- Наполовину нажмите кнопку затвора, чтобы вернуться в режим съемки.
	- Фотокамера выключится автоматически, если не выполняются никакие операции в течение времени, установленного в D**УПР-Е ПИТАНИЕМ** > **АВТО ВЫКЛ.**. Чтобы вновь активировать фотокамеру после автоматического выключения, нажмите кнопку затвора наполовину или переведите выключатель **ON/OFF** в положение **OFF** и затем снова в **ON**.

Когда Вы включаете фотокамеру в первый раз, Вы можете выбрать язык и установить часы фотокамеры. Выполните следующие действия при первом включении фотокамеры.

#### 1 Включите фотокамеру.

Появится диалоговое окно выбора языка.

#### 7 Выбор языка.

Выделите язык и нажмите MENU/OK.

### З Выберите часовой пояс.

При появлении запроса выберите часовой пояс и включите или выключите летнее время с помощью регулятора фокусировки, затем выделите УСТАНОВЛЕНО и нажмите MENU/OK.

**У Чтобы пропустить этот шаг, нажмите DISP/BACK.** 

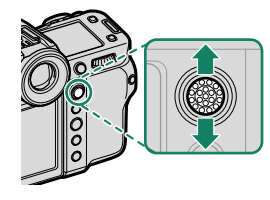

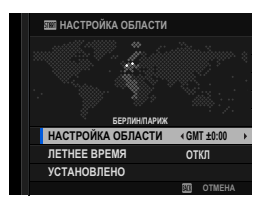

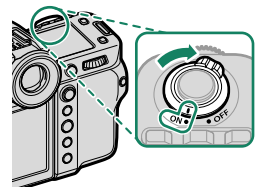

#### **4 Установите часы.**

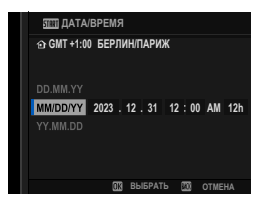

#### **5 Просмотрите информацию о приложении для смартфонов.**

- Фотокамера отобразит QR-код, который можно отсканировать с помощью смартфона, чтобы открыть веб-сайт, на котором можно загрузить приложение для смартфона.
- Нажмите **MENU/OK**, чтобы перейти к следующему шагу.

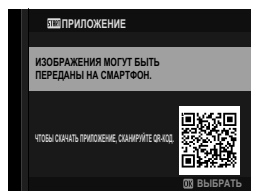

N Используйте приложение для смартфона, чтобы загружать снимки с фотокамеры или управлять фотокамерой удаленно ( $\boxplus$  [102\)](#page-111-0).

#### **6** Выберите **ТЕМП. АВТОМАТИЧ. ОТКЛЮЧ.**.

- Выбранная настройка определяет температуру, при которой фотокамера будет автоматически выключаться.
- Нажмите **MENU/OK**, чтобы выйти из экрана съемки.

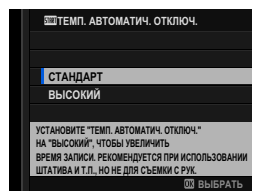

- 7 Выберите  **ПОЛЬЗОВАТЕЛЬСКИЕ НАСТРОЙКИ** > ФОРМАТ-**ВАТЬ** во вкладке **■** (НАСТРОЙКА).
	- Перед первым использованием карт памяти их необходимо отформатировать, а также следует повторно отформатировать все карты памяти после их использования на компьютере или другом устройстве.
- **8** Выделите гнездо, в котором находится карта памяти, которую следует отформатировать, и нажмите **MENU/OK**.

9 Откроется диалоговое окно подтверждения. Чтобы отформатировать карту памяти, выделите ДА и нажмите MENU/OK.

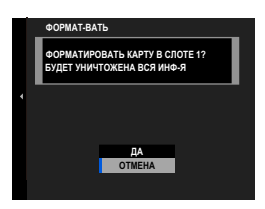

<> Чтобы выйти без форматирования карты памяти, выберите **ОТМЕНА или нажмите DISP/BACK** 

- $\Omega$  При форматировании карты памяти все данные, включая защищенные фотографии, будут удалены. Обязательно скопируйте важные файлы на компьютер или другое устройство хранения данных.
	- Не открывайте крышку отсека батареи в процессе форматирования.
- М Меню форматирования также можно отобразить, нажав на центральную часть заднего диска управления, пока удерживается нажатой кнопка т.
	- Если батарея вынимается на длительный период времени, настройка часов фотокамеры будет сброшена, и при включении фотокамеры на дисплее появится окно выбора языка.

#### **Выбор другого языка**

Чтобы изменить язык:

- **1 Отобразите языковые опции.** Выберите D**ПОЛЬЗОВАТЕЛЬСКИЕ НАСТРОЙКИ** > 图言語/LANG...
- **2 Выбор языка.** Выделите нужный параметр и нажмите **MENU/OK**.

#### **Изменение времени и даты**

Чтобы установить часы фотокамеры:

**1 Отобразите опции ДАТА/ВРЕМЯ.** Выберите D**ПОЛЬЗОВАТЕЛЬСКИЕ НАСТРОЙКИ** > **ДАТА/ ВРЕМЯ**.

#### **2 Установите часы.**

Нажимайте рычаг фокусировки влево или вправо для выбора года, месяца, дня, часа или минуты и нажимайте вверх или вниз, чтобы их изменить. Нажмите **MENU/OK**, чтобы настроить часы.

# Фотосъемка и просмотр фотографий

# Режимы Р. S. А и М

Режимы P, S, A и M позволяют варьировать степень управления скоростью затвора и диафрагмой.

#### Режим Р: Программная АЭ

Позвольте фотокамере подобрать скорость затвора и диафрагму для оптимальной экспозиции. Другие значения, которые производят одинаковую экспозицию, можно выбрать с помощью программного сдвига.

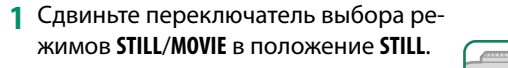

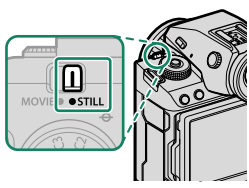

П

2 Поверните диск режимов в положение Р.

На дисплее появится Р.

- Если объект находится вне диапазона экспозамера фотокамеры, показания скорости затвора и диафрагмы будут отображаться как  $\langle \langle - - \rangle \rangle$ 
	- Поворачивайте диск режимов только после нажатия кнопки разблокировки диска, чтобы разблокировать диск.

#### **Режим S: Автоматическая экспозиция с приоритетом выдержки**

Выберите скорость затвора и позвольте фотокамере настроить диафрагму для получения оптимальной экспозиции.

**1** Сдвиньте переключатель выбора режимов **STILL**/**MOVIE** в положение **STILL**.

**2** Поверните диск режимов в положение **S**.

На дисплее появится **S**.

**3** Поверните задний диск управления, чтобы выбрать выдержку.

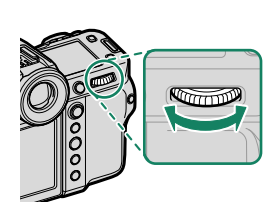

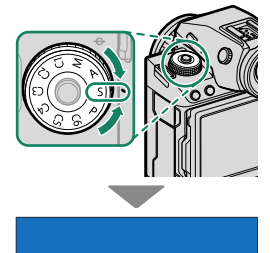

 $\Box$ 

 $\overline{\mathbf{s}}$ **is** 

**3**

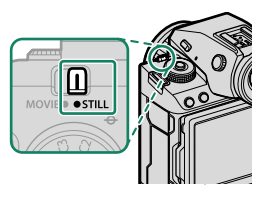

- $\Omega \cdot E$ сли правильная экспозиция не может быть достигнута с выбранной скоростью затвора, то диафрагма будет отображаться красным цветом.
	- Если объект съемки находится вне диапазона экспозамера фотокамеры, показания диафрагмы будут отображаться как «– – –».
	- Поворачивайте диск режимов только после нажатия кнопки разблокировки диска, чтобы разблокировать диск.
- N Выдержку можно отрегулировать, пока нажата кнопка **AFON** или кнопка спуска затвора нажата наполовину.
	- При выдержках короче 1 секунды таймер обратного отсчета будет отображаться во время экспозиции.
	- Для снижения «шума» (пятнистости) при длительных экспозициях выберите ВКЛ для **Ю. НАСТРОЙКИ КАЧЕСТВА ИЗОБРАЖЕНИЯ** > **СНИЖ.ШУМ.ДЛ.ЭКСП**. Учтите, что при этом может увеличиться время записи изображений после съемки.
	- Изображение будет не в фокусе, если фотокамера перемещается во время длительной экспозиции; рекомендуется использовать штатив.

#### **Режим A: Автоматическая экспозиция с приоритетом диафрагмы**

Выберите диафрагму и позвольте фотокамере настроить скорость затвора для получения оптимальной экспозиции.

**1** Сдвиньте переключатель выбора режимов **STILL**/**MOVIE** в положение **STILL**.

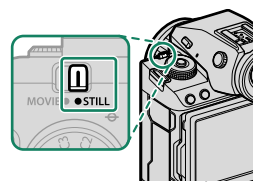

Г

 $\overline{\mathbf{A}}$ 

**2** Поверните диск режимов в положение **A**.

На дисплее появится **A**.

- **3** Поверните кольцо диафрагмы объектива для выбора диафрагмы.
	-

• Если объектив не оснащен кольцом диафрагмы, диафрагму можно отрегулировать с помощью переднего диска управления на фотокамере.

- Если объектив оснащен кольцом диафрагмы с положением «**<sup>A</sup>**» или «**C**», передний диск управления можно использовать для регулировки диафрагмы, когда кольцо диафрагмы повернуто в положение **A** или **C**.
- Функции, выполняемые передним диском управления, можно выбрать с помощью D**НАСТРОЙКА КНОПОК/ДИСКОВ** > **НАСТР. ДИСКА УПР.**.
- $\Omega$  Если правильная экспозиция не может быть достигнута с выбранной диафрагмой, то скорость затвора будет отображаться красным цветом.
	- Если объект находится вне диапазона экспозамера фотокамеры, показания скорости затвора будут отображаться как «---».
	- Поворачивайте диск режимов только после нажатия кнопки разблокировки диска, чтобы разблокировать диск.

• Диафрагма может быть отрегулирована даже в том случае, когда кнопка спуска затвора нажата наполовину.
## **Режим M: Ручная экспозиция**

В ручном режиме пользователь регулирует выдержку и диафрагму. Снимки можно намеренно переэкспонировать (делать ярче) или недоэкспонировать (делать темнее), открывая отверстие, что позволяет реализовать различные индивидуальные творческие решения. Значение, при котором изображение было бы недо- или переэкспонированным, отображается на индикаторе экспозиции; регулируйте выдержку и диафрагму, пока не получите нужную экспозицию.

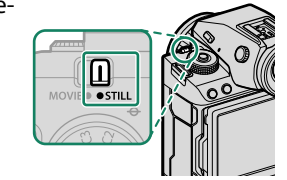

**1** Сдвиньте переключатель выбора режимов **STILL**/**MOVIE** в положение **STILL**.

**2** Поверните диск режимов в положение **M**.

На дисплее появится **M**.

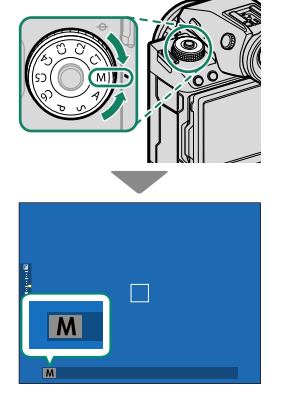

**3** Поверните задний диск управления, чтобы выбрать выдержку, и кольцо диафрагмы объектива, чтобы выбрать диафрагму.

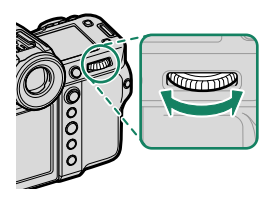

- N На дисплее ручной экспозиции имеется индикатор экспозиции, который показывает величину недо- или переэкспонирования с применением текущих настроек.
	- Если объектив не оснащен кольцом диафрагмы, диафрагму можно отрегулировать с помощью переднего диска управления на фотокамере.
	- Если объектив оснащен кольцом диафрагмы с положением «**<sup>A</sup>**» или «**C**», передний диск управления можно использовать для регулировки диафрагмы, когда кольцо диафрагмы повернуто в положение **A** или **C**.
	- Функции, выполняемые передним диском управления, можно выбрать с помощью **• НАСТРОЙКА КНОПОК/ДИСКОВ** > **НАСТР.ДИСКА УПР.**.

**О Поворачивайте диск режимов только после нажатия кнопки разбло**кировки диска, чтобы разблокировать диск.

# **BULB**

Выберите скорость затвора **BULB** для длительных экспозиций, при которых затвор открываете и закрываете вручную. Для предотвращения движения фотокамеры во время экспозиции рекомендуется использовать штатив.

**1** Установите выдержку на **BULB**.

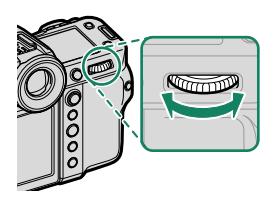

- **2** Нажмите кнопку спуска затвора до упора.
	- Затвор будет оставаться открытым до 60 минут, пока нажата кнопка спуска затвора.
	- На дисплее отображается время, прошедшее с начала экспозиции.
	- Для завершения экспозиции отпустите кнопку спуска затвора, чтобы закрыть затвор. Начнется обработка, и фотокамера покажет оставшееся время обработки.
- O Фотосъемка с выдержкой от руки недоступна, когда выбран любой режим работы затвора, кроме **ФОТОСНИМОК**, когда выбрана многократная экспозиция или когда электронный затвор выбран для A**НАСТРОЙКА СЪЕМКИ** > **ТИП ЗАТВОРА**.
- N Для снижения «шума» (пятнистости) при длительных экспозициях выберите ВКЛ для **III НАСТРОЙКИ КАЧЕСТВА ИЗОБРАЖЕНИЯ** > **СНИЖ.ШУМ.ДЛ.ЭКСП**. Учтите, что при этом может увеличиться время записи изображений после съемки.

#### **Использование пульта дистанционного спуска затвора**

Для длинных экспозиций можно использовать дистанционный спуск затвора. При использовании дополнительного пульта дистанционного спуска затвора RR-100 или электронного устройства спуска затвора от сторонних поставщиков подключите его к разъему микрофона/дистанционного спуска фотокамеры через переходник с ⌀2,5 мм на 3,5 мм сторонних производителей.

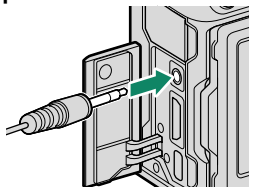

N При подключении пульта дистанционного спуска затвора отобразится диалоговое окно подтверждения; нажмите **MENU/OK** и выберите <sup>9</sup> ДИС.СП для МИК./ДИСТАН. **СПУСК**.

ПРОВЕРЬТЕ НАСТРОЙКУ МИКРОФОНА/ДИСТАН.СПУСКА **<b>CEO 3ADATb ©WO NPONYCTWTb** 

## **Пользовательские режимы**

Поверните диск режимов на любой из режимов от **C1** (**ПОЛЬЗОВАТЕЛЬСКИЙ 1**) до **C6** (**ПОЛЬЗОВАТЕЛЬСКИЙ 6**) для съемки с использованием ранее сохра-

ненных настроек меню съемки.

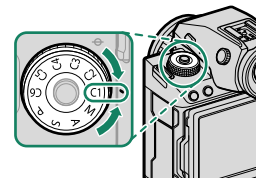

## **Сохранение текущих настроек**

Сохранение текущих настроек в банке пользовательских настроек.

- **1** Выберите H**НАСТРОЙКИ КАЧЕСТВА ИЗОБРАЖЕНИЯ**<sup>&</sup>gt; x**РЕД/СОХР.ПОЛ.НАСТР** в меню съемки и нажмите **MENU/OK**.
	- N Чтобы сохранить настройки для видеозаписи, перейдите в **Е НАСТРОЙКИ ВИДЕО** в меню видеосъемки и выберите <sup>•</sup> РЕД/ **СОХР.ПОЛ.НАСТР**.
- **2** Выделите банк назначения для текущих настроек (от **C1** до **C6**) и нажмите **MENU/OK**.
- **3** Выделите **СОХР.ТЕКУЩ.НАСТР**<sup>и</sup> нажмите **MENU/OK**.

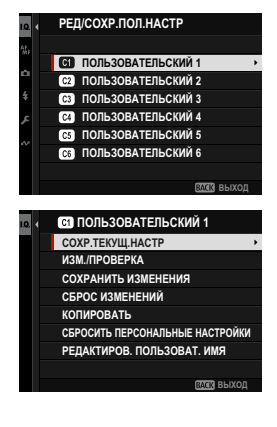

**4** Выделите **ДА** и нажмите **MENU/OK**. Текущие настройки будут сохранены в выбранном банке.

# **©1** ПОЛЬЗОВАТЕЛЬСКИЙ 1 *XOTИТЕ СОХРАНИТЬ ИЗМЕНЕНИЯ?* **n** OTMEH/ СОХР. ТЕКУЩ. НАСТР

## **Редактирование пользовательских настроек**

Редактирование существующих банков пользовательских настроек.

- **1** Выберите H**НАСТРОЙКИ КАЧЕСТВА ИЗОБРАЖЕНИЯ**<sup>&</sup>gt; x**РЕД/СОХР.ПОЛ.НАСТР** в меню съемки и нажмите **MENU/OK**.
	- N Чтобы сохранить настройки для видеозаписи, перейдите в **ЕЗ НАСТРОЙКИ ВИДЕО** в меню вилеосъемки и выберите **SP РЕД/ СОХР.ПОЛ.НАСТР**.
- **2** Выделите нужный банк пользовательских настроек и нажмите **MENU/OK**.
- **3** Выделите **ИЗМ./ПРОВЕРКА** и нажмите **MENU/OK**.

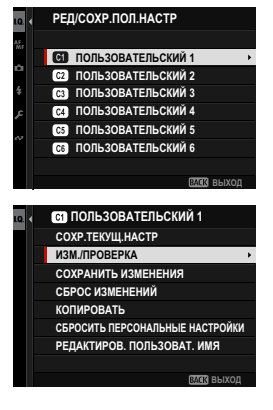

**4** Камера отобразит список элементов меню съемки; выделите элемент, который нужно отредактировать, и нажмите **MENU/OK**. Настройте выбранный элемент по своему усмотрению.

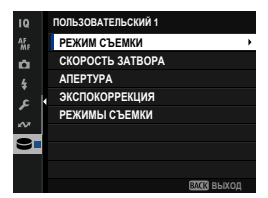

**5** Нажмите **MENU/OK**, чтобы сохранить изменения и вернуться к списку меню съемки.

Отрегулируйте дополнительные элементы по желанию.

- **N** Если для **II НАСТРОЙКИ КАЧЕСТВА ИЗОБРАЖЕНИЯ** > **АВТ. ОБНОВ. НАСТРОЕК** выбрано **ВЫКЛ.**, рядом с отредактированными элементами появятся красные точки, но изменения не будут сохранены автоматически.
	- Чтобы сохранить изменения для выбранных элементов, выделите элементы в списке и нажмите **Q**.
	- Чтобы сохранить изменения для всех элементов, вернитесь к шагу 3 и выберите **СОХРАНИТЬ ИЗМЕНЕНИЯ**. Чтобы отменить все изменения и восстановить предыдущие настройки, выберите **СБРОС ИЗМЕНЕНИЙ.**
	- Если вы копируете элемент, отмеченный красной точкой, он будет скопирован без внесенных изменений.

## **Копирование пользовательских настроек**

Копирование пользовательских настроек из одного банка в другой с перезаписью настроек в банке назначения. Если исходный банк был переименован, его название также будет скопировано в банк назначения.

- **1** Выберите H**НАСТРОЙКИ КАЧЕСТВА ИЗОБРАЖЕНИЯ**<sup>&</sup>gt; x**РЕД/СОХР.ПОЛ.НАСТР** в меню съемки и нажмите **MENU/OK**.
	-

N Чтобы скопировать настройки для банка пользовательских настроек видеосъемки, перейдите в B**НАСТРОЙКИ ВИДЕО** в меню видеосъемки и выберите F**РЕД/СОХР.ПОЛ.НАСТР**.

**2** Выделите исходный банк и нажмите **MENU/OK**.

**3** Выделите **КОПИРОВАТЬ** и нажмите **MENU/OK**.

- **4** Выделите банк назначения (от **C1** до **C6**) и нажмите **MENU/OK**. Откроется диалоговое окно подтверждения.
	- N Любые изменения пользовательских настроек в банке назначения будут перезаписаны.
- **5** Выделите **ДА** и нажмите **MENU/OK**. Выбранные настройки будут скопированы в банк назначения, при этом все существующие настройки будут перезаписаны.

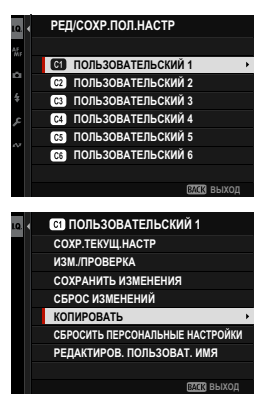

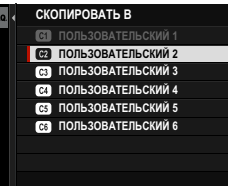

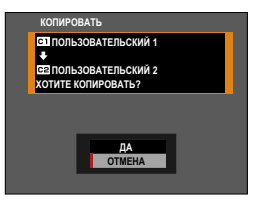

## **Сброс пользовательских настроек**

Сброс выбранных банков пользовательских настроек.

- **1** Выберите H**НАСТРОЙКИ КАЧЕСТВА ИЗОБРАЖЕНИЯ**<sup>&</sup>gt; x**РЕД/СОХР.ПОЛ.НАСТР** в меню съемки и нажмите **MENU/OK**.
	- N Это подразумевает, что вы хотите сбросить настройки для фотосъемки. Чтобы сбросить настройки видеосъемки, перейдите в **ЕЗ НАСТРОЙКИ ВИДЕО** в меню видеосъемки и выберите <sup>2</sup> РЕД/ **СОХР.ПОЛ.НАСТР**.
- **2** Выделите нужный банк пользовательских настроек и нажмите **MENU/OK**.
- **3** Выделите **СБРОСИТЬ ПЕРСОНАЛЬНЫЕ НАСТРОЙКИ** и нажмите **MENU/OK**.

Откроется диалоговое окно подтверждения.

**4** Выделите **ДА** и нажмите **MENU/OK**. Выбранный банк будет сброшен. **Выбранный тематически** 

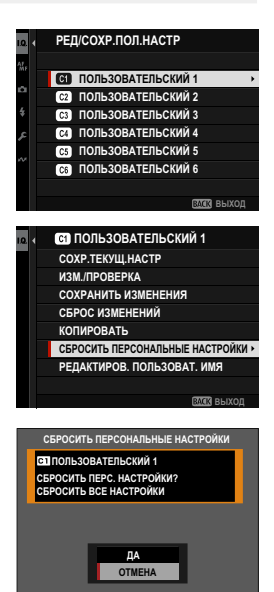

## **Переименование банков пользовательских настроек**

Переименование выбранных банков пользовательских настроек.

- **1** Выберите H**НАСТРОЙКИ КАЧЕСТВА ИЗОБРАЖЕНИЯ**<sup>&</sup>gt; x**РЕД/СОХР.ПОЛ.НАСТР** в меню съемки и нажмите **MENU/OK**.
	- N Это подразумевает, что вы хотите переименовать настройки для фотосъемки. Чтобы переименовать настройки видеосъемки, перейдите в B**НАСТРОЙКИ ВИДЕО** в меню видеосъемки и выберите **= РЕД/СОХР.ПОЛ.НАСТР**.
- **2** Выделите нужный банк пользовательских настроек и нажмите **MENU/OK**.
- **3** Выделите **РЕДАКТИРОВ. ПОЛЬЗОВАТ. ИМЯ** и нажмите МЕNU/OK. В В СОХРАНИТЬ ИЗМЕН СОХРАНИТЬ ИЗМЕН С

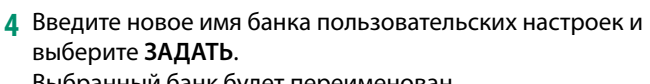

Выбранный банк будет переименован.

**DERES** 

**ВЫХОД** 

РЕД/СОХР. ПОЛ. НАСТР **S** ПОЛЬЗОВАТЕЛЬСКИЙ 1 **©** ПОЛЬЗОВАТЕЛЬСКИЙ 2

**CG** ПОЛЬЗОВАТЕЛЬСКИЙ 6 **G3** ПОЛЬЗОВАТЕЛЬСКИЙ 5 **CO NO** CONS30BATEJISCKVI 4 **C**<sub>3</sub> ПОЛЬЗОВАТЕЛЬСКИЙ З

**© ПОЛЬЗОВАТЕЛЬСКИЙ 1** 

СБРОСИТЬ ПЕРСОНАЛЬНЫЕ НАСТРОЙКИ **РЕДАКТИРОВ. ПОЛЬЗОВАТ. ИМЯ** 

**КОПИРОВАТЬ** 

COXP.TEKVIII.HACTP **W3MJNPOBEPKA** СОХРАНИТЬ ИЗМЕНЕНИЯ<br>СБРОС ИЗМЕНЕНИЙ

# **Автофокусировка**

Делайте снимки с помощью автофокусировки.

**1** Поверните селектор режима фокусировки на **S** или **C** ( $\Box$  [73\)](#page-82-0).

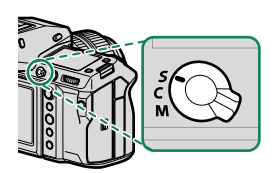

- **2** Используйте G**НАСТРОЙКА AF/MF** > **РЕЖИМ АФ** для выбо-**ра режима автофокусировки (E [74](#page-83-0)).**
- **3** Выберите G**НАСТРОЙКА AF/MF**<sup>&</sup>gt; **ЗОНА ФОКУСИРОВКИ** и выберите положение и размер рамки фокусировки (**2** [76\)](#page-85-0).

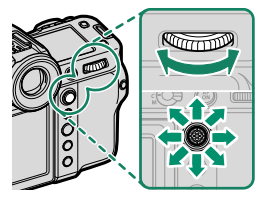

**4** Сделайте снимки.

## <span id="page-82-0"></span> **Режим фокусировки**

Используйте селектор режима фокусировки для выбора способа фокусировки фотокамеры.

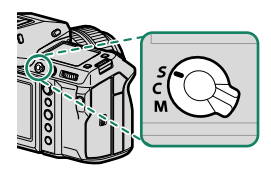

## Выберите одну из следующих опций:

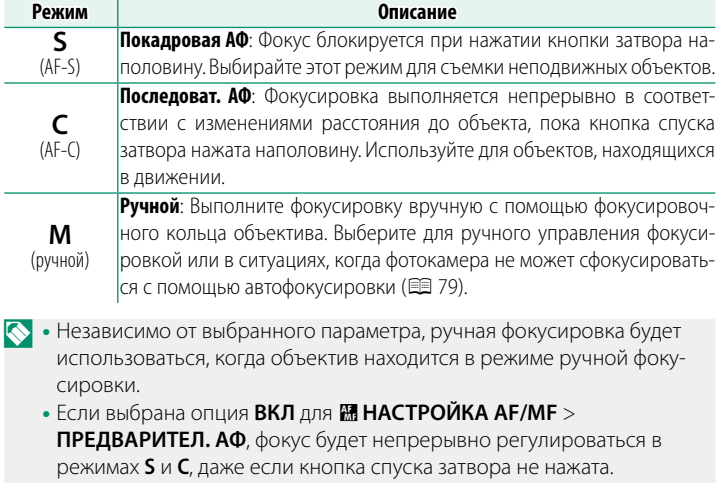

## <span id="page-83-0"></span> **Параметры автофокусировки (режим АФ)**

Фокусировку можно адаптировать к различным объектам, изменив комбинацию настроек, выбранных для режимов фокусировки и автофокусировки.

- **1** Нажмите **MENU/OK** и перейдите в меню съемки.
- **2** Выберите G**НАСТРОЙКА AF/MF** > **РЕЖИМ AF**.
- **3** Выберите режим AF.

Порядок фокусировки фотокамеры зависит от режима фокусировки.

## **Режим фокусировки S (AF-S)**

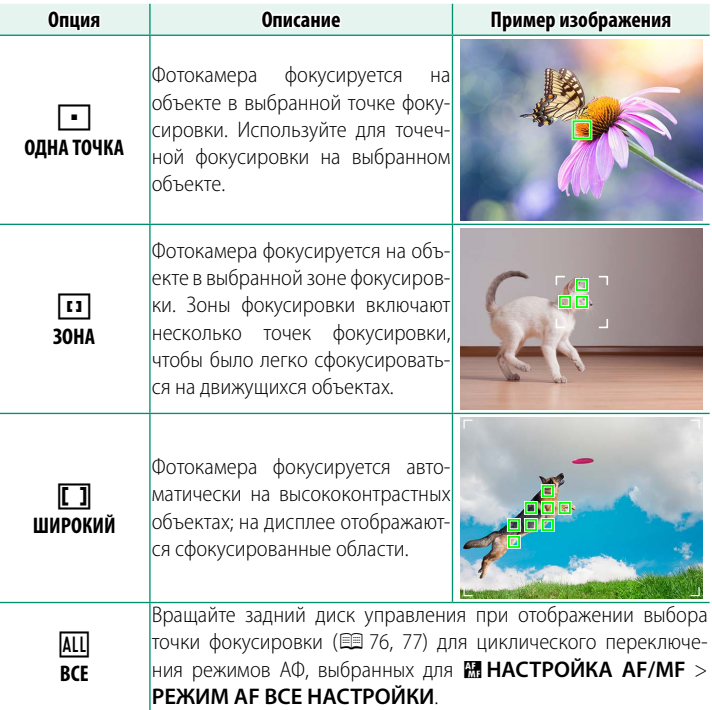

## **Режим фокусировки C (AF-C)**

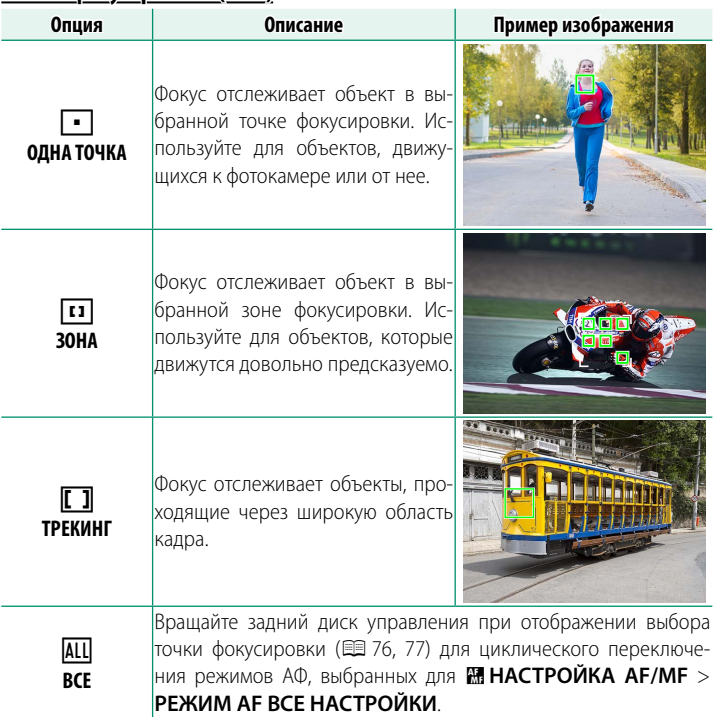

## <span id="page-85-0"></span> **Выбор точки фокусировки**

Выберите точку фокусировки для автофокусировки.

## **Просмотр отображения точки фокусировки**

- **1** Нажмите **MENU/OK** и перейдите в меню съемки.
- **2** Выберите G**НАСТРОЙКА AF/MF** > **ЗОНА ФОКУСИРОВКИ** для просмотра отображения точки фокусировки.
- **3** Используйте рычажок фокусировки (ручка фокусировки) и задний диск управления для выбора зоны фокусировки.
- N Точку фокусировки можно также выбрать с помощью сенсорных элементов управления (**P** [34](#page-43-0)).

## <span id="page-85-1"></span> **Выбор точки фокусировки**

Используйте регулятор фокусировки (фокусировочный рычажок) для выбора точки фокусировки и задний диск управления для выбора размера фокусировочной рамки. Процедура различается в зависимости от выбранной опции для режима AF.

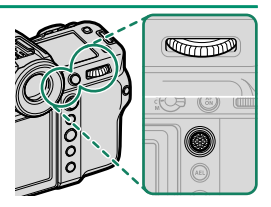

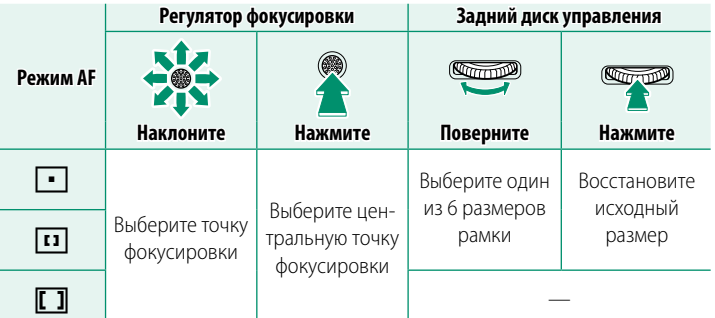

Ручной выбор точки фокусировки недоступен, когда выбран параметр z**ШИРОКИЙ/ТРЕКИНГ** в режиме фокусировки **S**.

## <span id="page-86-0"></span> **Отображение точки фокусировки**

## Отображение точки фокусировки варьируется в зависимости от опции, выбранной для режима AF.

- 
- $\bullet \bullet$  Фокусировочные рамки показаны маленькими квадратами ( $\square$ ), зоны фокусировки — большими квадратами.
	- Размеры **ЗОНА ПОЛЬЗОВАТЕЛЬСКАЯ 1**, **ЗОНА ПОЛЬЗОВАТЕЛЬСКАЯ 2** и **ЗОНА ПОЛЬЗОВАТЕЛЬСКАЯ 3** можно выбрать с помощью G**НАСТРОЙКА AF/MF** > **ЗОНА ПОЛЬЗОВАТЕЛЬСКАЯ НАСТРОЙКА**.

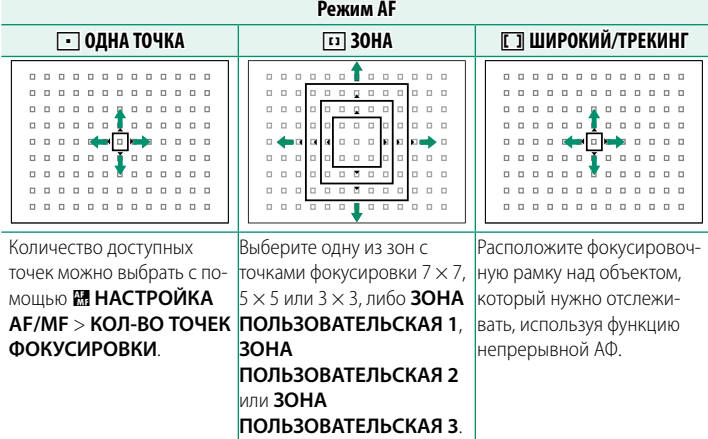

#### **Автофокусировка**

Несмотря на наличие высокоточной системы автофокуса, фотокамера может не обеспечивать его правильную настройку при фотографировании перечисленных ниже объектов.

- Сильно отражающие предметы, например, зеркала или кузова автомобилей.
- Объекты, фотографируемые через окно или другой отражающий объект.
- Темные объекты и материалы, которые не отражают, а поглощают свет, например, волосы или мех.
- Полупрозрачные, изменчивые объекты, например, дым или пламя.
- Объекты, слабо контрастирующие с фоном.
- Объекты, расположенные впереди или сзади высококонтрастного объекта, который также находится в фокусировочной рамке (например, объект, снимаемый на фоне высококонтрастных элементов).

#### **Проверка фокусировки**

Для увеличения текущей зоны фокусировки для точной фокусировки, нажмите на центр заднего диска управления. Используйте регулятор фокусировки (ручку фокусировки), чтобы выбрать другую зону фокусировки. Нажмите на центр заднего диска управления снова, чтобы отменить увеличение.

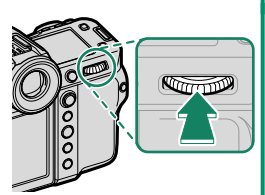

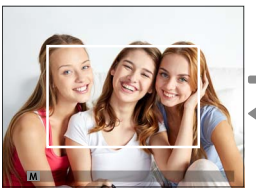

Стандартное отображение

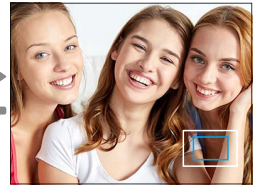

Масштабирование фокусировки

- N В режиме фокусировки **<sup>S</sup>** масштабирование регулируется поворотом заднего диска управления.
	- Регулятор фокусировки можно использовать для выбора зоны фокусировки во время масштабирования.
	- В режиме фокусировки **S** выберите  **ОДНА ТОЧКА** для РЕЖИМ АF.
	- Изменение фокусного расстояния недоступно в режиме фокусировки **C** или когда включено G**НАСТРОЙКА AF/MF** > **ПРЕДВАРИТЕЛ. АФ**.
	- Используйте  **НАСТРОЙКА КНОПОК / ДИСКОВ** > НАСТР.(Fn) **ФУНКЦ.**, чтобы изменить функцию, выполняемую центром заднего диска управления. Также можно присвоить функцию по умолчанию для других элементов управления (**P** [138\)](#page-147-0).

<span id="page-88-0"></span>Отрегулируйте фокус вручную.

**1** Поверните селектор режима фокусировки на **M**.

На дисплее появится  $\blacksquare$ .

- **2** Выполните фокусировку вручную с помощью фокусировочного кольца объектива. Поворачивайте кольцо влево для уменьшения фокусного расстояния и вправо для увеличения.
- **3** Сделайте снимки.
- N Используйте D**НАСТРОЙКА КНОПОК / ДИСКОВ** > **ФОКУСИР. КОЛЬЦО** для изменения направления вращения фокусировочного кольца.
	- Независимо от выбранного параметра, ручная фокусировка будет использоваться, когда объектив находится в режиме ручной фокусировки.

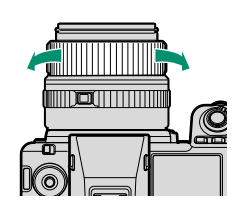

**3**

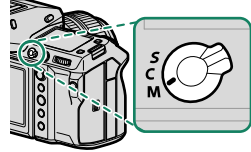

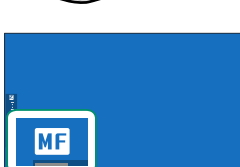

## **Проверка фокусировки**

Различные варианты доступны для проверки фокуса в ручном режиме фокусировки.

## **Индикатор ручной фокусировки**

Белая линия указывает на расстояние до объекта в зоне фокусировки (в метрах или футах в соответствии с параметром, выбранным для D**НАСТР-КА ДИСПЛЕЯ** > **ЕДИНИЦЫ ШКАЛЫ ФОКУСИРОВКИ** в меню настройки), синий индикатор прогресса глубины резкости или, другими словами, расстояние впереди и позади объекта, которое появляется в фокусе.

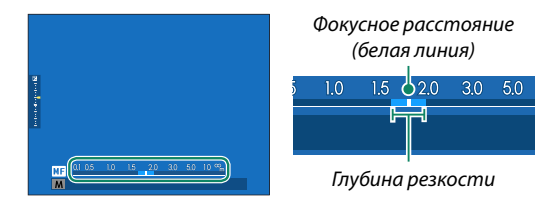

- N Если и **ИНДИКАТОР РАССТ. AF**, и **ИНДИКАТОР РАССТ. MF** выбраны в списке D**НАСТР-КА ДИСПЛЕЯ** > **ОТОБР.ПОЛЬЗ.НАСТР**, индикатор ручной фокусировки также можно просмотреть, используя индикатор глубины резкости на стандартном дисплее. Используйте кнопку **DISP/BACK**, чтобы отобразить стандартные индикаторы.
	- Используйте опцию **M** НАСТРОЙКА AF/MF >  $\bullet$  **M** ШКАЛА ГЛУБ. **ПОЛЯ РЕЗКОСТИ**, чтобы выбрать отображение с нужной глубиной резко изображаемого пространства. Выберите **ОСНОВА: Ф-Т ПЛЕНКИ**, чтобы получить помощь в практических оценках глубины резко изображаемого пространства для изображений, которые будут просматриваться как отпечатанные фотографии и т. п., выберите **ОСНОВА: ПИКСЕЛ**, чтобы получить помощь в оценке глубины резко изображаемого пространства для изображений, которые будут просматриваться в высоком разрешении на компьютерах или других электронных дисплеях.

## **Масштабирование фокусировки**

Если выбран параметр **ВКЛ** для G**НАСТРОЙКА AF/MF** > **ПРОВЕРКА ФОКУСА**, фотокамера будет автоматически увеличивать выбранную зону фокусировки при вращении фокусировочного кольца. Нажмите на центр заднего диска управления снова, чтобы выйти из режима увеличения.

- N Используйте регулятор фокусировки (ручку фокусировки), чтобы выбрать другую зону фокусировки.
	- Объектив с переменным фокусным расстоянием можно отрегулировать путем вращения заднего диска управления. Тем не менее масштабирование объектива с переменным фокусным расстоянием нельзя отрегулировать, когда выбрано **ЦИФР.РАЗДВ. ИЗОБР.** или **ЦИФРОВАЯ МИКРОПРИЗМА** для Помощь РУЧН.ФОК.

# **Чувствительность**

## Отрегулируйте чувствительность фотокамеры к свету.

Настройки чувствительности можно отобразить, нажав кнопку **Fn**, которой присвоена чувствительность.

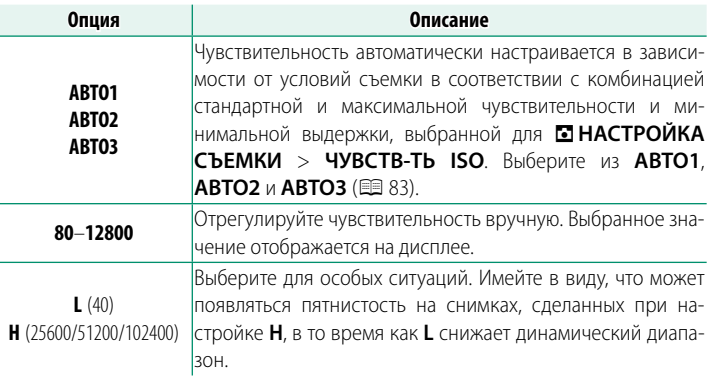

- N Установка чувствительности не сбрасывается при выключении фотокамеры.
	- При желании можно использовать **D НАСТРОЙКА КНОПОК / ДИСКОВ** > **НАСТР.ДИСКА УПР.** для настройки фотокамеры так, чтобы можно было настраивать чувствительность ISO с помощью переднего или заднего диска управления.

#### **Регулировка чувствительности**

Высокие значения можно использовать для снижения размытости при плохом освещении, тогда как более низкие значения позволяют снимать с более низкими скоростями затвора и более широкими диафрагмами при ярком свете; однако учтите, что на снимках, снятых с использованием высокой чувствительности, могут появляться пятна.

## <span id="page-92-0"></span> **АВТО**

Выберите основную чувствительность, максимальную чувствительность и минимальную скорость затвора для **АВТО1**, **АВТО2** и **АВТО3**.

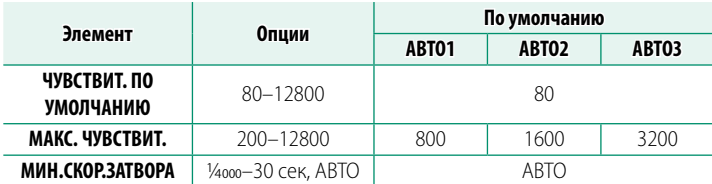

Фотокамера автоматически выбирает чувствительность между значениями по умолчанию и максимальными значениями; чувствительность выше значения по умолчанию только тогда, когда требуемая скорость затвора для оптимальной экспозиции меньше, чем значение, выбранное для **МИН.СКОР.ЗАТВОРА**.

- N Если значение, выбранное для **ЧУВСТВИТ. ПО УМОЛЧАНИЮ**, больше значения, выбранного для **МАКС. ЧУВСТВИТ.**, для **ЧУВСТВИТ. ПО УМОЛЧАНИЮ** будет установлено значение, выбранное для **МАКС. ЧУВСТВИТ.**.
	- Фотокамера может выбрать скорость затвора меньше, чем **МИН. СКОР.ЗАТВОРА**, если снимки будут недоэкспонированы при значении, выбранном для параметра **МАКС. ЧУВСТВИТ.**.
	- Если **АВТО** выбрано для **МИН. СКОР.ЗАТВОРА**, фотокамера автоматически выберет минимальную выдержку. Минимальная выдержка не зависит от значения, выбранного для стабилизации изображения.

# **Экспозамер**

Выберите способ, с помощью которого фотокамера производит экспозамер.

A**НАСТРОЙКА СЪЕМКИ** > **ЭКСПОЗАМЕР** предлагает следующие опции экспозамера:

O Выбранная опция вступит в силу только в том случае, если **ОТКЛ** выбрано для g**РАСПОЗНАВАНИЕ ЛИЦ/ГЛАЗ** и **НАСТРОЙКА РАСПОЗНАВАНИЯ ОБЪЕКТА** в меню G**НАСТРОЙКА AF/MF**.

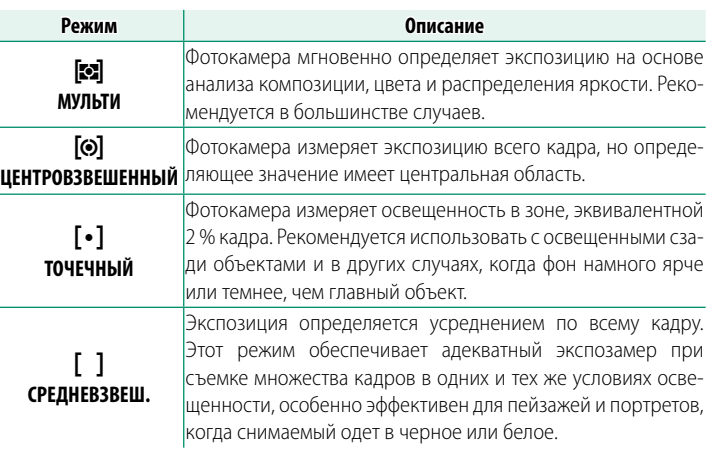

N Чтобы замерить объект в выбранной зоне фокусировки, выберите **ВКЛ для**  $\overline{m}$  **НАСТРОЙКА AF/MF > СВЯЗАТЬ ТОЧКУ АЭ И AF (E [123\)](#page-132-0).** 

# **Зкспокоррекция**

## Настройте экспозицию.

Удерживая кнопку **Fn**, которой присвоена коррекция экспозиции, вращайте задний диск управления, чтобы выбрать нужное значение.

**М Диск управления, используемый в этой роли, можно выбрать с помо**щью D**НАСТРОЙКА КНОПОК / ДИСКОВ** > **НАСТР.ДИСКА УПР.**.

- $\left( \right) \cdot$  Доступная величина поправки варьируется в зависимости от режима съемки.
	- Коррекцию экспозиции можно просмотреть на дисплее съемки, хотя ее эффект может отражаться неточно, если:
		- величина коррекции экспозиции превышает ±3 EV,

 - <sup>W</sup>**200%** или X**400%** выбрано для **ДИНАМИЧ. ДИАПАЗОН** или - **СИЛЬНЫЙ** или **СЛАБЫЙ** выбрано для **ПРИОРИТЕТ ДИАПАЗОНА D**. Коррекцию экспозиции можно также просмотреть в видоискателе или на ЖК-мониторе, нажав кнопку спуска затвора наполовину. В режиме видео эффект коррекции экспозиции может отражаться неточно при записи F-Log, если W**200%** или X**400%** выбрано для F**ДИНАМИЧ. ДИАПАЗОН**. Точный предварительный просмотр возможен при выборе режима **M** и непосредственном регулировании экспозиции.

# **Блокировка фокуса/экспозиции**

Фокусировка и экспозиция блокируются, когда кнопка спуска затвора нажата наполовину.

**1** Наведите фокусировочную рамку на объект и нажмите кнопку затвора наполовину, чтобы заблокировать фокус и экспозицию. Фокус и экспозиция будут оставаться заблокированными, пока кнопка затвора нажата наполовину (блокировка АФ/ АЭ).

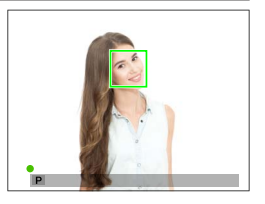

- **2** Нажмите кнопку затвора до конца.
- N Блокировка фокусировки и экспозиции с помощью кнопки спуска затвора доступна, только когда **ON** выбрано для **D НАСТРОЙКА КНОПОК/ДИСКОВ** > **ЗАТВОР ПО АФ**, **ЗАТВОР ПО АЭ**.

## **Другие элементы управления**

Фокусировку и экспозицию также можно заблокировать с помощью кнопок **AEL** и **AFON**. При настройках по умолчанию кнопку **AEL** можно использовать для блокировки экспозиции без блокировки фокусировки. Если кнопке **AFON** присвоена функция **ТОЛЬКО БЛОК АФ**, ее также можно использовать для блокировки фокусировки без блокировки экспозиции.

- Пока выбранный элемент управления нажат, нажатие кнопки спуска затвора наполовину не приводит к отмене блокировки.
- Если **ПЕРЕКЛ.БЛОК.АЭ/АФ** выбрано для D**НАСТРОЙКА КНОПОК / ДИСКОВ** > **РЕЖ.БЛОКИР.АЭ/АФ**, блокировку можно отменить только повторным нажатием на соответствующий элемент управления.

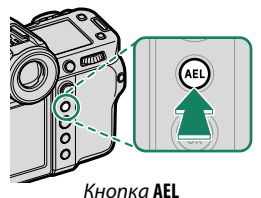

(блокировка экспозиции)

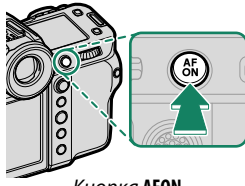

Кнопка **AFON**

- N Ручку фокусировки (регулятор фокусировки) можно использовать для изменения положения точки фокусировки во время блокировки экспозиции.
	- Кнопкам **AEL** и **AFON** можно присвоить другие функции с помощью D**НАСТРОЙКА КНОПОК / ДИСКОВ** > **НАСТР.(Fn) ФУНКЦ.**. Блокировку экспозиции и фокусировки также можно присвоить другим кнопкам (**P** [138\)](#page-147-0).

# **Просмотр фотографий**

Фотографии можно просматривать в видоискателе или на ЖК-мониторе.

Для просмотра снимков в полнокадровом режиме нажмите  $\blacktriangleright$ .

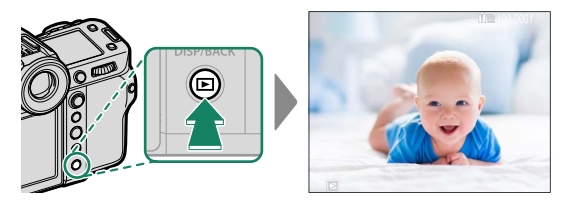

Другие снимки можно просматривать, нажимая рычаг фокусировки влево или вправо или поворачивая передний диск управления. Нажмите рычаг фокусировки или поверните диск вправо, чтобы просмотреть снимки в порядке их съемки, или влево, чтобы просмотреть их в обратном порядке. Держите рычаг фокусировки в нажатом положении для быстрого перехода к нужному кадру.

- N Фотографии, сделанные при помощи других камер, помечаются символом  $\boxplus$  («изображение-подарок») для предупреждения, что они могут некорректно отображаться и что увеличение при просмотре может быть недоступно.
	- Чтобы просмотреть фотографии на экране телевизора, подключенного через HDMI, а не на мониторе фотокамеры, нажмите кнопку  $\blacktriangleright$ .

#### **Две карты памяти**

Если вставлены две карты памяти, нажмите и удерживайте кнопку  $\blacksquare$ , чтобы выбрать карту памяти для воспроизведения. Вы также можете выбрать карту памяти с помощью опции C**МЕНЮ ВОСПРОИЗВЕДЕНИЯ** > **ГНЕЗДО ПЕРЕКЛ.**.

# **Удаление снимков**

Используйте кнопку ш для удаления снимков.

- $\circled{1}$  Удаленные изображения не могут быть восстановлены. Защитите важные изображения или скопируйте их на компьютер или другое устройство хранения данных прежде, чем приступить к удалению..
	- 1 Со снимком, отображенным полностью, нажмите кнопку  $\overline{m}$ и выберите **КАДР**.

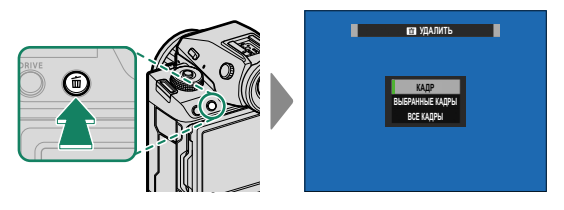

- **2** Нажимайте рычаг фокусировки влево или вправо для пролистывания снимков и нажимайте **MENU/OK** для удаления (диалоговое окно подтверждения не отображается). Повторите, чтобы удалить дополнительные фотографии.
- N Защищенные изображения удалить нельзя. Удалите защиту с любых изображений, которые Вы хотите удалить (**E** [132\)](#page-141-0).
	- Изображения также можно удалить из меню с помощью опции  $\boxed{\blacksquare}$  **МЕНЮ ВОСПРОИЗВЕДЕНИЯ > УДАЛИТЬ** ( $\blacksquare$  [132\)](#page-141-1).

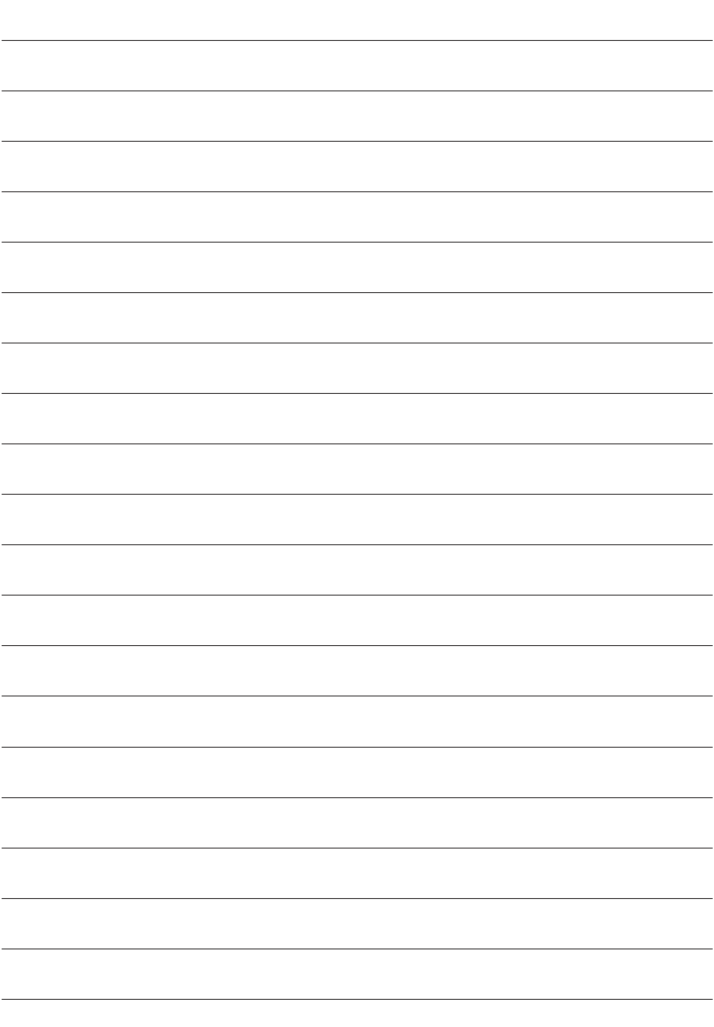

# **Запись видеороликов и воспроизведение**

В этом разделе описывается порядок съемки видеороликов в автоматическом режиме.

**1** Сдвиньте переключатель выбора режимов **STILL/MOVIE** в положение **MOVIE**.

**2** Поверните диск режимов в положение **P**.

На дисплее появится **AUTO**.

**(1)** Поворачивайте диск режимов только после нажатия кнопки разблокировки диска, чтобы разблокировать диск.

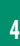

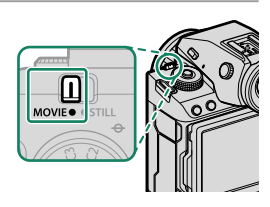

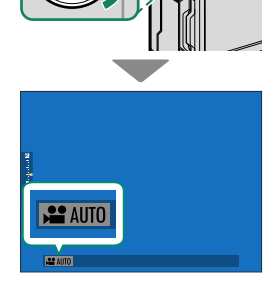

**3** Нажмите кнопку спуска затвора до упора.

Начнется запись.

- Во время записи отображается индикатор записи (<sup>•</sup>).
- Во время записи видео рамка дисплея становится красной, во время высокоскоростной записи – зеленой.

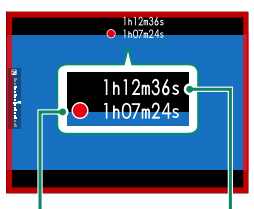

Время записи

Оставшееся время

- Оставшееся время отображается на таймере обратного отсчета, а на другом таймере отсчитывается время записи.
- **4** Нажмите кнопку еще раз, чтобы прекратить запись. Запись прекращается автоматически, когда достигается максимальная длина или полностью заполняется карта памяти.
- O Звук записывается через встроенный микрофон или дополнительный внешний микрофон. Не закрывайте микрофон во время записи.
	- Имейте в виду, что микрофон может улавливать звуки от приводов объектива или другие звуки, издаваемые фотокамерой во время съемки.
	- В видеофрагментах, на которых сняты очень яркие объекты, могут появляться вертикальные или горизонтальные полосы. Это нормальное явление, не означающее неисправность.
- N Чтобы максимально увеличить время записи:
	- не допускайте попадания на фотокамеру прямых солнечных лучей, насколько это возможно, и
	- выключайте фотокамеру, когда она не используется.
	- Индикаторная лампочка загорается во время записи (параметр B**НАСТРОЙКИ ВИДЕО** > **ИНДИКАЦИЯ ЗАПИСИ** можно использовать для выбора лампы (индикаторной или вспомогательной подсветки АФ), которая загорается во время видеозаписи, и будет ли эта лампа мигать или гореть постоянно). Во время записи Вы можете изменять коррекцию экспозиции до ±2 EV и регулировать объектив с переменным фокусным расстоянием с помощью кольца масштабирования на объективе (если доступно).
	- Чтобы предотвратить изменение цвета рамки дисплея во время записи видео, выберите **ОТКЛ** для **Е НАСТРОЙКИ ВИДЕО** >  $\cong$  ИНДИКАТОР ЗАПИСИ.
	- Во время записи Вы можете:
		- Регулировать чувствительность
		- Выполните фокусировку повторно любым из следующих способов:
			- Нажмите кнопку спуска затвора наполовину
			- Нажмите функциональную кнопку, которой присвоена функция **АФ ВКЛ**
			- Используйте сенсорные элементы управления
		- Отобразите гистограмму или искусственный горизонт, нажав на кнопку, которой присвоена функция **ГИСТОГРАММА** или **ПЕРЕКЛЮЧАТЕЛЬ ЭЛЕКТРОННОГО УРОВНЯ**
	- Запись может быть недоступна при некоторых настройках, в то время, как в других случаях настройки, возможно, нельзя применять во время записи.
	- Чтобы выбрать зону фокусировки для видеозаписи, выберите **EM НАСТРОЙКА АF/MF > ЗОНА ФОКУСИРОВКИ** и используйте регулятор фокусировки (рычаг фокусировки) и задний диск управления ( <sup>76</sup>).

#### **Предупреждения о температуре**

Фотокамера автоматически отключается в целях защиты, когда ее температура или температура батареи повышается. Если отображается предупреждение о температуре, уровень шума на снимке может увеличиться. Выключите фотокамеру и подождите, пока она остынет, прежде чем включить ее снова.

#### **Использование внешнего микрофона**

Звук можно записывать с помощью внешних микрофонов, которые подсоединяются с помощью штекеров диаметром 3,5 мм; микрофоны, которые требуют подключения к электросети, использовать нельзя. Дополнительную информацию см. в руководстве по эксплуатации микрофона.

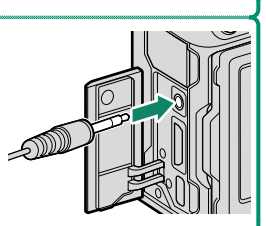

#### **Переходники для микрофона XLR**

Камеру можно использовать с переходниками микрофона TEAC TASCAM CA-XLR2d-F XLR. Для получения дополнительной информации посетите веб-сайт TASCAM.

https://tascam.jp/int/product/ca-xlr2d/#CA-XLR2d\_Website

## **Регулировка настроек видео**

- При нажатии **MENU/OK**, когда **MOVIE** выбрано с помощью переключателя выбора режимов **STILL**/**MOVIE**, отображается меню видеосъемки.
- Такие настройки, как частота кадров и размер кадра, можно изменить с помощью **РЕЖИМ ВИДЕО**.
- Используйте функцию **НАСТРОЙКА ЗАПИСИ НА НОСИТЕЛЬ** для таких задач, как выбор типа файла, скорости передачи данных и гнезда карты назначения.
- Режим фокусировки выбирается с помощью селектора режима фокусировки. Независимо от выбранного варианта, фотокамера автоматически переключится в режим фокусировки **C** (следящая АФ), если **РАСПОЗНАВАНИЕ ЛИЦ ВКЛ.** или **НАСТРОЙКА РАСПОЗНАВАНИЯ ОБЪЕКТА ВКЛЮЧЕНА** выбрано для G**НАСТРОЙКА AF/MF** > g**РАСПОЗНАВАНИЕ ЛИЦ/ ГЛАЗ** или **НАСТРОЙКА РАСПОЗНАВАНИЯ ОБЪЕКТА**. Однако обратите внимание, что выбор режима фокусировки **M**, когда выбрано **РАСПОЗНАВАНИЕ ЛИЦ ВКЛ.** или **НАСТРОЙКА РАСПОЗНАВАНИЯ ОБЪЕКТА ВКЛЮЧЕНА**, приводит к отключению функции распознавания лиц и объекта.
	- $\Box$  Тип поддерживаемой карты памяти зависит от выбранной опции для B**НАСТРОЙКИ ВИДЕО** > **НАСТРОЙКА ЗАПИСИ НА НОСИТЕЛЬ**.
		- Записывайте видеоролики в формате ProRes на карты CFexpress.
		- Видеоролики с битрейтом 720 Мбит/с можно записывать на карты CFexpress или на карты с классом скорости видео V90 или выше.
		- Видеоролики с битрейтом 360 Мбит/с можно записывать на карты CFexpress или на карты с классом скорости видео V60 или выше.
		- Видеоролики с битрейтом 100 или 200 Мбит/с можно записывать на карты CFexpress или на карты с классом скорости UHS 3 или выше.

#### **Глубина резкости**

Выберите меньшее число f для смягчения деталей фона. Диафрагму можно регулировать, когда диск выбора режимов установлен на **A** (АЭ с приоритетом диафрагмы) или **M** (ручной).

## Просматривайте видеоролики на фотокамере.

Каждый видеоролик, выбранный после нажатия кнопки ▶ для начала воспроизведения, будет обозначен значком  $\mathbf{H}$ . Нажмите регулятор фокусировки (ручку фокусировки) вниз, чтобы начать воспроизведение видео.

Во время просмотра видеоролика могут выполняться следующие операции:

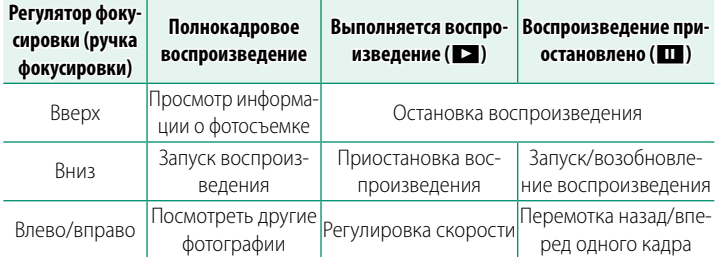

Во время воспроизведения на дисплее отображается индикатор хода воспроизведения.

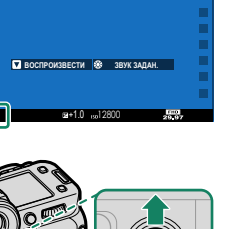

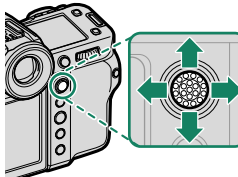

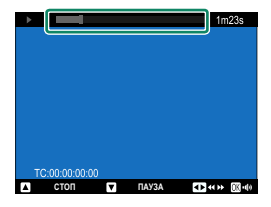

#### O Не закрывайте динамик во время воспроизведения.

- N Нажмите **MENU/OK**, чтобы приостановить воспроизведение и вывести на дисплей регулятор громкости. Нажимайте рычаг фокусировки вверх или вниз, чтобы отрегулировать громкость; нажмите **MENU/OK** снова, чтобы возобновить воспроизведение. Громкость также можно настроить при помощи опции D**НАСТР-КА ЗВУКА** > **ГРОМК. ВОСП.**.
	- Чтобы просмотреть видеоролики на экране телевизора, подключенного через HDMI, а не на мониторе фотокамеры, нажмите кнопку  $\blacktriangleright$ .
# **Соединения**

# Обзор

В этой главе описаны функции, которые, в частности, можно использовать для загрузки снимков на смартфон или компьютер, а также для удаленного управления фотокамерой и фотосъемки с помощью смартфона или компьютера.

В Здесь приводится только краткое описание этих функций. Для получения дополнительной информации посетите указанный ниже веб-сайт. https://fujifilm-dsc.com/en-int/manual/qfx100ii/

#### Поддерживаемые функции

Эта фотокамера поддерживает следующие функции:

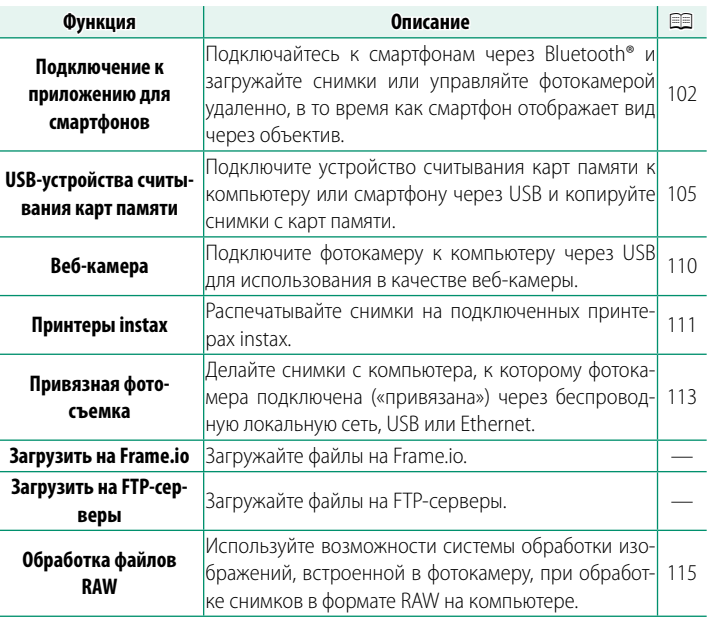

Обзор

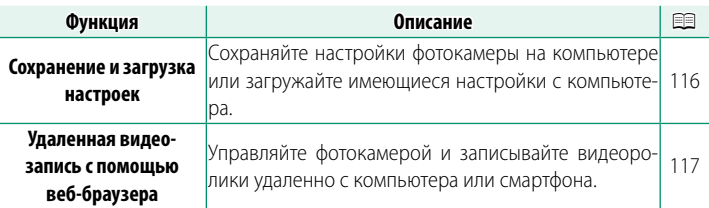

#### **Настройки подключения**

Для подключения к другим устройствам можно выбрать настройки из списка существующих профилей подключения в параметре **ВЫБРАТЬ НАСТРОЙКУ СОЕД.** или создать новые в параметре **СОЗДАТЬ/ИЗМЕНИТЬ НАСТР. СОЕД.**.

# <span id="page-111-0"></span> **Подключение к смартфонам (Bluetooth)**

Подключите фотокамеру к смартфону через Bluetooth®, чтобы копировать снимки на смартфон или управлять фотокамерой удаленно, просматривая изображение через объектив на дисплее смартфона.

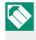

 $\bullet$  Фотокамера автоматически переключается на беспроводное LAN-соединение при копировании снимков на смартфон.

#### **Установка приложений для смартфонов**

Прежде чем установить соединение между смартфоном и фотокамерой, необходимо установить хотя бы одно специализированное приложение для смартфона. Посетите следующий веб-сайт и установите нужные приложения на свой телефон.

https://app.fujifilm-dsc.com/

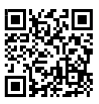

N Доступные приложения зависят от операционной системы смартфона.

#### **Подключение к смартфону**

Выполните сопряжение фотокамеры со смартфоном и подключитесь через Bluetooth®.

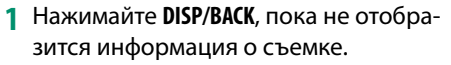

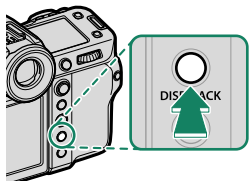

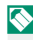

N Вы также можете перейти непосредственно к шагу 3, удерживая кнопку **DISP/BACK** во время просмотра.

**2** Выделите **Bluetooth** и нажмите **MENU/OK**. **Bluetooth**

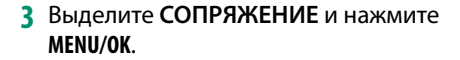

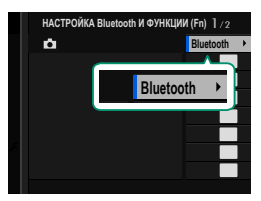

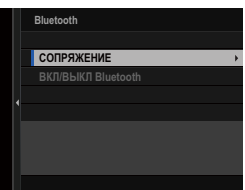

**4** Запустите приложение на смартфоне и выполните сопряжение смартфона с фотокамерой.

Более подробную информацию можно найти на следующем веб-сайте:

https://app.fujifilm-dsc.com/

После завершения сопряжения будет выполнено автоматическое подключение между фотокамерой и смартфоном через Bluetooth. Когда подключение будет установлено, на дисплее фотокамеры появится значок смартфона и белый значок Bluetooth.

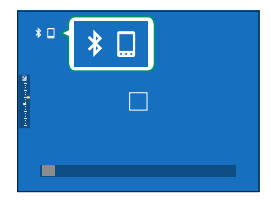

- N После сопряжения устройств смартфон будет автоматически подключаться к фотокамере при запуске приложения.
	- Отключив Bluetooth, когда фотокамера не подключена к смартфону, можно уменьшить расход заряда батареи.

#### Использование приложения для смартфона

Перед запуском приложения для смартфона выберите<br>1: УНИВЕРСАЛЬНАЯ НАСТРОЙКА для ВЫБРАТЬ НАСТРОЙКУ СОЕД..

# <span id="page-114-0"></span> **Подключение к смартфонам (USB)**

Подключитесь к смартфонам и компьютерам через USB для загрузки снимков с фотокамеры.

#### **Копирование снимков на смартфон**

Перед подключением к смартфону для загрузки снимков через USB, выберите либо **АВТОМАТИЧЕСКИЙ**, либо **ПИТАНИЯ ВЫКЛ./ ПОДКЛЮЧЕНИЯ ВКЛ.** для **НАСТР. ПИТАНИЯ/ПОДКЛЮЧЕНИЯ ПО USB** в меню настройки сети/USB.

### **Для пользователей устройств на платформе Android**

Способ подключения фотокамеры зависит от типа разъема USB в вашем смартфоне.

#### **Типа C**

Используйте прилагаемый USB-кабель.

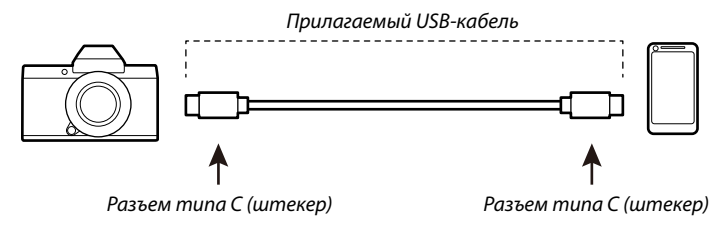

#### **Микроразъем типа B**

Используйте кабель USB On-The-Go (OTG).

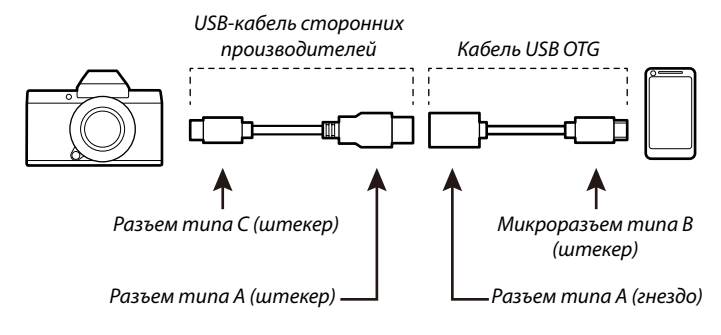

- $\bigcap$  Смартфон должен поддерживать USB OTG.
	- Желаемых результатов невозможно достичь с помощью кабеля для перехода между разъемом USB типа C и микроразъемом USB типа B. Используйте кабель OTG.
- **1** Выберите либо **АВТОМАТИЧЕСКИЙ**, либо **ПИТАНИЯ ВЫКЛ./ПОДКЛЮЧЕНИЯ ВКЛ.** для **НАСТР. ПИТАНИЯ/ ПОДКЛЮЧЕНИЯ ПО USB** в меню настройки сети/USB.
- **2** Выберите **2:USB-картридер** для **ВЫБРАТЬ НАСТРОЙКУ СОЕД.**.
- **3** Подключите фотокамеру к смартфону с помощью USB-кабеля.
	- N Если смартфон запрашивает разрешение на доступ к фотокамере для приложения, отличного от «Camera Importer», нажмите «Отмена» и перейдите к следующему шагу.
- **4** На экране смартфона коснитесь уведомления «Подключено к USB PTP».

#### 5 Из рекомендуемых приложений выберите «Camera Importer».

Приложение запустится автоматически, и вы сможете импортировать изображения и видеоролики на свой смартфон.

• Если в приложении появляется сообщение «Нет подключенного устройства МТР», повторите процесс начиная с шага 3.

### Для пользователей iOS

Используйте адаптер для фотокамеры. Поскольку фотокамера оснащена разъемом USB типа С, для подключения к переходнику фотокамеры потребуется кабель с разъемом USB типа A.

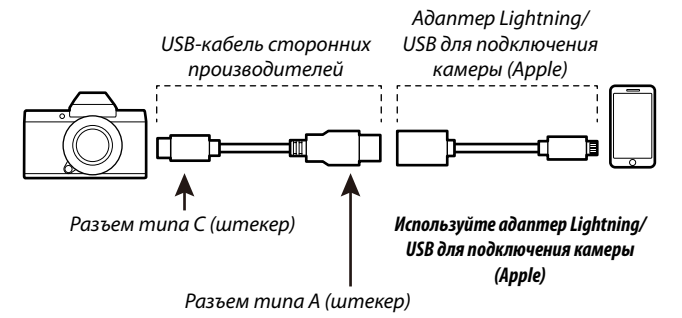

- 1 Выберите ПИТАНИЯ ВЫКЛ./ПОДКЛЮЧЕНИЯ ВКЛ. для НАСТР. ПИТАНИЯ/ПОДКЛЮЧЕНИЯ ПО USB в меню настройки сети/USB.
- 2 Выберите 2: USB-картридер для ВЫБРАТЬ НАСТРОЙКУ СОЕД.
- 3 Подключите фотокамеру к смартфону с помощью USB-кабеля. Запустите приложение «Фото», чтобы импортировать фотографии и видеоролики на свой смартфон.
- $\textcircled{1}$  Для подключения к iPad и другим устройствам, оснащенным разъемами USB Type-C, требуется кабель с двумя разъемами USB Type-C.
	- Желаемых результатов невозможно достичь с помощью кабеля для перехода между разъемом USB типа С и разъемом Lightning. Используйте адаптер для фотокамеры.

#### <span id="page-117-0"></span> **Выполнение подключения между фотокамерой и компьютером**

- **1** Выберите либо **АВТОМАТИЧЕСКИЙ**, либо **ПИТАНИЯ ВЫКЛ./ПОДКЛЮЧЕНИЯ ВКЛ.** для **НАСТР. ПИТАНИЯ/ ПОДКЛЮЧЕНИЯ ПО USB** в меню настройки сети/USB.
- **2** Выберите **2:USB-картридер** для **ВЫБРАТЬ НАСТРОЙКУ СОЕД.**.
- **3** Выключите фотокамеру.
- **4** Включите компьютер.
- **5** Подключите USB-кабель.

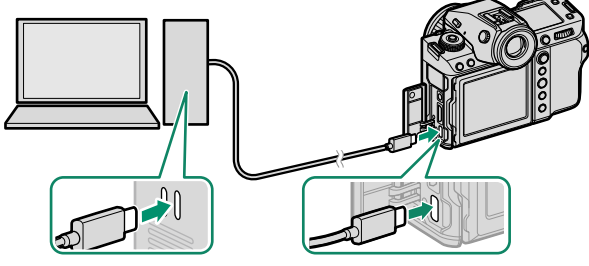

Разъем USB (тип-C)

Кабель USB должен быть не более 1 м и подходить для передачи данных.

- **6** Включите фотокамеру.
- **7** Скопируйте изображения на компьютер.
	- **Mac OS X/OS X/macOS**: Снимки можно скопировать на компьютер с помощью программы Image Capture (поставляется с компьютером) или другого программного обеспечения. Для копирования файлов размером более 4 ГБ используйте устройство для чтения карт.
	- **Windows**: Снимки можно копировать на компьютер, используя приложения, поставляемые с операционной системой.
- $\Omega$  Перед тем как отсоединить USB-кабель, выключите фотокамеру.
	- При подключении USB-кабелей, убедитесь в том, что разъемы вставлены до упора в правильной ориентации. Подсоедините фотокамеру непосредственно к компьютеру; не используйте USB-концентратор или клавиатуру.
	- Сбой питания в ходе передачи может привести к потере данных или повреждению карты памяти. Перед подключением фотокамеры вставьте в нее новую или полностью заряженную батарею.
	- При большом количестве изображений на установленной карте памяти программа может запускаться с задержкой, а также могут возникнуть проблемы с импортом и сохранением изображений. Для передачи изображений используйте устройство для чтения карт памяти
	- Перед выключением фотокамеры убедитесь, что индикаторная лампа не горит или горит зеленым.
	- Не отсоединяйте USB-кабель во время передачи данных. Несоблюдение данной меры предосторожности может привести к потере данных или повреждению карты памяти.
	- Перед установкой или извлечением карт памяти отсоединяйте фотокамеру от компьютера.
	- В некоторых случаях доступ к снимкам, сохраненным на сетевом сервере, может быть невозможен с помощью программного обеспечения таким же способом, который возможен на отдельном компью-Tepe.
	- Не отключайте фотокамеру от системы и не отсоединяйте USB-кабель сразу после исчезновения с экрана компьютера сообщения о том, что копирование выполняется. При большом количестве копируемых изображений передача данных может продолжаться после того, как сообщение перестанет отображаться.
	- При использовании услуг, которые требуют подключения к сети Интернет, все расходы, связанные с услугами телефонной компании или Интернет-провайдера, оплачивает пользователь.

# <span id="page-119-0"></span> **Использование фотокамеры в качестве веб-камеры**

Фотокамеру можно подключить к компьютеру и использовать в качестве веб-камеры.

- **1** Выберите либо **АВТОМАТИЧЕСКИЙ**, либо **ПИТАНИЯ ВЫКЛ./ПОДКЛЮЧЕНИЯ ВКЛ.** для **НАСТР. ПИТАНИЯ/ ПОДКЛЮЧЕНИЯ ПО USB** в меню настройки сети/USB.
- **2** Выберите **6:ВЕБ-КАМЕРА USB** для **ВЫБРАТЬ НАСТРОЙКУ СОЕД.**.
- **3** Подключите фотокамеру к компьютеру через USB, а затем включите фотокамеру (**P** [108\)](#page-117-0).
- **4** Выберите фотокамеру в приложении, в котором она будет использоваться в качестве веб-камеры.

# <span id="page-120-0"></span> **Принтеры instax SHARE**

Печатайте фотографии с Вашей цифровой фотокамеры на принтерах instax SHARE.

#### **Установка соединения**

Выберите **НАСТ.ПОДК.ПРИНТ.instax** в меню настройки сети/USB и введите имя принтера instax SHARE (SSID) и пароль.

**Имя принтера (SSID) и пароль** Имя принтера (SSID) можно найти в нижней части принтера; пароль по умолчанию — «1111». Если Вы уже выбрали другой пароль для печати со смартфона, то введите его.

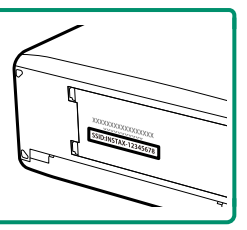

#### **Печать снимков**

- **1** Выберите **1: УНИВЕРСАЛЬНАЯ НАСТРОЙКА** для **ВЫБРАТЬ НАСТРОЙКУ СОЕД.**.
- **2** Включите принтер.
- **3** Выберите **Q** МЕНЮ **ВОСПРОИЗВЕДЕНИЯ** > **ПЕЧАТЬ ПРИНТЕРА instax**. Фотокамера подключится к принтеру. **FUJIFILM-CAMERA-1234**
- **4** Используйте рычаг фокусировки для отображения снимка, который необходимо напечатать, а затем нажмите **MENU/OK**.
- **ɋɈȿȾɂɇȿɇɂȿ BACK OTMEHA E**S **nevatb npuhtepa instax instax-12345678**

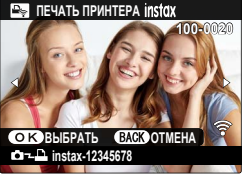

- N Фотографии, снятые другими фотокамерами, распечатаны не будут.
	- Распечатанная область меньше, чем видимая на ЖК-мониторе область.
	- Дисплей может иметь разный вид в зависимости от подключенного принтера.
- **5** Снимок будет послан на принтер, и печать начнется.

# <span id="page-122-0"></span> **Привязная фотосъемка**

Фотокамерой можно управлять удаленно и делать снимки с компьютера, подключенного через USB или беспроводную или проводную локальную сеть.

N В данном разделе описаны только подключения через USB. Информацию о привязной фотосъемке через беспроводную или проводную локальную сеть можно найти на указанном ниже веб-сайте. https://fujifilm-dsc.com/en-int/manual/gfx100ii/

### **Привязная фотосъемка через USB**

Подключите фотокамеру к компьютеру через USB для выполнения привязной фотосъемки.

- **1** Выберите либо **АВТОМАТИЧЕСКИЙ**, либо **ПИТАНИЯ ВЫКЛ./ПОДКЛЮЧЕНИЯ ВКЛ.** для **НАСТР. ПИТАНИЯ/ ПОДКЛЮЧЕНИЯ ПО USB** в меню настройки сети/USB.
- **2** Выберите либо **3:АВТ. СЪЕМКА «НА ПРИВЯЗИ» ПО USB**, либо **4:ФИК. СЪЕМКА «НА ПРИВЯЗИ» ПО USB** для **ВЫБРАТЬ НАСТРОЙКУ СОЕД.**.
	- O Если выбрано **3:АВТ. СЪЕМКА «НА ПРИВЯЗИ» ПО USB**, привязная съемка будет включаться автоматически при включении компьютера, к которому подключена фотокамера. Если компьютер выключен или не подключен, привязная фотосъемка будет приостановлена, а снимки будут сохраняться на карте памяти фотокамеры.
		- Если фотокамера отключена от компьютера в момент выбора **4:ФИК. СЪЕМКА «НА ПРИВЯЗИ» ПО USB**, она будет продолжать работать в режиме привязки, но снимки записываться не будут.
- **3** Подключите фотокамеру к компьютеру через USB, а затем включите фотокамеру (**P** [108\)](#page-117-0).
- **4** Делайте снимки в режиме привязной фотосъемки. Используйте такое программное обеспечение, как «Adobe Lightroom Classic + FUJIFILM Tether Shooting Plug-in» или «FUJIFILM X Acquire».
- N Для получения дополнительной информации о привязной фотосъемке посетите указанный ниже веб-сайт. https://app.fujifilm-dsc.com/en/tether/
	- Посетите указанный ниже веб-сайт для получения информации об используемом программном обеспечении. https://fujifilm-x.com/products/software/

# <span id="page-124-0"></span> **Обработка файлов RAW**

С помощью X RAW STUDIO вы можете использовать возможности системы обработки изображений, встроенной в фотокамеру, при обработке снимков в формате RAW на компьютере.

- **1** Выберите либо **АВТОМАТИЧЕСКИЙ**, либо **ПИТАНИЯ ВЫКЛ./ПОДКЛЮЧЕНИЯ ВКЛ.** для **НАСТР. ПИТАНИЯ/ ПОДКЛЮЧЕНИЯ ПО USB** в меню настройки сети/USB.
- **2** Выберите **5:ОБРАБОТКА В КОМП. ПО USB** для **ВЫБРАТЬ НАСТРОЙКУ СОЕД.**.
- **3** Подключите фотокамеру к компьютеру через USB, а затем включите фотокамеру (**P** [108](#page-117-0)).
- **4** Запустите X RAW STUDIO. Обработку RAW можно выполнить с помощью X RAW STUDIO.

N Посетите указанный ниже веб-сайт для получения информации об используемом программном обеспечении. https://fujifilm-x.com/products/software/

### <span id="page-125-0"></span> **Сохранение и загрузка настроек**

Настройки фотокамеры можно сохранить на компьютере или загрузить с него с помощью FUJIFILM X Acquire.

- **1** Выберите либо **АВТОМАТИЧЕСКИЙ**, либо **ПИТАНИЯ ВЫКЛ./ПОДКЛЮЧЕНИЯ ВКЛ.** для **НАСТР. ПИТАНИЯ/ ПОДКЛЮЧЕНИЯ ПО USB** в меню настройки сети/USB.
- **2** Выберите **5:ОБРАБОТКА В КОМП. ПО USB** для **ВЫБРАТЬ НАСТРОЙКУ СОЕД.**.
- **3** Подключите фотокамеру к компьютеру через USB, а затем включите фотокамеру (**P** [108\)](#page-117-0).
- **4** Запустите FUJIFILM X Acquire. Настройки фотокамеры можно сохранить или загрузить с помощью FUJIFILM X Acquire.

N Посетите указанный ниже веб-сайт для получения информации об используемом программном обеспечении. https://fujifilm-x.com/products/software/

# <span id="page-126-0"></span>Удаленная видеозапись с помощью веббраузера

Управляйте фотокамерой и записывайте видеоролики удаленно с компьютера или смартфона. Компьютер можно подключить максимум к четырем фотокамерам.

• Посетите указанный ниже веб-сайт для получения информации об используемом программном обеспечении. https://fujifilm-dsc.com/en-int/manual/gfx100ii/

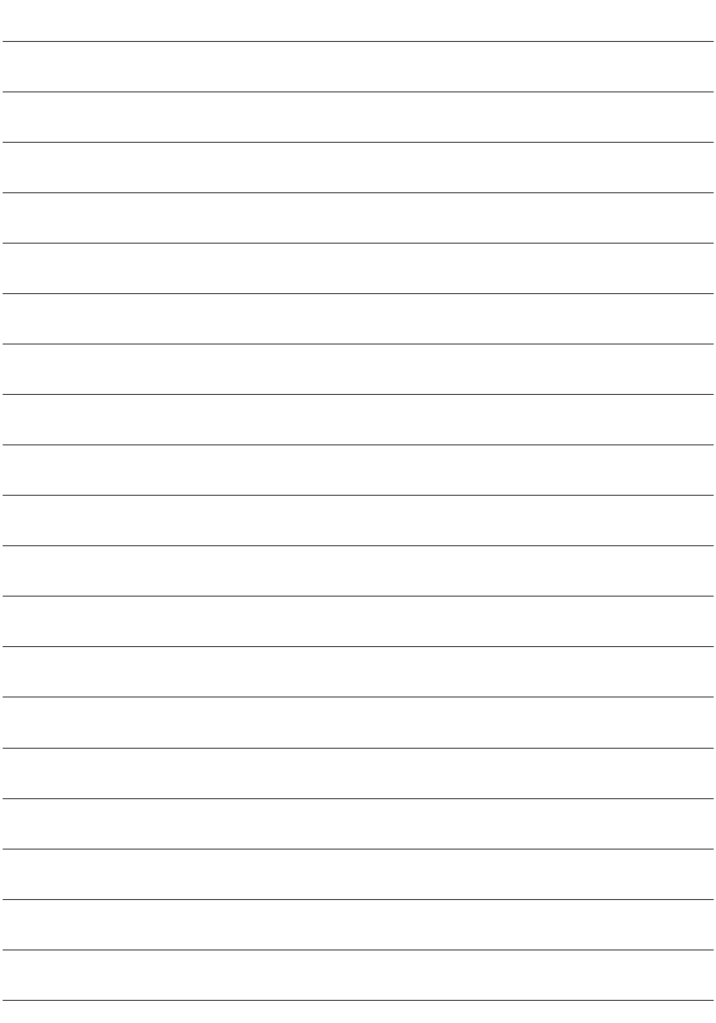

# **Список меню**

# Меню съемки (фотосъемка)

◆ Элементы, отмеченные символами • и • , имеются как в меню фотосъемки, так и в меню видеозаписи. При изменении этих элементов в любом из двух меню элементы в другом меню изменяются аналогично.

### НАСТРОЙКИ КАЧЕСТВА ИЗОБРАЖЕНИЯ

Для отображения настроек качества изображения нажмите MENU/OK в режиме фотосъемки и выберите вкладку № (НАСТРОЙКИ КАЧЕСТВА ИЗОБРАЖЕНИЯ).

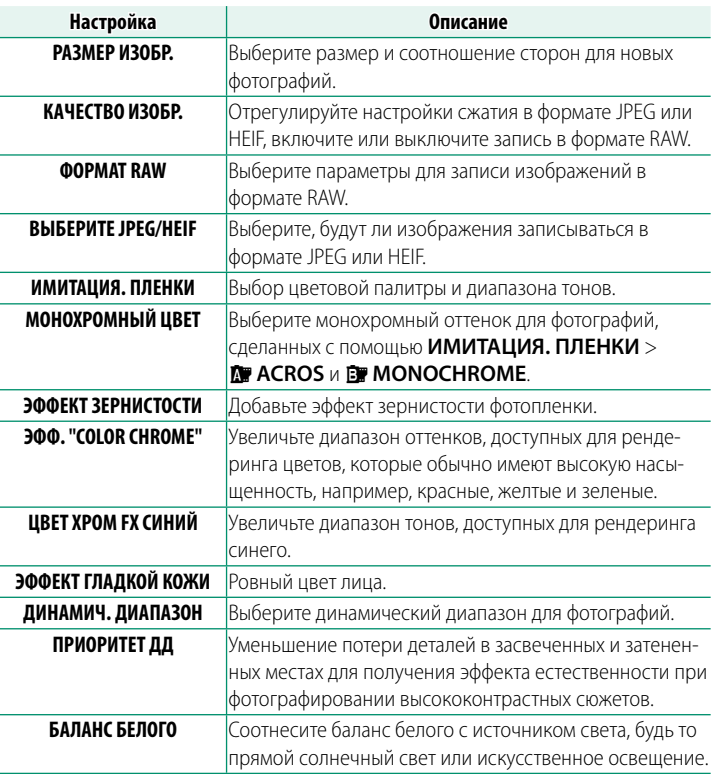

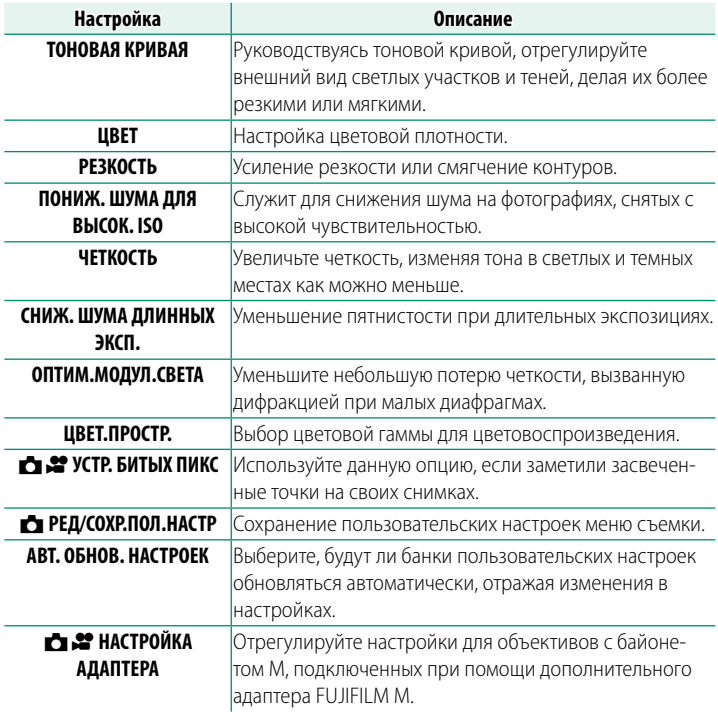

# **НАСТРОЙКА AF/MF**

Для отображения настроек АФ/РФ нажмите **MENU/OK** в режиме фотосъемки и выберите вкладку G (**НАСТРОЙКА AF/MF**).

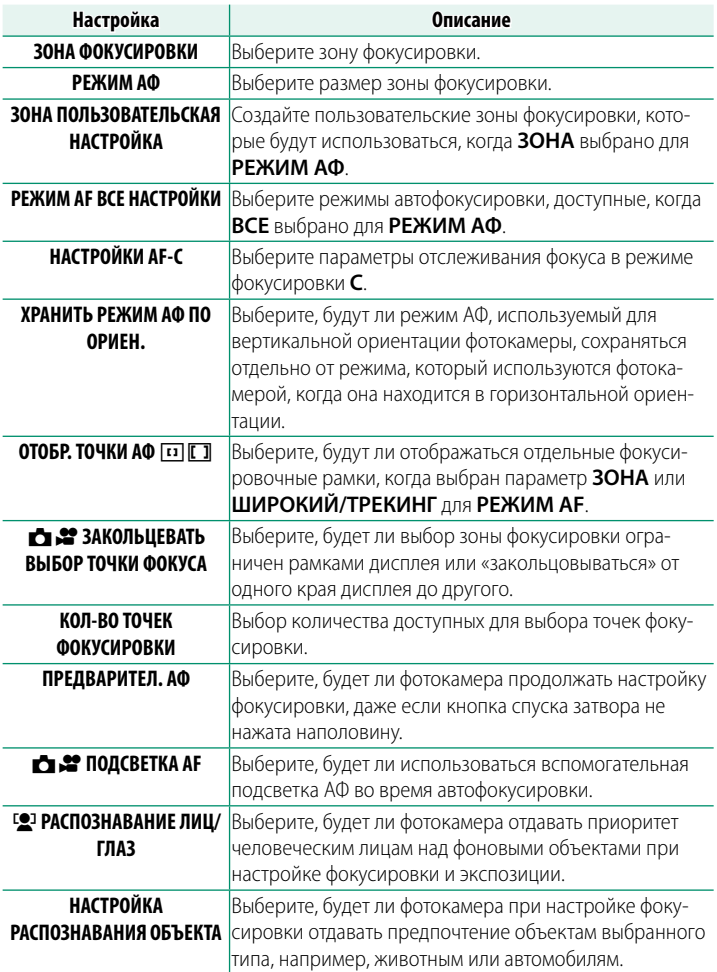

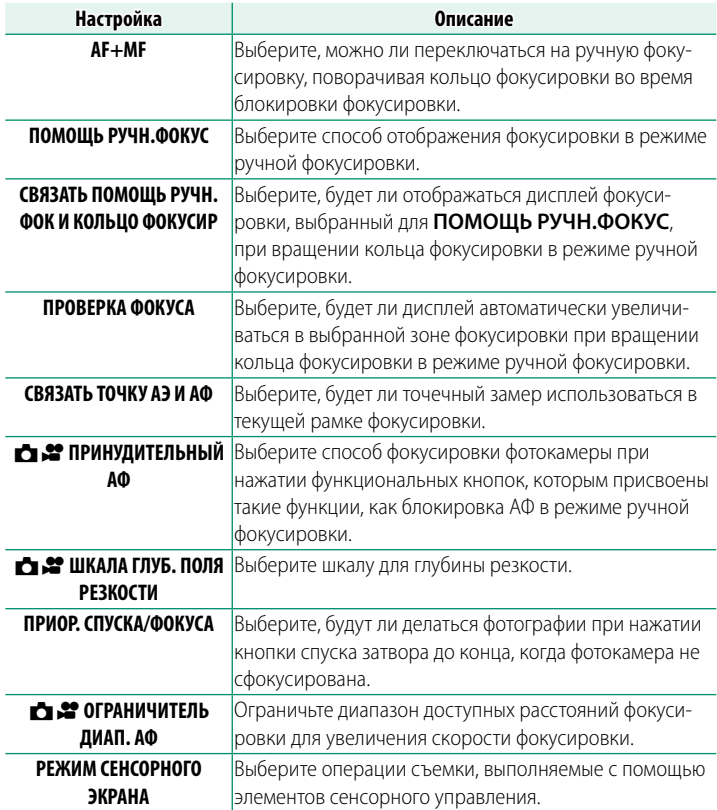

### **НАСТРОЙКА СЪЕМКИ**

Чтобы отобразить настройки съемки, нажмите **MENU/OK** в режиме фотосъемки и выберите вкладку A (**НАСТРОЙКА СЪЕМКИ**).

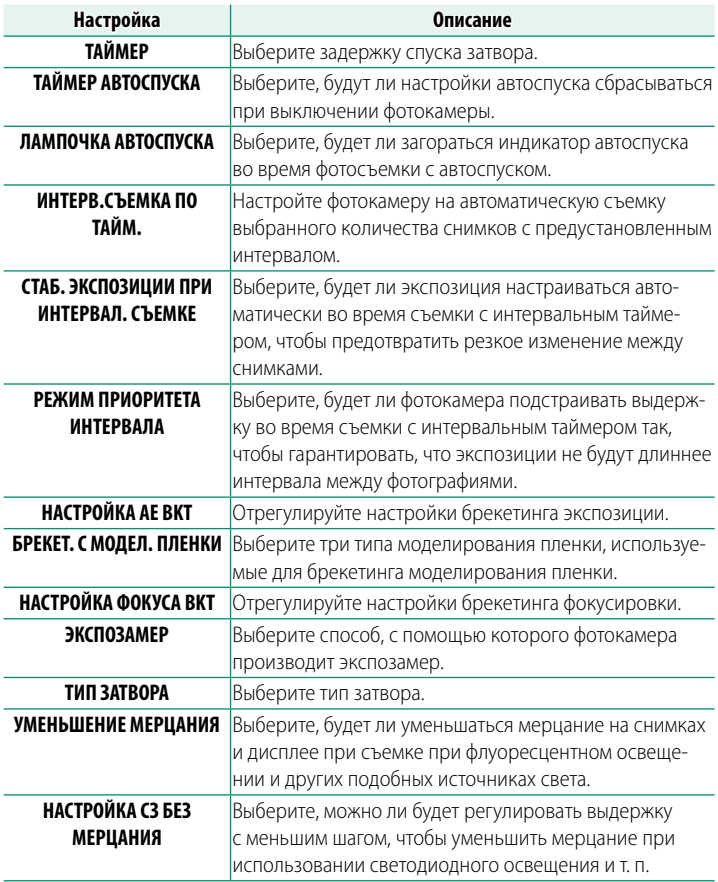

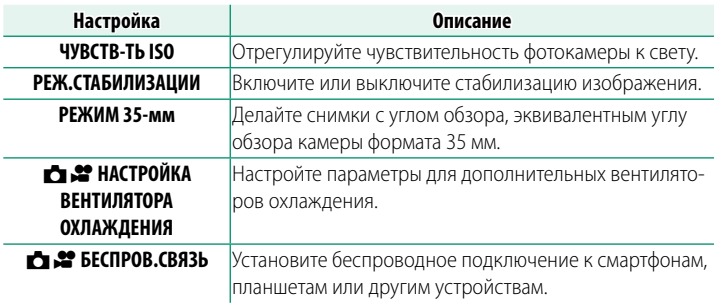

### **НАСТРОЙКА ВСПЫШКИ**

Чтобы отобразить настройки вспышки, нажмите **MENU/OK** в режиме фотосъемки и выберите вкладку F (**НАСТРОЙКА ВСПЫШКИ**).

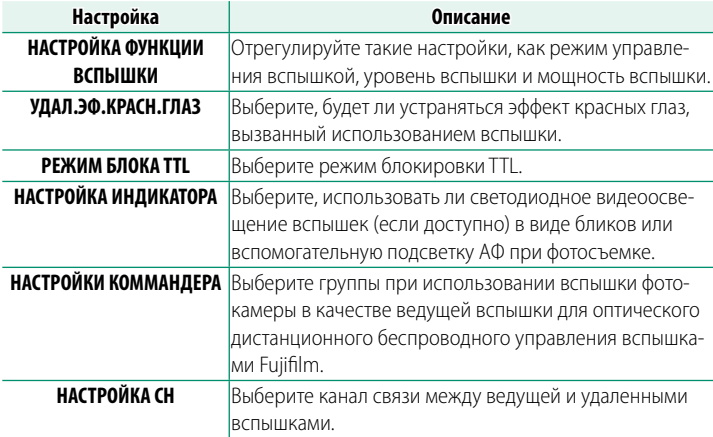

# **Меню съемки (видео)**

**N** Элементы, отмеченные символами **1** и  $\bullet$ , имеются как в меню фотосъемки, так и в меню видеозаписи. При изменении этих элементов в любом из двух меню элементы в другом меню изменяются аналогично.

### **НАСТРОЙКИ ВИДЕО**

Чтобы отобразить параметры видеозаписи, нажмите **MENU/OK** в режиме видео и выберите вкладку B (**НАСТРОЙКИ ВИДЕО**).

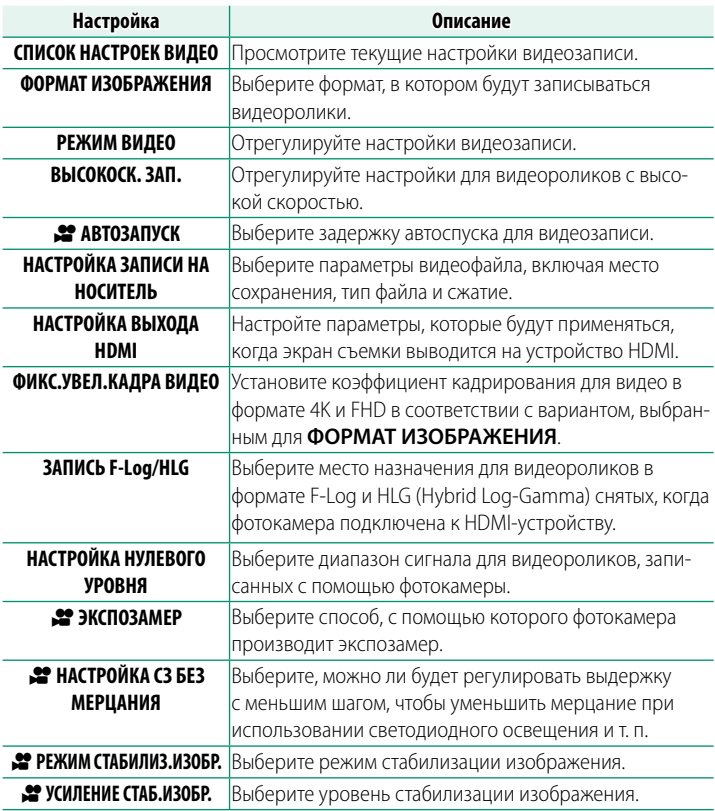

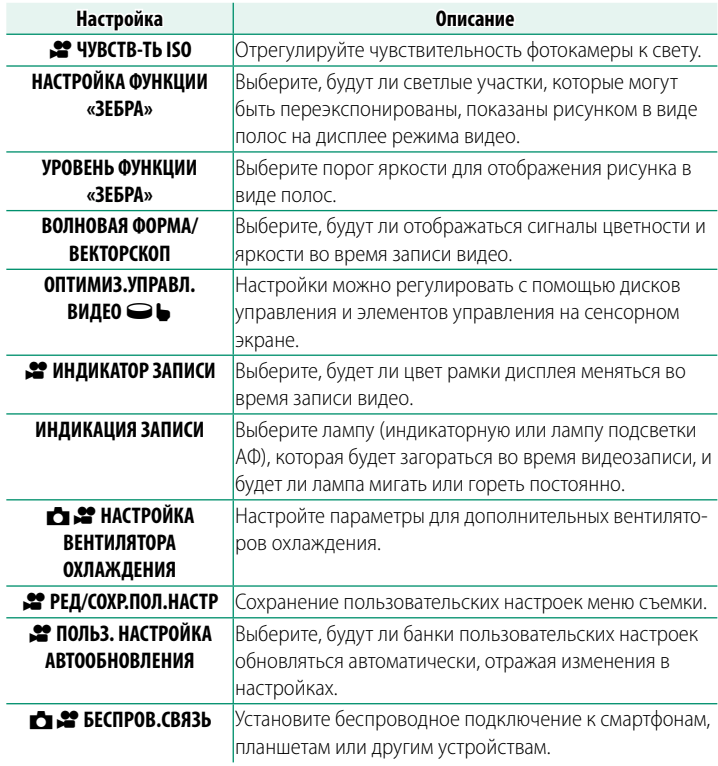

### **НАСТРОЙКИ КАЧЕСТВА ИЗОБРАЖЕНИЯ**

Для отображения настроек качества изображения нажмите **MENU/OK** в режиме видео и выберите вкладку **M** (НАСТРОЙКИ **КАЧЕСТВА ИЗОБРАЖЕНИЯ**).

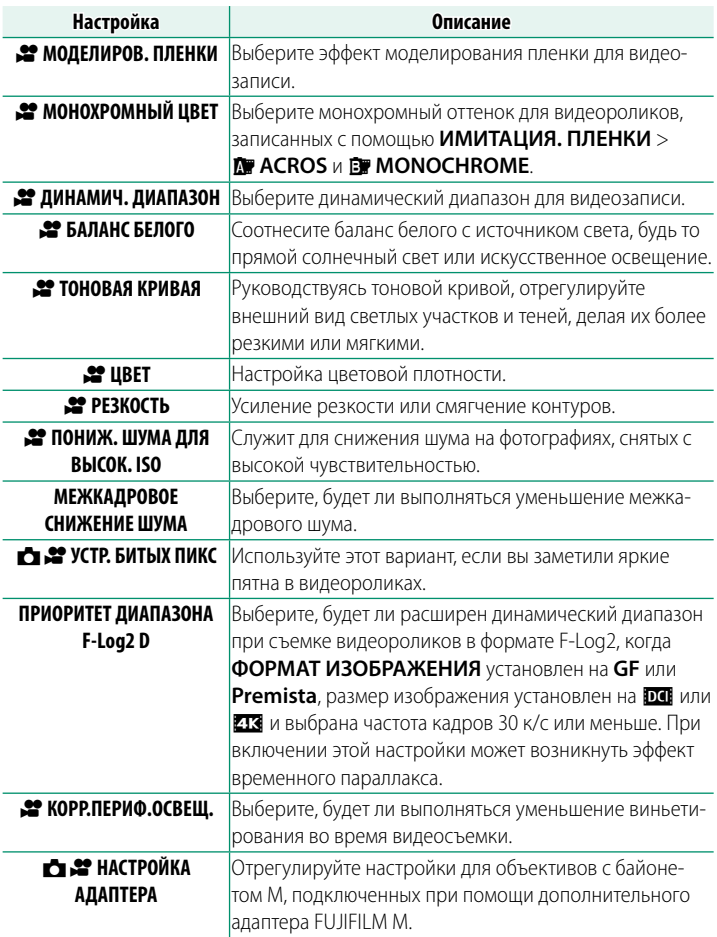

### **НАСТРОЙКА AF/MF**

Для отображения настроек АФ/РФ нажмите **MENU/OK** в режиме видео и выберите вкладку G (**НАСТРОЙКА AF/MF**).

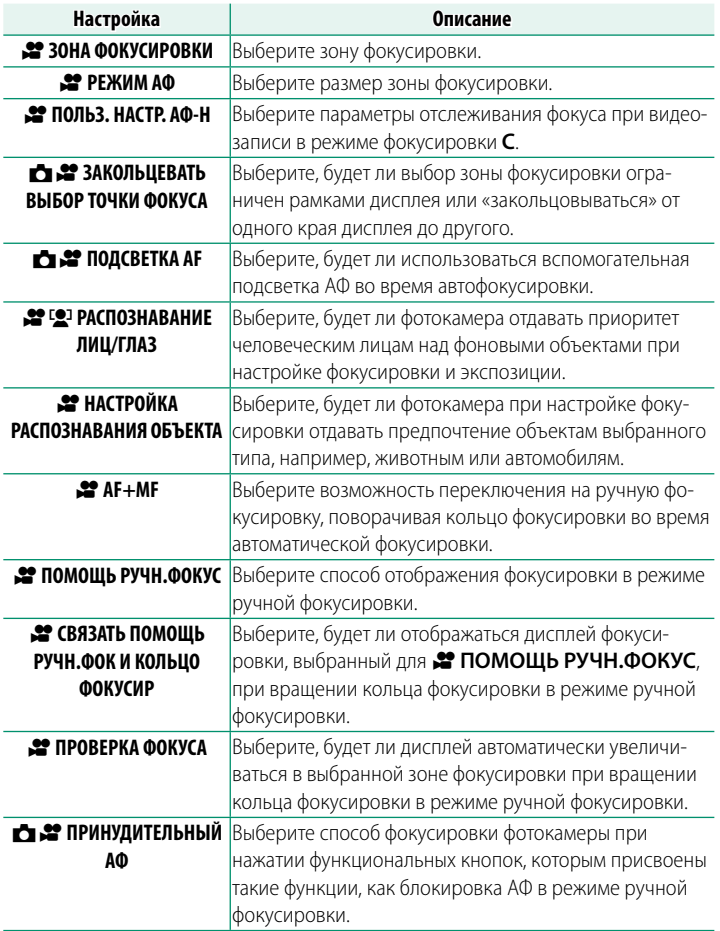

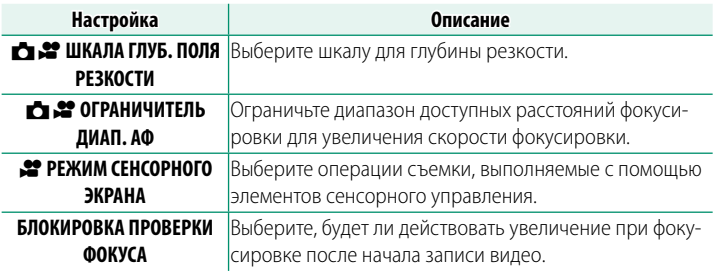

### **НАСТРОЙКА ЗВУКА**

Чтобы отобразить настройки звука, нажмите **MENU/OK** в режиме видео и выберите вкладку P (**НАСТРОЙКА ЗВУКА**).

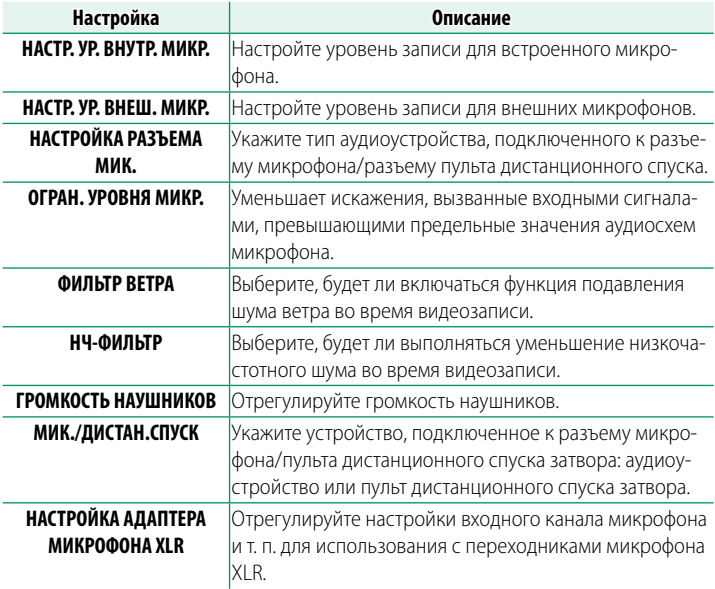

### **НАСТРОЙКА ТАЙМКОДА**

Для отображения настроек временного кода нажмите **MENU/OK** в режиме видео и выберите вкладку Q (**НАСТРОЙКА ТАЙМКОДА**).

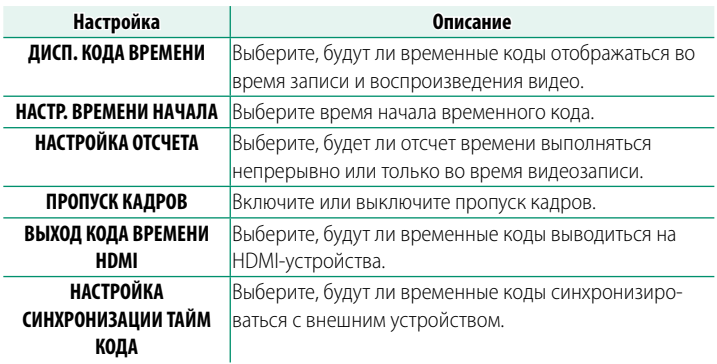

# **Меню просмотра**

Меню просмотра отображается при нажатии кнопки **MENU/OK** в режиме воспроизведения.

i.

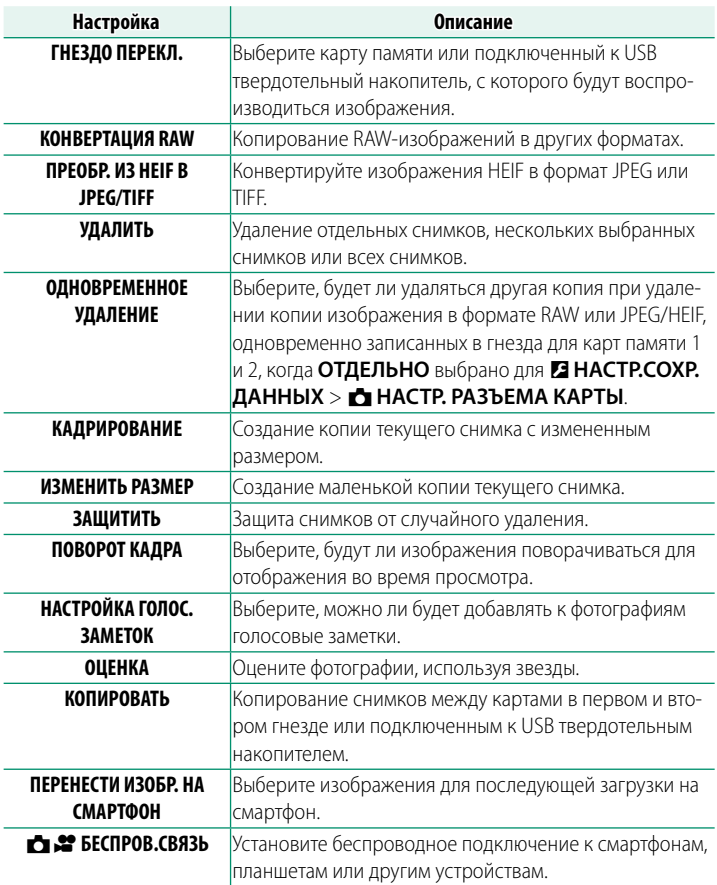

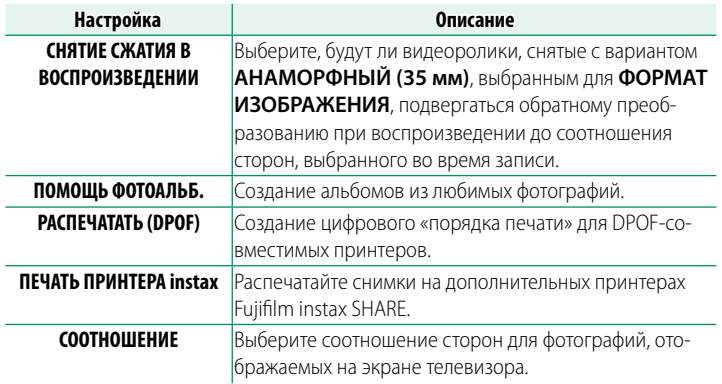

### **Меню настройки**

### **ПОЛЬЗОВАТЕЛЬСКИЕ НАСТРОЙКИ**

Чтобы получить доступ к основным настройкам фотокамеры, нажмите **MENU/OK**, выберите вкладку D (**НАСТРОЙКА**) и выберите **ПОЛЬЗОВАТЕЛЬСКИЕ НАСТРОЙКИ**.

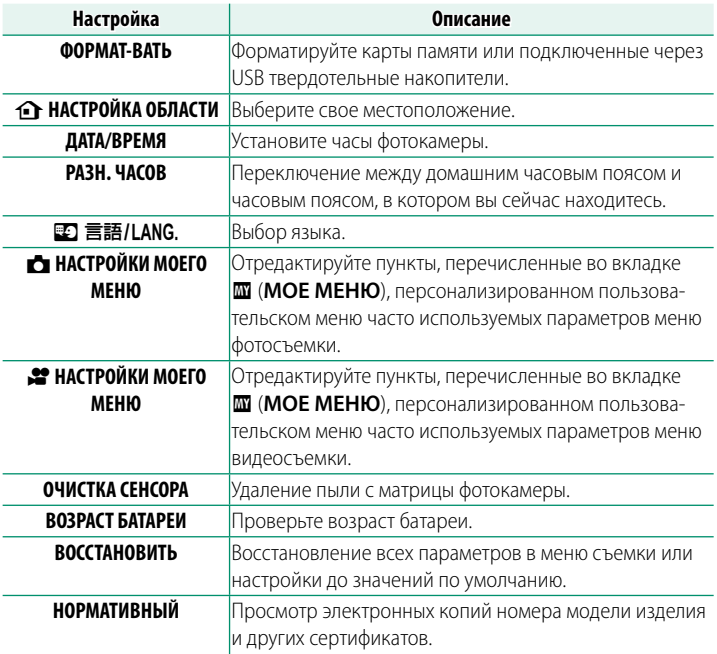
# **НАСТР-КА ЗВУКА**

Чтобы получить доступ к настройкам звука, нажмите **MENU/OK**, выберите вкладку D (**НАСТРОЙКА**) и выберите **НАСТР-КА ЗВУКА**.

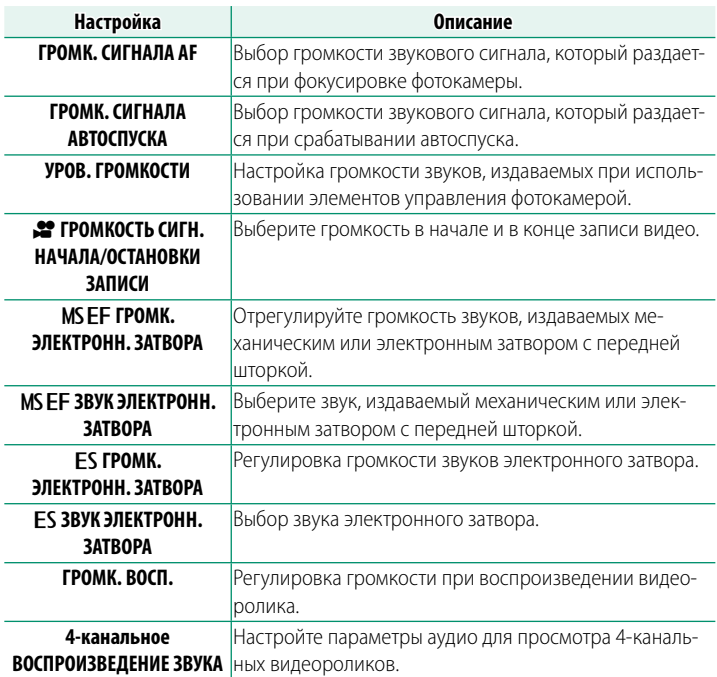

# **НАСТР-КА ДИСПЛЕЯ**

### Чтобы получить доступ к настройкам дисплея, нажмите **MENU/ OK**, выберите вкладку D (**НАСТРОЙКА**) и выберите **НАСТР-КА ДИСПЛЕЯ**.

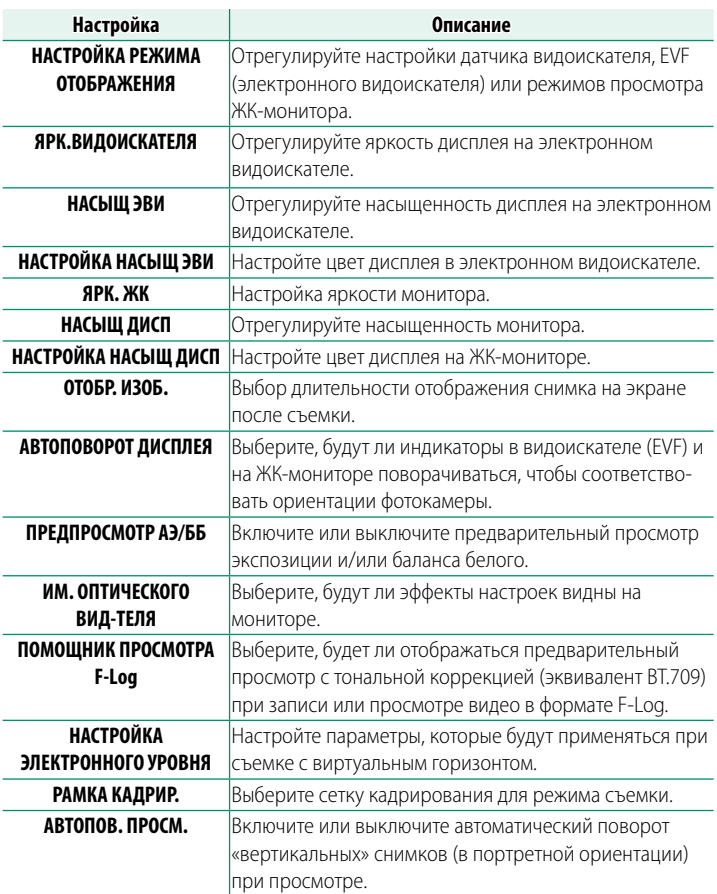

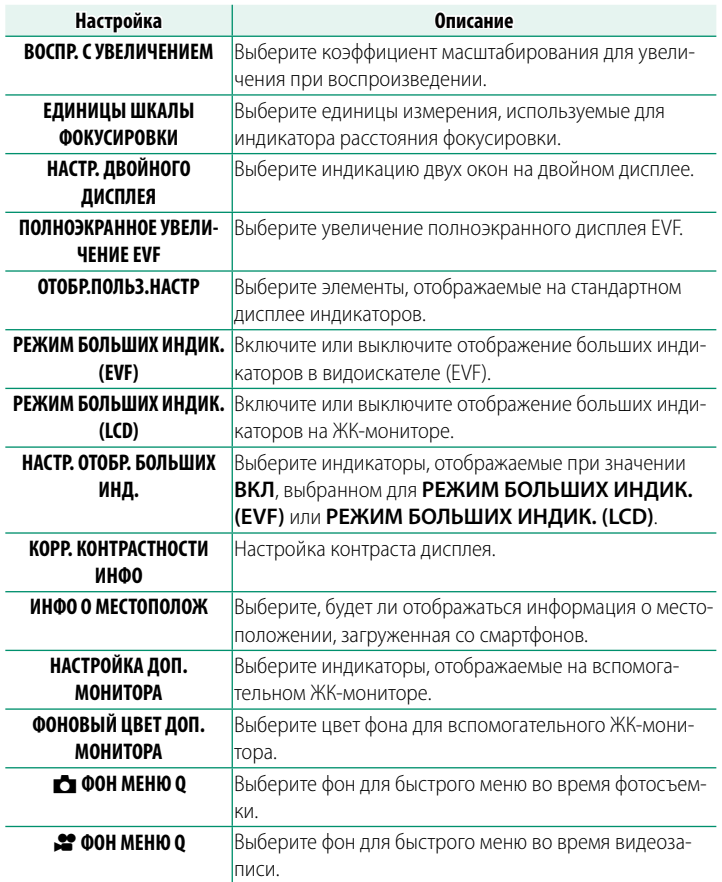

## **НАСТРОЙКА КНОПОК / ДИСКОВ**

### Чтобы получить доступ к опциям управления, нажмите **MENU/OK**, выберите вкладку D (**НАСТРОЙКА**) и выберите **НАСТРОЙКА КНОПОК / ДИСКОВ**.

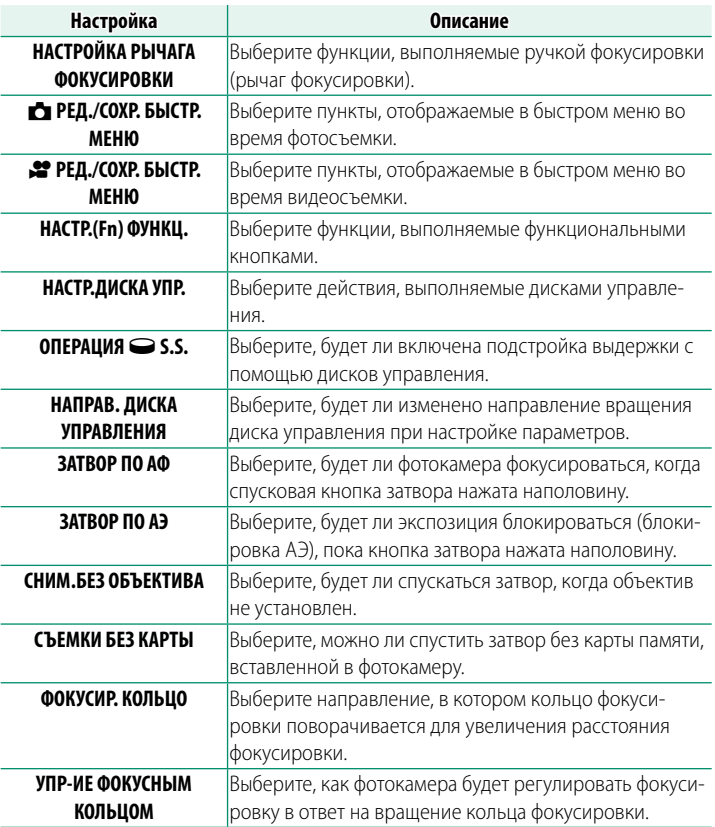

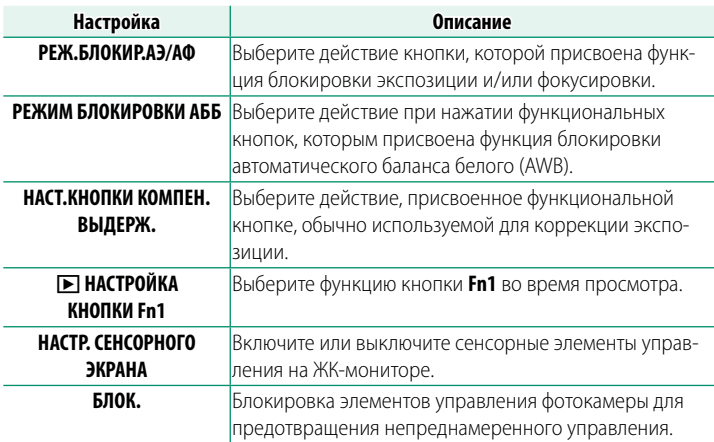

### **УПР-Е ПИТАНИЕМ**

Чтобы получить доступ к настройкам управления питанием, нажмите **MENU/OK**, выберите вкладку D (**НАСТРОЙКА**) и выберите **УПР-Е ПИТАНИЕМ**.

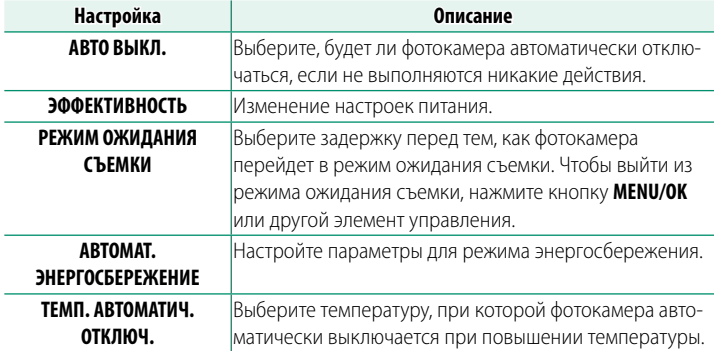

## **НАСТР.СОХР.ДАННЫХ**

Чтобы получить доступ к настройкам управления файлами, нажмите **MENU/OK**, выберите вкладку D (**НАСТРОЙКА**) и выберите **НАСТР.СОХР.ДАННЫХ**.

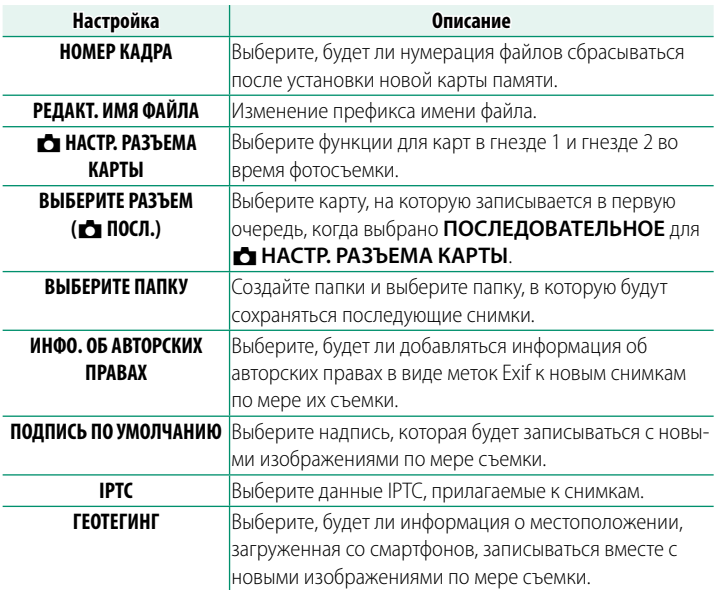

# Меню настройки сети/USB

Для доступа к настройкам сети/USB нажмите MENU/OK и выберите вкладку **•** (настройки сети/USB).

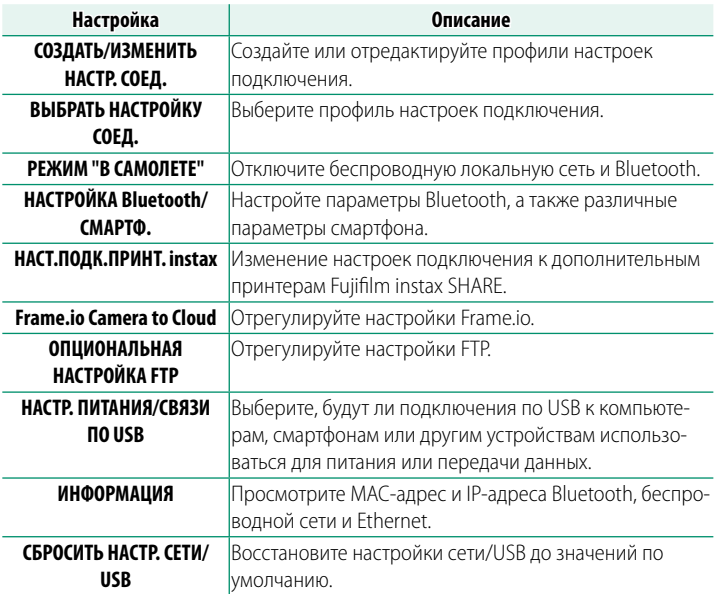

. . . .

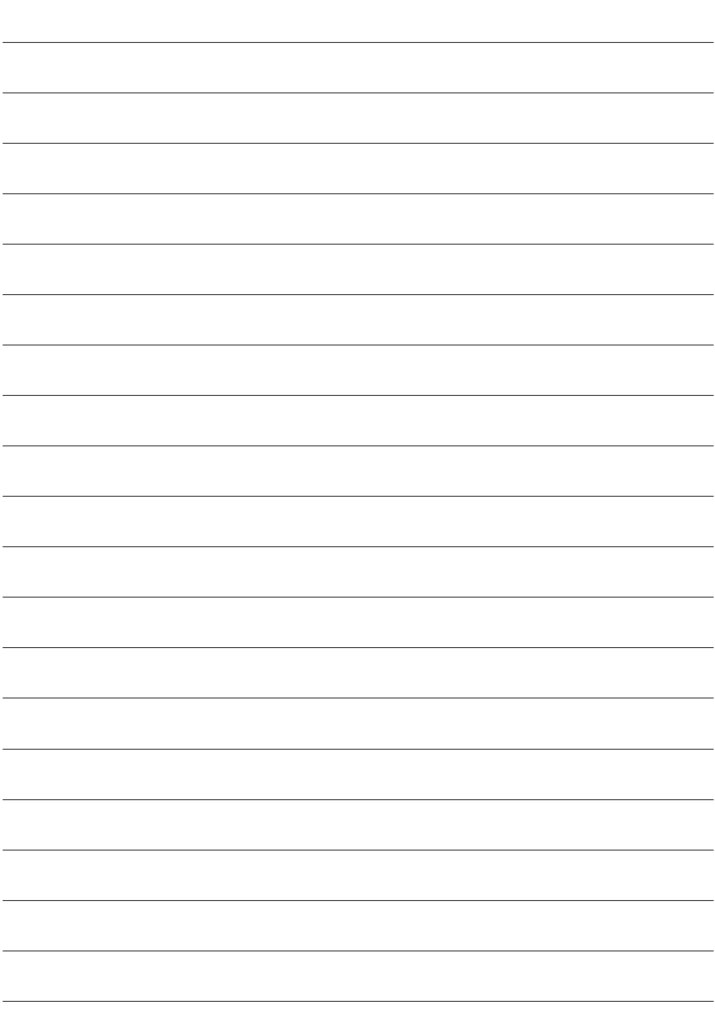

# **Примечания**

# **В целях безопасности**

#### **Обязательно перед использованием изделия прочтите данные примечания**

#### **Примечания по безопасности**

- Необходимо правильно пользоваться фотокамерой. Перед использованием фотокамеры внимательно прочтите данные замечания по безопасности и Основное руководство.
- После прочтения данных примечаний по безопасности сохраните их в надежном месте.

#### **Информация о символах**

Приведенные ниже символы используются в данном документе для обозначения степени тяжести травм или ущерба, к которым может привести несоблюдение обозначенных символами требований, и, как следствие, неправильное использование устройства.

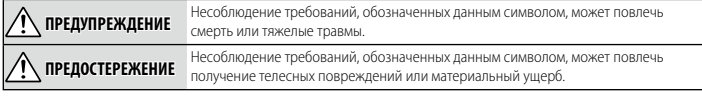

Приведенные ниже символы используются для обозначения характера инструкций, которые следует соблюдать.

Треугольные значки обозначают информацию, на которую нужно обратить внимание («важно»).

Перечеркнутый круг указывает на запрет указанных действий («Запрещено»).

Круг с восклицательным знаком указывает на обязательность действий («Обязательно»).

### **ПРЕДУПРЕЖДЕНИЕ**

*Не допускайте попадания внутрь фотокамеры или соединительных кабелей воды или посторонних* 

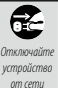

*При возникновении проблем выключите фотокамеру, извлеките батарею, отсоедините USB-кабель и отсоедините сетевой блок питания.* Продолжение использования фотокамеры при появлении дыма, необычного запаха или при проявлении признаков неисправности, может привести к пожару или к поражению электрическим током. Обратитесь к своему дилеру Fujifilm.

*предметов.* Не используйте фотокамеру или соединительные кабели после попадания в них пресной или соленой воды, молока, напитков, моющих средств или других жидкостей. *Если жидкость попадет в фотокамеру или соединительные кабели, выключите фотокамеру, извлеките батарею, отсоедините*  **USB-кабель и отсоедините сетевой блок питания.** Продолжение использования фотокамеры может привести к пожару или к поражению электрическим током. Обратитесь к своему дилеру Fujifi lm.

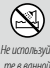

*Не используйте фотокамеру в ванной или в душе.* Это может привести к пожару или поражению электрическим током.

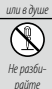

*Никогда не пытайтесь разобрать или внести изменения в конструкцию фотокамеры (никогда не* 

*открывайте корпус).* Невыполнение данного требования может привести к возгоранию или поражению электрическим током.

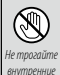

детали

*Если корпус разбился в результате падения или другого чрезвычайного происшествия, не трогайте откры- откры***тые детали.** Несоблюдение этой меры предосторожности может привести к поражению электрическим током или возникновению травм, если Вы дотронетесь до поврежденных деталей. Немедленно выньте батарею, соблюдая осторожность, чтобы избежать получения травм или поражения электрическим током, и отнесите изделие в место приобретения для консультации.

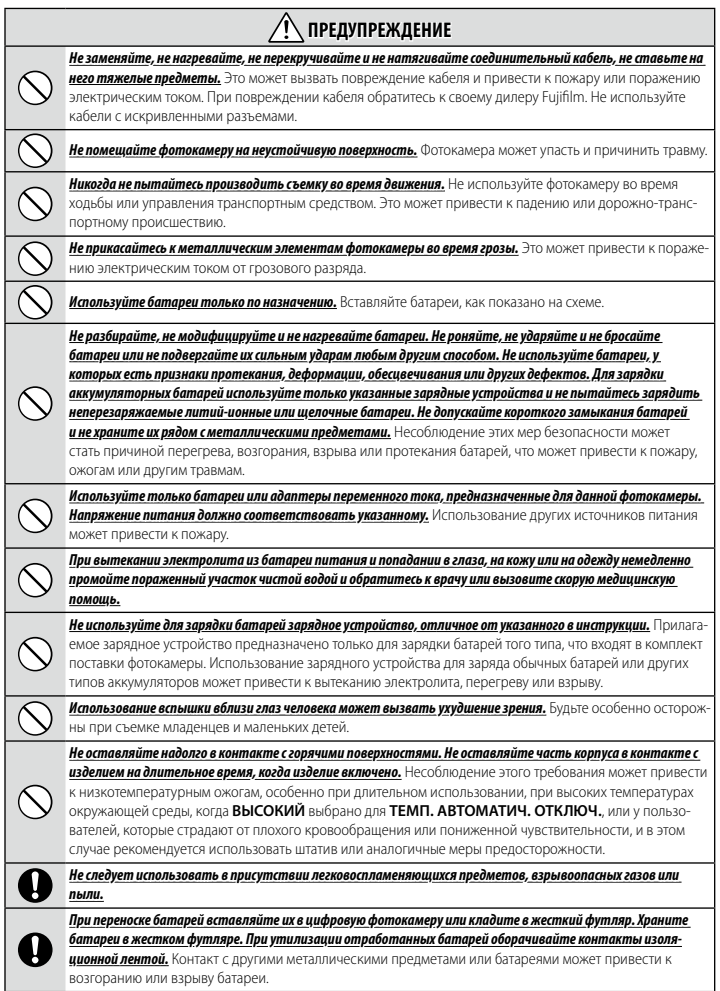

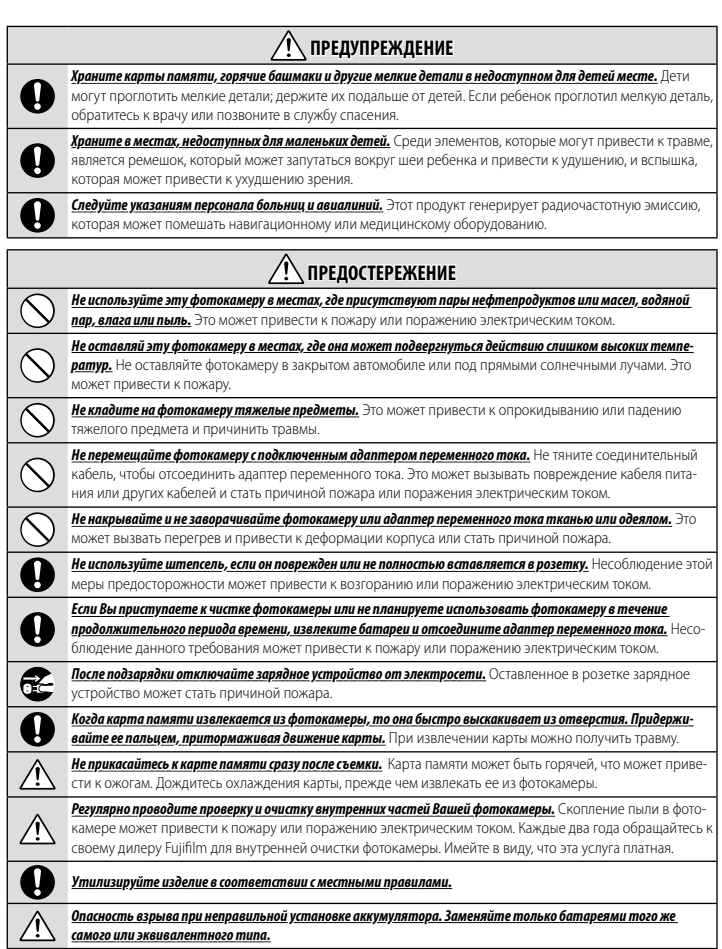

#### **Батарея и источник питания**

**Примечание**: Проверьте тип используемых в фотокамере батарей и прочтите соответствующие разделы.

**ПРЕДУПРЕЖДЕНИЕ**: не подвергайте батарею воздействию чрезмерно высокой температуры, источниками которой могут быть солнечный свет, огонь и т. п.

Ниже описывается, как правильно использовать батареи питания и продлить срок их службы. Неправильное использование батарей сокращает срок их службы и может вызвать вытекание электролита, привести к перегреву, возгоранию или взрыву.

#### *Литий-ионные батареи*

Прочтите данный раздел, если в Вашей фотокамере используются литий-ионные батареи.

Батарея питания поставляется незаряженной. Перед использованием фотокамеры зарядите батарею. Храните батарею в футляре, если она не используется.

#### <sup>L</sup> **Примечания, касающиеся батарей**

Батарея постепенно разряжается, даже если она не используется. Заряжайте батарею за один-два дня до начала работы.

Срок службы батарей можно продлить, если выключать фотокамеру, когда она не используется.

Емкость батареи уменьшается при низких температурах; разряженная батарея может не работать на холоде. Держите полностью заряженную запасную батарею в теплом месте и заменяйте батарею при необходимости, или держите батарею в кармане или другом теплом месте и вставляйте ее только непосредственно перед съемкой. Не кладите батарею так, чтобы она непосредственно соприкасалась с обогревателями для рук или другими нагревательными приборами.

#### <sup>L</sup> **Зарядка аккумулятора**

Батарею можно заряжать с помощью фотокамеры и прилагаемого адаптера питания переменного тока или дополнительного зарядного устройства для двух батарей BC-W235. Время зарядки увеличится при температурах окружающей среды ниже +10 °C или выше +35 °C. Не пытайтесь заряжать батарею при температурах выше +40 °C; при температурах ниже +5 °C батарея не зарядится.

Не пытайтесь подзаряжать полностью заряженную батарею. Однако чтобы производить зарядку, не обязательно, чтобы батарея была полностью разряжена.

Сразу после зарядки или во время использования батарея может быть теплой на ощупь. Это нормальное явление.

#### <sup>L</sup> **Срок службы батареи**

Заметное уменьшение способности батареи удерживать заряд указывает на то, что подошел конец срока ее службы и ее следует заменить.

Если батарея долгое время оставалась без зарядки, вы можете обнаружить, что ее характеристики ухудшились или она больше не держит заряд. Заряжайте батарею регулярно.

#### <sup>L</sup> **Хранение**

Если фотокамера не будет использоваться в течение длительного времени, храните ее при комнатной температуре с батареей, заряженной в пределах от половины до 3/3 емкости.

Если фотокамера не будет использоваться в течение длительного времени, выньте батарею и храните ее в сухом месте при температуре окружающей среды от +15 °C до +25 °C. Не храните батарею в местах с экстремальными температурами.

#### <sup>L</sup> **Предостережения: Обращение с батареей**

- Не переносите и не храните батарею вместе с металлическими предметами, например, с ожерельями или шпильками.
- Не подвергайте воздействию пламени или тепла.
- Не разбирайте и не изменяйте конструкцию.
- Не подвергайте воздействию низкого атмосферного давления.
- Используйте только с соответствующими зарядными устройствами.
- Утилизируйте использованные батареи сразу.
- Не роняйте батареи и не подвергайте их сильным ударам.
- Не подвергайте воздействию воды.
- Держите контакты в чистоте.
- Батарея и корпус фотокамеры могут нагреваться после продолжительного использования. Это нормальное явление.

#### <sup>L</sup> **Предостережение: Утилизация**

Утилизируйте использованные батареи в соответствии с местными правилами. Следует обращать внимание на экологические аспекты утилизации батарей. Используйте устройство в умеренных климатических условиях.

Не разбивайте батареи и не разделяйте их на части.

#### *Адаптеры переменного тока*

- Адаптер переменного тока предназначен только для использования в помещениях.
- Убедитесь, что кабель надежно вставлен в фотокамеру.
- Перед тем как отсоединить адаптер, выключите фотокамеру. Отсоединяйте адаптер, держась за разъем, а не за провод.
- Не разбирайте.
- Не подвергайте воздействию высоких температур или влажности.
- Не подвергайте адаптер сильным ударам.
- При использовании адаптер переменного тока может гудеть или нагреваться. Это нормальное явление.
- Если адаптер создает радиопомехи, измените положение или ориентацию приемной антенны.

#### **Использование фотокамеры**

- Не направляйте фотокамеру на очень яркие источники света, включая источники искусственного света или источники естественного света, например, на солнце в безоблачном небе. Несоблюдение этой меры предосторожности может привести к повреждению сенсора изображения фотокамеры.
- Сильный солнечный свет, сфокусированный через видоискатель, может повредить панель электронного видоискателя (EVF). Не наводите электронный видоискатель на солнце.

#### *Выполните пробные снимки*

Перед съемкой важных событий (например, свадеб или путешествий) сделайте пробный снимок и посмотрите результат, чтобы проверить правильно ли работает фотокамера. Корпорация FUJIFILM не несет ответственности за повреждения или потерянную прибыль в результате неправильной работы изделия.

#### *Примечания по авторским правам*

Кроме случаев использования изображений исключительно в личных целях, изображения, полученные с помощью цифровой камеры, нельзя использовать в нарушение авторского права, без разрешения правообладателя. Помните, что существуют ограничения на съемку в театрах, на развлекательных мероприятиях и выставках, даже если снимки предназначены для использования исключительно в личных целях. Также следует помнить, что передача карт памяти с записанными на них изображениями или данными, защищенными авторским правом, разрешена только в соответствии с законодательством об авторском праве.

#### *Обращение*

Чтобы обеспечить правильность записи изображений, во время съемки не подвергайте фотокамеру ударным воздействиям.

#### Жидкие кристаллы

В случае повреждения монитора, необходимо соблюдать осторожность и избегать контакта с жидкими кристаллами. В случае возникновения одной из описанных ниже ситуаций немедленно выполните указанные действия:

- При попадании жидких кристаллов на кожу, протрите соответствующий участок кожи тканью, затем тщательно промойте проточной водой с мылом.
- При попадании жидких кристаллов в глаза промывайте глаза чистой водой не менее 15 минут, а затем обратитесь за мелицинской помощью
- При проглатывании жидких кристаллов тшательно промойте рот водой. Выпейте большое количество воды и вызовите рвоту, затем обратитесь за медицинской помощью.

Несмотря на то, что дисплей изготовлен с использованием чрезвычайно высокоточной технологии, на нем могут быть пиксели, которые горят постоянно или не горят вообще. Это не является неисправностью и не влияет на снимки, снятые изделием.

#### Информация о товарных знаках

Digital Split Image является товарным знаком или зарегистрированным товарным знаком FUJIFILM Corporation. Digital Micro Prism является товарным знаком или зарегистрированным товарным знаком FUJIFILM Corporation. Использованные в данном документе шрифты разработаны исключительно компанией DynaComware Taiwan Inc. Apple, iPhone, iPad, Mac, Mac OS X, OS X, macOS, Lightning и Apple ProRes являются товарными знаками Apple Inc. в США и других странах. Windows является зарегистрированным товарным знаком Microsoft Corporation в США и других странах. Android является товарным знаком или зарегистрированным товарным знаком компании Google LLC. Adobe, логотип Adobe, Camera to Cloud, Frame.io, Lightroom и Photoshop являются либо зарегистрированными товарными знаками, либо товарными знаками Adobe в США и (или) других странах. Wi-Fi®, логотип Wi-Fi CERTIFIED и Wi-Fi Protected Setup® являются зарегистрированными товарными знаками компании Wi-Fi Alliance®. Словесный знак и логотипы Bluetooth® являются зарегистрированными товарными знаками, принадлежащими Bluetooth SIG, Inc., и любое использование таких знаков компанией Fujifilm осуществляется по лицензии. Логотипы SDHC и SDXC являются товарными знаками компании SD-3C, LLC. CFexpress является товарным знаком CFA (CompactFlash Association). Логотип HDMI является товарным знаком или зарегистрированным товарным знаком компании HDMI Licensing LLC. QR Code является зарегистрированным товарным знаком DENSO WAVE INCORPORATED. USB Type-C® и USB-C® являются зарегистрированными товарными знаками USB Implementers Forum. AirGlu™ является товарным знаком или зарегистрированным товарным знаком Atomos. Все прочие товарные наименования, упомянутые в данном руководстве, являются товарными знаками или зарегистрированными товарными знаками их соответствующих владельцев.

#### Электрические помехи

Данная фотокамера может создавать помехи работе больничного или аэронавигационного оборудования. Прежде чем использовать фотокамеру в больнице или самолете, спросите разрешения у персонала больницы или экипажа.

#### Стандарты цветного телевидения

NTSC (National Television System Committee) - стандарт цветного телевидения, принятый в основном в США, Канаде и Японии. PAL (Phase Alternation by Line) - станларт цветного телевиления, принятый в основном в странах Европы и Китае

#### Печать формата Exif (версия Exif 2.32)

Exif Print представляет собой заново переработанный формат файлов цифровых фотокамер, в котором информация, сохраняемая с фотографиями, используется для оптимального воспроизведения цветов при печати.

#### ВАЖНОЕ ЗАМЕЧАНИЕ: Прочтите, прежде чем использовать программное обеспечение

Запрещен прямой или косвенный экспорт, целиком или частично, лицензированного программного обеспечения без разрешения соответствующих органов управления.

### Объективы и другие принадлежности

• При установке штатива используйте винт размером 4,5 мм или короче.

• Fujifilm не несет ответственности за проблемы, связанные с производительностью, или повреждения, вызванные использованием аксессуаров сторонних производителей.

 $150$ 

#### **ПРИМЕЧАНИЯ**

.<br>Во избежание возгорания или поражения электрическим током не подвергайте это устройство воздействию воды  $II$  $R$  $I$  $I$  $2II$ 

Прочтите «Примечания по безопасности» и убедитесь, что поняли их, прежде чем пользоваться фотокамерой.

#### Для потребителей в Канаде

#### CAN ICES-003 (B)/NMB-003(B)

**ОСТОРОЖНО:** Данное цифровое устройство Класса В соответствует канадскому стандарту ICES-003.

Заявление Министерства промышленности Канады: Это устройство соответствует требованиям нелицензируемых RSS промышленности Канады. Эксплуатация допускается при соблюдении следующих двух условий: (1) Данное устройство не должно создавать вредные помехи и (2) данное устройство должно принимать любые помехи, включая помехи, которые могут вызвать нежелательную работу устройства.

Это устройство и его антенна(ы) не лолжны быть совмешены или работать в сочетании с любой лругой антенной или передатчиком, кроме проверенных встроенных радиостанций. Функция Выбор кода страны отключена для продуктов, продаваемых в США/Канаде.

О радиационном облучении: Имеющиеся научные доказательства не показывают, что какие-либо заболевания связаны с использованием беспроводных устройств малой мощности. Однако не существует доказательств того, что эти маломошные беспроводные устройства являются абсолютно безопасными. Беспроводные устройства малой мощности излучают низкие уровни радиочастотной энергии (РЧ) в микроволновом диапазоне во время использования. Несмотря на то, что высокие уровни радиочастот могут влиять на здоровье (нагревая ткани), воздействие низкого уровня маломощного радиочастотного излучения, не вызывающего нагревания, не приводит к известным неблагоприятным последствиям для здоровья. В ходе многочисленных исследований воздействия маломощного радиочастотного излучения не было выявлено каких-либо биологических эффектов. В некоторых научных работах высказываются предположения о возможном существовании биологических эффектов, но такие результаты не были подтверждены дополнительными исследованиями. GFX100 II был протестирован и признан соответствующим IC пределам радиационного воздействия, установленным для неконтролируемой среды и соответствует правилам воздействия радиочастот (РЧ) IC RSS-102.

Работа в полосе частот 5150-5250 МГц должна выполняться только в помещениях, чтобы уменьшить вероятность помех для мобильных спутниковых систем, работающих в том же диапазоне.

### Утилизация электрического и электронного оборудования в домашних условиях

В странах ЕС, Норвегии, Исландии, Лихтенштейне: Данный символ на изделии, в руководстве, на гарантийном талоне и/или на упаковке указывает на то, что данное изделие нельзя утилизировать вместе с бытовыми отходами. Вместо этого его нужно отнести в приемный пункт по сбору, переработке и вторичному использованию электрического и электронного оборудования.

Правильная утилизация поможет предотвратить потенциальные негативные последствия для окружающей среды и здоровья человека, которые могут возникнуть в результате несоответствующей утилизации данного изделия.

Данный символ на батареях или аккумуляторах указывает на то, что данные изделия нельзя утилизировать вместе с бытовыми отходами.

Если батареи или аккумуляторы легко извлекаются из устройства, утилизируйте их отдельно в соответствии с местными требованиями.

Повторное использование материалов поможет сохранить природные ресурсы. Для получения дополнительной информации об утилизации данного изделия обращайтесь в местные органы власти, в службу по сбору, переработке и вторичному использованию отходов или в магазин, где Вы приобрели изделие.

В странах за пределами Европейского союза, Норвегии, Исландии и Лихтенштейна: Если необходимо утилизировать данное изделие, включая батареи или аккумуляторы, свяжитесь с местными властями и уточните правила утилизации.

В Японии: Данный символ на батареях указывает, что они должны утилизироваться отдельно.

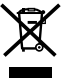

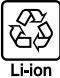

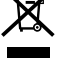

#### "NP-W235 Информация о дате производства, указанной на перезаряжаемой батар ее

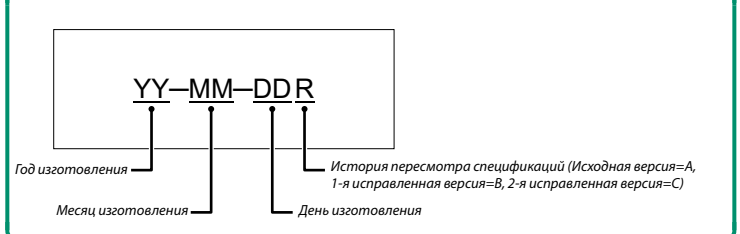

#### Уход за фотокамерой

Чтобы гарантировать работу фотокамеры в течение длительного времени, соблюдайте следующие меры.

#### Хранение и эксплуатация

Если фотокамера не используется длительное время, извлеките из нее аккумуляторную батарею и карту памяти. Не храните и не эксплуатируйте фотокамеру в таких местах, в которых фотокамера может подвергаться воздействию:

- дождя, пара или дыма
- повышенной влажности или пыли
- прямых солнечных лучей или высокой температуры, например, в закрытом транспортном средстве в солнечный день
- слишком низкой температуры
- сильной вибрации
- сильных магнитных полей, например, около антенн передатчиков, высоковольтных линий, радаров, электродвигателей, трансформаторов или магнитов
- агрессивных химических веществ, например, пестицидов
- КОНТАКТА С ИЗЛЕЛИЯМИ ИЗ ДЕЗИНЫ И ВИНИЛА

#### Беспроводные сетевые устройства и устройства Bluetooth: предостережения

ВАЖНО: Прочтите следующие замечания, прежде чем использовать встроенный беспроводной передатчик фотокамеры.

- Ф. Данное изделие, содержащее функцию шифрования, разработанную в Соединенных Штатах, контролируется Правилами экспортного контроля Соединенных Штатов и не может быть экспортировано или реэкспортировано в какую-либо страну, на которую Соединенные Штаты накладывает эмбарго на поставку товаров.
- Используйте только беспроводную сеть или устройство Bluetooth. Fujifilm не берет на себя ответственность за повреждения, возникшие в результате несанкционированного использования. Не используйте в аппаратуре, требующей высокой степени надежности, например, в медицинском оборудовании или других системах, которые могут прямо или косвенно воздействовать на жизнь людей. При использовании данного устройства в компьютере или другой системе, требующей более высокой степени надежности, чем беспроводная сеть или устройства Bluetooth, обязательно соблюдайте все меры предосторожности для обеспечения безопасности и предотвращения неисправности.
- Используйте только в той стране, где данное устройство было приобретено. Данное устройство соответствует нормам, регулирующим беспроводные сетевые устройства и устройства Bluetooth в той стране, в которой оно было приобретено. При использовании данного устройства соблюдайте все нормы, действующие в соответствуюшем регионе. Fuiifilm не берет на себя ответственность за проблемы, возникающие из-за использования данного устройства в других территориально-административных единицах.
- . Не используйте данное устройство в местах, подверженных воздействию магнитных полей, статического электричества или радиопомех. Не используйте передатчик вблизи микроволновых печей или в других местах, подверженных воздействию магнитных полей, статического электричества или радиопомех, которые могут мешать приему беспроводных сигналов. Могут возникать взаимные помехи, когда передатчик используется вблизи другого беспроводного устройства, работающего в диапазоне 2,4 ГГц.
- Безопасность: Беспроводная сеть и устройства Bluetooth передают данные по радио, поэтому их использование требует повышенного внимания к безопасности, чем в случае проводных сетей.
	- Не подключайтесь к неизвестным сетям или сетям, к которым у Вас нет права доступа, даже если они отображаются на Вашем устройстве, поскольку такой доступ может считаться несанкционированным. Подключайтесь только к сетям, к которым у Вас есть право доступа.
	- Имейте в виду, что беспроводные передачи могут быть уязвимы для перехвата сторонними лицами.
	- Не подключайте это устройство напрямую к телекоммуникационным сетям (включая общедоступные беспроводные локальные сети), которыми управляют провайдеры или службы мобильной, стационарной, интернет-связи или другие телекоммуникационные службы.
- Приведенные далее пункты запрещены законом:
	- Разборка или модификация этого устройства
	- Удаление ярлыков сертификации устройств
- Данное устройство работает на той же частоте, что и промышленные, образовательные и медицинские устройства и беспроводные передатчики. Оно также работает на той же частоте, что и лицензионные и специальные нелицензионные низковольтные передатчики, используемые в системах слежения с радиочастотной идентификацией для сборочных линий другого подобного оборудования.
- Во избежание помех в работе вышеперечисленных устройств соблюдайте следующие меры предосторожности. Перед использованием данного устройства убедитесь в том, что не работает передатчик радиочастотной идентификации. Если Вы обнаружите, что данное устройство вызывает помехи в работе лицензионных передатчиков, используемых в системах слежения с радиочастотной идентификацией, немедленно прекратите использование затронутой частоты или переместите устройство в другое место. Если Вы заметили, что данное устройство вызывает помехи в низковольтных системах слежения с радиочастотной идентификацией, обратитесь к представителю Fujifilm
- Не используйте это устройство на борту самолета. Находясь в самолете, следуйте инструкциям персонала авиакомпании. Обратите внимание, что данное изделие может излучать радиочастотное излучение даже в выключенном состоянии. Это можно предотвратить, выбрав ВКЛ для АВИАРЕЖИМ в меню настройки сети/USB перед посадкой.

### • *Далее приведены технические характеристики беспроводной связи.*

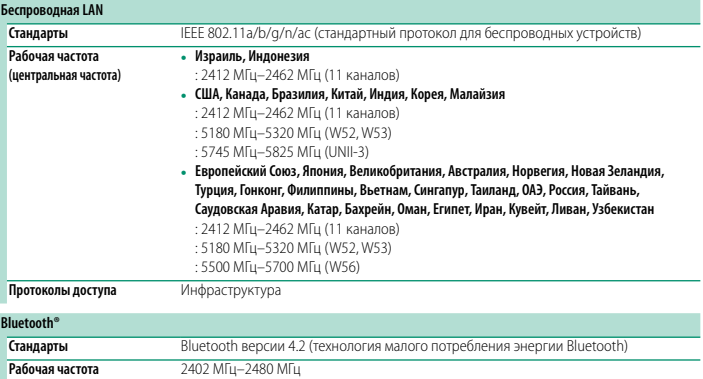

**Рабочая частота (центральная частота)**

#### **Перед использованием объектива прочтите эти примечания**

#### **Примечания по безопасности**

- Необходимо правильно пользоваться объективом. Перед использованием внимательно прочтите данные примечания по безопасности и Основное руководство фотокамерой.
- После прочтения данных примечаний по безопасности сохраните их в надежном месте.

#### **Информация о символах**

Приведенные ниже символы используются в данном документе для обозначения степени тяжести травм или ущерба, к которым может привести несоблюдение обозначенных символами требований, и, как следствие, неправильное использование устройства.

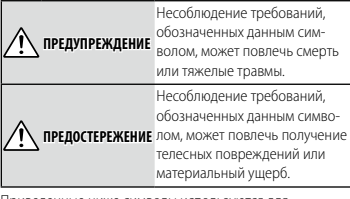

Приведенные ниже символы используются для обозначения характера инструкций, которые следует соблюдать.

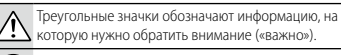

Перечеркнутый круг указывает на запрет указанных действий («Запрещено»).

Круг с восклицательным знаком указывает на обязательность действий («Обязательно»).

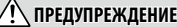

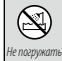

Не разбирайте

### *Не погружайте в воду и не подвергайте*

*воздействию воды.* Невыполнение данного требования может привести к возгоранию

или поражению электрическим током.

#### *Не разбирайте (не открывайте корпус).*

Несоблюдение этой меры предосторожности может привести к возгоранию, поражению электрическим током или возникновению травм из-за неправильной работы изделия.

### **ПРЕДУПРЕЖДЕНИЕ**

<sub>внутренние</sub> поврежденных деталей. Немедленно выньте *Если корпус разбился в результате падения или другого чрезвычайного происшествия, не тро- трогайте открытые детали.* Несоблюдение этой меры предосторожности может привести к поражению электрическим током или возникновению травм, если Вы дотронетесь до батарею, соблюдая осторожность, чтобы

избежать получения травм или поражения электрическим током, и отнесите изделие в место приобретения для консультации.

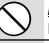

Не трогайте

детали

*Не кладите на неустойчивые поверхности.* Изделие может упасть, вызвав травму.

*Не смотрите на солнце через объектив или видоискатели фотокамеры.* Несоблюдение данной меры предосторожности может привести к необратимому нарушению зрения.

### **ПРЕДОСТЕРЕЖЕНИЕ**

*Не используйте и не храните в местах, подвер- подверженных воздействию пара или дыма, а также в местах, где присутствует повышенная влажность или большое количество пыли. влажность или*  Невыполнение данного требования может привести к возгоранию или поражению

электрическим током.

*Не оставляйте на прямом солнечном свету или в местах, подверженных воздействию или в высоких температур, таких как закрытый автомобиль в солнечный день.* Несоблюдение

этих мер предосторожности может привести к возгоранию.

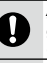

*Храните в местах, не доступных для маленьких детей.* В руках ребенка этот предмет может стать причиной телесных повреждений.

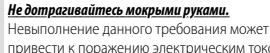

привести к поражению электрическим током. *Во время съемки объектов, освещенных сзади,* 

*не допускайте попадания солнца в кадр.* Солнечный свет, сфокусированный в фотокамере, когда солнце находится в кадре или рядом с ним, может вызвать возгорание или ожоги.

*Когда изделие не используется, закройте крышки объектива и храните изделие там, где на него не падает прямой солнечный свет.* Солнечный свет, сфокусированный объективом,

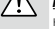

может вызвать возгорание или ожоги.

*Не переносите фотокамеру или объектив,* 

*когда они установлены на штативе.* Изделие может упасть или удариться о другие предметы, вызвав травму.

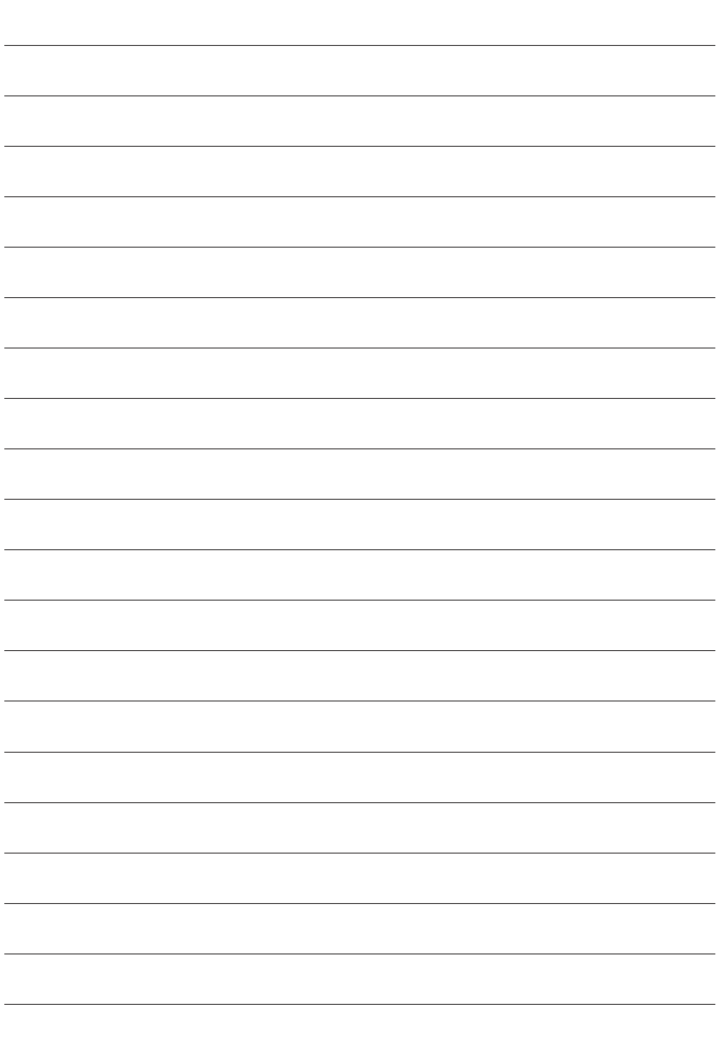

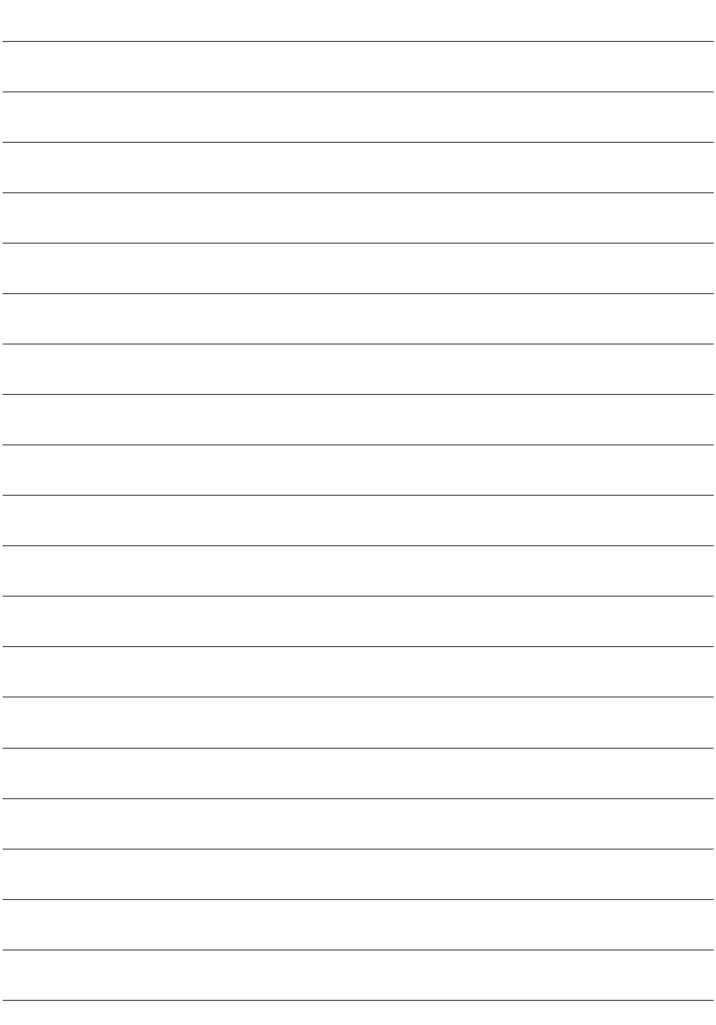

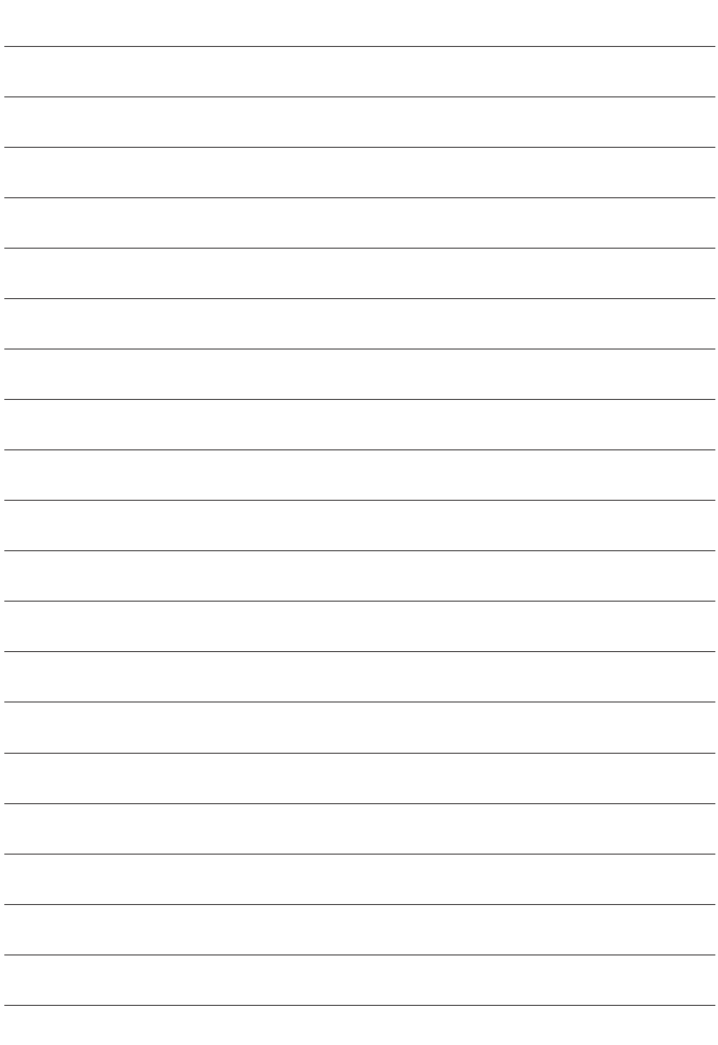

# **FUJIFILM**

### **FUJIFILM Corporation**

7-3, AKASAKA 9-CHOME, MINATO-KU, TOKYO 107-0052, JAPAN

https://fujifilm-x.com

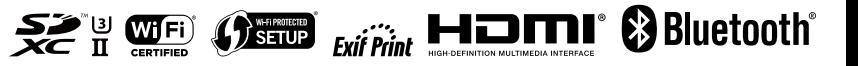